# **SAMSUNG**

# E-MANUAL

Ďakujeme Vám za zakúpenie produktu značky Samsung. Ak máte záujem o ešte kompletnejšie služby, zaregistrujte si svoj produkt na adrese

www.samsung.com/register

Model\_\_\_\_\_\_\_\_\_\_\_\_\_\_ Sériové číslo\_\_\_\_\_\_\_\_\_\_\_\_\_\_

# Obsah

## [Rýchla príručka](#page-6-0)

[Pripojenie ovládača Diaľkový ovládač Samsung Smart k](#page-6-0)  [televízoru](#page-6-0)

#### [Používanie služby Smart Hub](#page-7-0)

#### [Používanie hlasovej interakcie](#page-8-0)

- 3 [Spustenie funkcie Hlasová interakcia](#page-8-0)
- 5 [Čo by ste mali vedieť skôr než začnete používať hlasovú](#page-10-0)  [interakciu](#page-10-0)

#### [Aktualizácia softvéru televízora](#page-11-0)

- 6 [Aktualizácia softvéru televízora na najnovšiu verziu](#page-11-0)
- 6 [Automatická aktualizácia televízora](#page-11-0)

#### [Získanie podpory](#page-12-0)

- 7 [Získanie podpory prostredníctvom vzdialenej správy](#page-12-0)
- 8 [Získanie kontaktných údajov na servis](#page-13-0)
- 8 [Žiadosť o servis](#page-13-0)

### [Pripojenia](#page-14-0)

[Sprievodca pripojením](#page-14-0)

[Pripojenie antény \(Anténa](#page-15-0))

#### [Pripojenie k internetu](#page-16-0)

11 [Pripojenie k internetovej sieti](#page-16-0)

[Riešenie problémov s pripojením k internetu](#page-18-0)

- 13 [Riešenie problémov s káblovým pripojením k internetu](#page-18-0)
- 14 [Riešenie problémov s bezdrôtovým pripojením k internetu](#page-19-0)

#### [Pripojenie videozariadení](#page-20-0)

- 15 [Pripojenie pomocou kábla HDMI](#page-20-0)
- 16 [Pripojenie pomocou komponentového kábla \(len modely](#page-21-0)  [s konektorom COMPONENT IN/AV IN\)](#page-21-0)
- 17 [Pripojenie pomocou kompozitného kábla \(len modely](#page-22-0)  [s konektorom COMPONENT IN/AV IN\)](#page-22-0)

#### [Pripojenia vstupu a výstupu zvuku](#page-23-0)

- 18 [Pripojenie pomocou kábla HDMI \(ARC\)](#page-23-0)
- 18 [Pripojenie pomocou \(optického\) kábla digitálneho zvuku](#page-23-0)
- 18 [Pripojenie prostredníctvom bezdrôtovej siete](#page-23-0)
- 19 [Pripojenie zariadení Bluetooth](#page-24-0)

#### [Pripojenie počítača](#page-24-0)

19 [Pripojenie prostredníctvom portu HDMI – zdieľanie obrazovky](#page-24-0)  [\(HDMI\)](#page-24-0)

#### [Pripojenie mobilného zariadenia](#page-25-0)

- 20 [Pripojenie k sieti](#page-25-0)
- 20 [Zobrazenie obrazovky mobilného zariadenia na televízore](#page-25-0)  [\(Zdieľanie obrazovky\)](#page-25-0)
- 21 [Správa mobilného zariadenia](#page-26-0)

[Prepnutie medzi externými zariadeniami pripojenými](#page-26-0)  [k televízoru](#page-26-0)

- 21 [Zmena vstupného signálu](#page-26-0)
- 22 [Úprava názvu a ikony externého zariadenia](#page-27-0)
- 23 [Používanie ďalších funkcií](#page-28-0)

[Poznámky týkajúce sa pripojenia](#page-28-0)

- 23 [Poznámky k pripojeniu pomocou rozhrania HDMI](#page-28-0)
- 24 [Poznámky k pripojeniu zvukových zariadení](#page-29-0)
- 25 [Poznámky k pripojeniu počítača](#page-30-0)
- 25 [Poznámky k pripojeniu mobilných zariadení](#page-30-0)

### [Diaľkový ovládač a periférne](#page-31-0)  [zariadenia](#page-31-0)

[Informácie o ovládači Diaľkový ovládač Samsung Smart](#page-31-0)

[Pripojenie k ovládaču Diaľkový ovládač Samsung Smart](#page-33-0)

[Ovládanie externých zariadení pomocou diaľkového ovládača](#page-33-0)  [Diaľkový ovládač Samsung Smart – používanie univerzálneho](#page-33-0)  [diaľkového ovládača](#page-33-0)

[Používanie funkcie Anynet+ \(HDMI-CEC\)](#page-34-0)

29 [Pripojenie externého zariadenia prostredníctvom rozhrania](#page-34-0)  [Anynet+ a pomocou príslušných ponúk](#page-34-0)

#### [Ovládanie televízora prostredníctvom klávesnice](#page-35-0)

- [Pripojenie klávesnice USB](#page-35-0)
- [Pripojenie klávesnice Bluetooth](#page-35-0)
- [Používanie klávesnice](#page-35-0)

[Zadávanie textu pomocou klávesnice QWERTY na obrazovke](#page-36-0)

- [Používanie ďalších funkcií](#page-37-0)
- [Zadávanie textu pomocou mikrofónu na diaľkovom ovládači](#page-37-0)  [a klávesnice QWERTY na obrazovke](#page-37-0)

### [Funkcie Smart](#page-38-0)

#### [Smart Hub](#page-38-0)

- [Zobrazenie domovskej obrazovky](#page-39-0)
- [Automatické spustenie služby Smart Hub](#page-42-0)
- [Automatické spustenie poslednej použitej aplikácie](#page-42-0)
- [Testovanie pripojenia služby Smart Hub](#page-42-0)
- [Obnovenie služby Smart Hub](#page-42-0)

#### [Používanie účtu Samsung](#page-43-0)

- [Vytvorenie a správa účtu Samsung](#page-43-0)
- [Prihlásenie do účtu Samsung](#page-44-0)

#### [Používanie služby Moje aplikácie](#page-45-0)

- [Inštalácia a spustenie aplikácie](#page-46-0)
- [Správa zakúpených alebo nainštalovaných aplikácií](#page-47-0)

#### [Používanie príručky e-Manual](#page-49-0)

- [Zobrazenie elektronickej príručky](#page-49-0)
- [Používanie tlačidiel v príručke e-Manual](#page-49-0)

#### [Používanie príručky Internet](#page-49-0)

#### [Prehrávanie obrázkov/videí/hudby](#page-50-0)

[Prehrávanie mediálneho obsahu](#page-51-0)

#### [Používanie služby Hudba](#page-52-0)

#### [Používanie hlasovej interakcie](#page-53-0)

- [Spustenie funkcie Hlasová interakcia](#page-53-0)
- [Čo by ste mali vedieť skôr než začnete používať hlasovú](#page-54-0)  [interakciu](#page-54-0)

### [Sledovanie televízie](#page-56-0)

#### [Prehľad informácií o digitálnom vysielaní](#page-56-0)

[Používanie obrazovky Sprievodca](#page-56-0)

#### [Nahrávanie programov](#page-58-0)

- [Nahrávanie programov](#page-59-0)
- [Spravovanie zoznamu naplánovaného nahrávania](#page-60-0)
- [Sledovanie nahratých programov](#page-60-0)

#### [Nastavenie funkcie Naplánovať sledovanie](#page-61-0)

- [Nastavenie funkcie Naplánovať sledovanie pre kanál](#page-61-0)
- [Úprava naplánovaného sledovania](#page-62-0)
- [Nastavenie času naplánovaného sledovania](#page-62-0)

#### [Používanie funkcie Timeshift](#page-62-0)

 [Tlačidlá a funkcie dostupné počas nahrávania programu alebo](#page-63-0)  [používania funkcie Timeshift](#page-63-0)

#### [Používanie príručky Zoznam kanálov](#page-64-0)

#### [Úprava kanálov](#page-65-0)

- [Odstránenie registrovaných kanálov](#page-65-0)
- [Úprava registrovaných kanálov](#page-65-0)

#### [Vytvorenie zoznamu osobne obľúbených položiek](#page-66-0)

- [Registrácia kanálov ako obľúbených](#page-66-0)
- [Zobrazenie a výber kanálov len v zozname obľúbených](#page-67-0)

#### [Úprava zoznamu Obľúbené](#page-67-0)

- [Pridanie kanálov do zoznamu obľúbených položiek](#page-67-0)
- [Odstránenie kanálov zo zoznamu obľúbených kanálov](#page-67-0)
- [Zmena usporiadania zoznamu Obľúbené](#page-68-0)
- [Premenovanie zoznamu Obľúbené](#page-68-0)

#### [Funkcie podpory sledovania televízie](#page-68-0)

- [Zmena signálu vysielania](#page-68-0)
- [Vyhľadávanie dostupných kanálov](#page-68-0)
- [Obmedzenie sledovania na konkrétne kanály](#page-69-0)
- [Výber možnosti zvuku vysielania](#page-69-0)
- [Používanie služby Zámok hodnot. prog.](#page-70-0)
- [Konfigurácia rozšírených nastavení vysielania](#page-70-0)
- [Čítanie digitálneho textu](#page-70-0)
- [Výber jazyka zvuku vysielania](#page-71-0)
- [Manuálne ladenie signálov vysielania](#page-71-0)
- [Jemné ladenie analógového vysielania](#page-72-0)
- [Prenos zoznamu kanálov](#page-72-0)
- [Odstránenie profilu operátora CAM](#page-72-0)
- [Nastavenie satelitného systému](#page-72-0)
- [Zmena jazyka teletextu](#page-73-0)
- [Zobrazenie ponuky bežného rozhrania](#page-73-0)

#### [Obraz a zvuk](#page-74-0)

[Úprava kvality obrazu](#page-74-0)

- [Výber režimu obrazu](#page-74-0)
- [Konfigurácia rozšírených nastavení obrazu](#page-75-0)

[Nastavenie prostredia, v ktorom sledujete televízor, pre](#page-77-0)  [externé zariadenia](#page-77-0)

- [Hranie hier na optimalizovanej obrazovke](#page-77-0)
- [Použitie funkcie HDMI úroveň čiernej](#page-77-0)
- [Registrovanie televízora ako zariadenia s certifikáciou DivX](#page-78-0)  [\(sledovanie platených filmov DivX\)](#page-78-0)

#### [Podporné funkcie obrazu](#page-78-0)

- [Zmena veľkosti obrazu](#page-78-0)
- [Automatická zmena veľkosti obrazu](#page-79-0)
- [Zmena veľkosti obrazu v režimoch 4:3 alebo Prisp. veľ. obr.](#page-79-0)

#### [Úprava kvality zvuku](#page-80-0)

- [Výber režimu zvuku](#page-80-0)
- [Konfigurácia rozšírených nastavení zvuku](#page-80-0)

#### [Používanie podporných funkcií zvuku](#page-81-0)

- [Výber reproduktorov](#page-81-0)
- [Počúvanie zvuku televízora cez zariadenia Bluetooth](#page-81-0)
- [Prehrávanie zvuku televízora pomocou reproduktora](#page-82-0)  [Multiroom](#page-82-0)

### [Systém a podpora](#page-83-0)

#### [Nastavenie času a používanie časovača](#page-83-0)

- [Nastavenie aktuálneho času](#page-83-0)
- [Používanie časovačov](#page-84-0)

[Používanie funkcií na ochranu obrazovky pred vypálením a](#page-85-0)  [šetrenie energie](#page-85-0)

- [Predchádzanie vypáleniu obrazovky](#page-85-0)
- [Zníženie spotreby energie televízora](#page-85-0)

[Aktualizácia softvéru televízora](#page-86-0)

- [Aktualizácia softvéru televízora na najnovšiu verziu](#page-86-0)
- [Automatická aktualizácia televízora](#page-86-0)

[Ochrana televízora pred hackingom a škodlivým kódom](#page-87-0)

 [Vyhľadávanie škodlivého kódu v televízore a pripojenom](#page-87-0)  [úložnom zariadení](#page-87-0)

#### [Používanie ďalších funkcií](#page-87-0)

- [Spustenie funkcií prístupnosti](#page-87-0)
- [Aktivovanie hlasového sprievodcu pre osoby so zrakovým](#page-88-0)  [postihnutím](#page-88-0)
- [Popis zvuku](#page-88-0)
- [Sledovanie TV vysielania s titulkami](#page-89-0)
- [Biely text na čiernom pozadí \(vysoký kontrast\)](#page-90-0)
- [Zväčšenie písma \(pre zrakovo postihnutých\)](#page-90-0)
- [Rozpoznávanie tlačidiel diaľkového ovládača \(pre zrakovo](#page-90-0)  [postihnutých\)](#page-90-0)
- [Prehľad ponuky televízora](#page-90-0)
- [Počúvanie zvuku televízora cez zariadenie Bluetooth \(pre](#page-90-0)  [sluchovo postihnutých\)](#page-90-0)
- [Konfigurácia rozšírených nastavení systému](#page-91-0)
- [Kontrola signálu digitálneho kanála a jeho intenzity](#page-92-0)
- [Obnovenie televízora na nastavenia od výrobcu](#page-92-0)

[Automatické spustenie dátových služieb](#page-93-0)

#### [HbbTV](#page-94-0)

#### [Používanie karty na sledovanie televízie \("CI alebo CI+ Card"\)](#page-95-0)

- 90 Pripojenie karty "Cl alebo Cl+ Card" cez priečinok COMMON [INTERFACE pomocou adaptéra karty Cl CARD](#page-95-0)
- 91 [Používanie karty "CI alebo CI+ Card"](#page-96-0)

#### [Funkcia Teletext](#page-97-0)

93 [Typická stránka teletextu](#page-98-0)

### [Riešenie problémov](#page-99-0)

[Získanie podpory](#page-99-0)

- 94 [Získanie podpory prostredníctvom vzdialenej správy](#page-99-0)
- 95 [Získanie kontaktných údajov na servis](#page-100-0)
- 95 [Žiadosť o servis](#page-100-0)

[Diagnostika problémov s prevádzkou televízora](#page-100-0)

[Problém s obrazom](#page-101-0)

- 96 [Testovanie obrazu](#page-101-0)
- [Zvuk nie je jasne počuť](#page-103-0)
	- 98 [Testovanie zvuku](#page-103-0)
- [Problém s vysielaním](#page-104-0)
- [Problém s pripojením počítaču](#page-105-0)
- [Televízor sa nedokáže pripojiť na internet](#page-105-0)
- [Dátová služba](#page-106-0)
- [Funkcia Naplánovať nahrávanie/Timeshift nefunguje](#page-106-0)
- [Funkcia Anynet+ \(HDMI-CEC\) nefunguje](#page-107-0)
- [Problém so spúšťaním/používaním aplikácií](#page-108-0)
- [Súbor nemožno prehrať](#page-108-0)
- [Chcem obnoviť televízor](#page-108-0)

[Iné problémy](#page-109-0)

### [Upozornenia a poznámky](#page-111-0)

[Skôr než začnete používať funkcie Nahrávanie a Timeshift](#page-111-0)

- 106 [Skôr než začnete používať funkcie Nahrávanie a Naplánovať](#page-111-0)  [nahrávanie](#page-111-0)
- 108 [Skôr než začnete používať funkciu Timeshift](#page-113-0)

[Podporované možnosti zvuku vysielania](#page-113-0)

[Prečítajte si, než začnete používať funkciu Moje aplikácie](#page-114-0)

[Prečítajte si, než začnete používať funkciu Internet](#page-115-0)

[Prečítajte si pred prehrávaním súborov fotografií, videí alebo](#page-117-0)  [hudobných súborov](#page-117-0)

- 112 [Obmedzenia týkajúce sa používania súborov fotografií, videí](#page-117-0)  [alebo hudobných súborov](#page-117-0)
- 113 [Podporované externé titulky](#page-118-0)
- 113 [Podporované interné titulky](#page-118-0)
- 114 [Podporované formáty a rozlíšenia obrázkov](#page-119-0)
- 114 [Podporované hudobné formáty a kodeky](#page-119-0)
- 115 [Podporované kodeky videa](#page-120-0)

#### [Prečítajte si po nainštalovaní televízora](#page-122-0)

- 117 [Veľkosť obrazu a vstupný signál](#page-122-0)
- 118 [Inštalácia zámky proti odcudzeniu](#page-123-0)
- 118 [Prečítajte si pred nastavením bezdrôtového internetového](#page-123-0)  [pripojenia](#page-123-0)

[Prečítajte si pred pripojením počítača \(podporované rozlíšenia\)](#page-124-0)

- 119 [IBM](#page-124-0)
- 119 [MAC](#page-124-0)
- 120 [VESA DMT](#page-125-0)

[Podporované rozlíšenia pre obrazové signály](#page-126-0)

- 121 [CEA-861](#page-126-0)
- 121 [CEA-861 \(DVI\)](#page-126-0)

[Prečítajte si pred používaním zariadení Bluetooth](#page-127-0)

- 122 [Obmedzenia používania technológie Bluetooth](#page-127-0)
- [Tlačidlá a funkcie](#page-128-0)
	- 123 [Tlačidlá a funkcie dostupné počas prehrávania](#page-128-0)  [multimediálneho obsahu](#page-128-0)

[Licencia](#page-130-0)

### [Sprievodca prístupnosťou](#page-132-0)

[Používanie diaľkového ovládača](#page-132-0)

- 127 [Orientácia diaľkového ovládača Diaľkový ovládač Samsung](#page-132-0)  [Smart](#page-132-0)
- 127 [Opis diaľkového ovládača Diaľkový ovládač Samsung Smart](#page-132-0)

#### [Používanie ponuky prístupnosti](#page-134-0)

- 129 [Ponuka so skratkami prístupnosti](#page-134-0)
- 130 [Podrobné pokyny](#page-135-0)
- 132 [Úprava nastavení prístupnosti pomocou funkcie Hlasová](#page-137-0)  [interakcia](#page-137-0)

[Používanie televízora so zapnutou funkciou Hlasový sprievodca](#page-138-0)

133 [Sledovanie televízie](#page-138-0)

[Používanie obrazovky Sprievodca](#page-140-0)

[Nastavenie funkcie Naplánovať sledovanie](#page-143-0)

#### [Používanie príručky Zoznam kanálov](#page-144-0)

140 [Vytvorenie zoznamu osobne obľúbených položiek](#page-145-0)

#### [Nahrávanie](#page-147-0)

- 142 [Používanie možnosti okamžitého a plánovaného nahrávania](#page-147-0)  [na obrazovke sprievodcu:](#page-147-0)
- 143 [Používanie možnosti okamžitého a plánovaného nahrávania v](#page-148-0)  [okne Informácie o programe](#page-148-0)
- 143 [Nahrávanie programu, ktorý práve sledujete, priamo z živého](#page-148-0)  [televízneho vysielania](#page-148-0)
- 143 [Zmena doby nahrávania](#page-148-0)
- 144 [Sledovanie nahratých programov](#page-149-0)
- 144 [Odstránenie nahratého programu](#page-149-0)

#### [Používanie služby Smart Hub](#page-150-0)

- 145 [Smart Hub](#page-150-0)
- 146 [Zobrazenie domovskej obrazovky v službe Smart Hub](#page-151-0)

#### [Používanie príručky e-Manual](#page-153-0)

148 [Spustenie príručky e-Manual](#page-153-0)

#### [Používanie služby Hlasová interakcia](#page-154-0)

149 [Spustenie funkcie Hlasová interakcia](#page-154-0)

# <span id="page-6-0"></span>Rýchla príručka

Môžete sa rýchlo naučiť spúšťať a používať najčastejšie používané funkcie.

# Pripojenie ovládača Diaľkový ovládač Samsung Smart k televízoru

Pripojte ovládač Diaľkový ovládač Samsung Smart k televízoru a používajte ho na obsluhu televízora.

Keď televízor prvýkrát zapnete, ovládač Diaľkový ovládač Samsung Smart sa s televízorom automaticky spáruje. Ak sa ovládač Diaľkový ovládač Samsung Smart s televízorom automaticky nespáruje, namierte ním na snímač diaľkového ovládača na televízore a potom stlačte naraz tlačidlá a a **M**a podržte ich minimálne 3 sekundy.

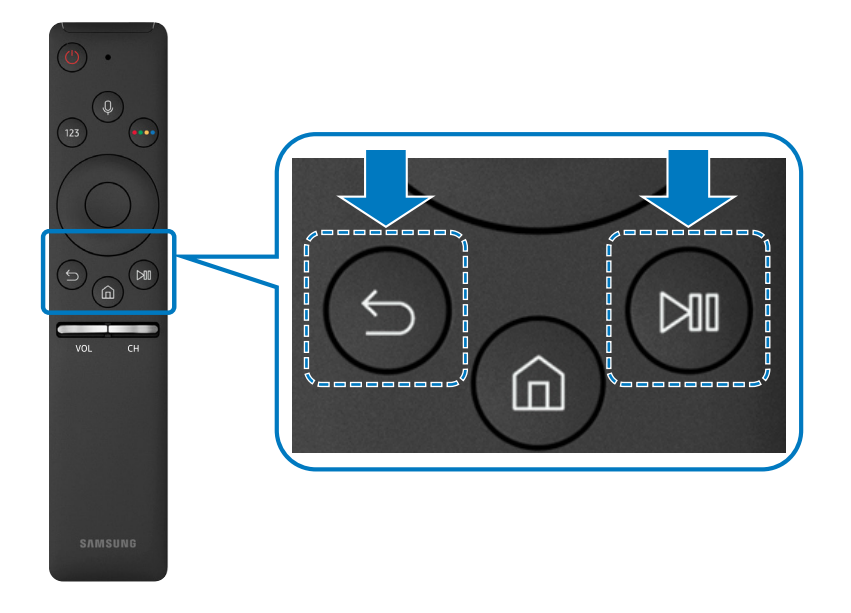

- " Obrázky, tlačidlá a funkcie ovládača Diaľkový ovládač Samsung Smart sa môžu líšiť v závislosti od modelu.
- $\triangle$  Ďalšie informácie nájdete v časti ["Informácie o ovládači Diaľkový ovládač Samsung Smart](#page-31-1)".
- " Dostupnosť v závislosti od konkrétneho modelu.

# <span id="page-7-0"></span>Používanie služby Smart Hub

Pripojte sa k službe Smart Hub a získajte prístup k aplikáciám, hrám, filmom a ďalšiemu obsahu.

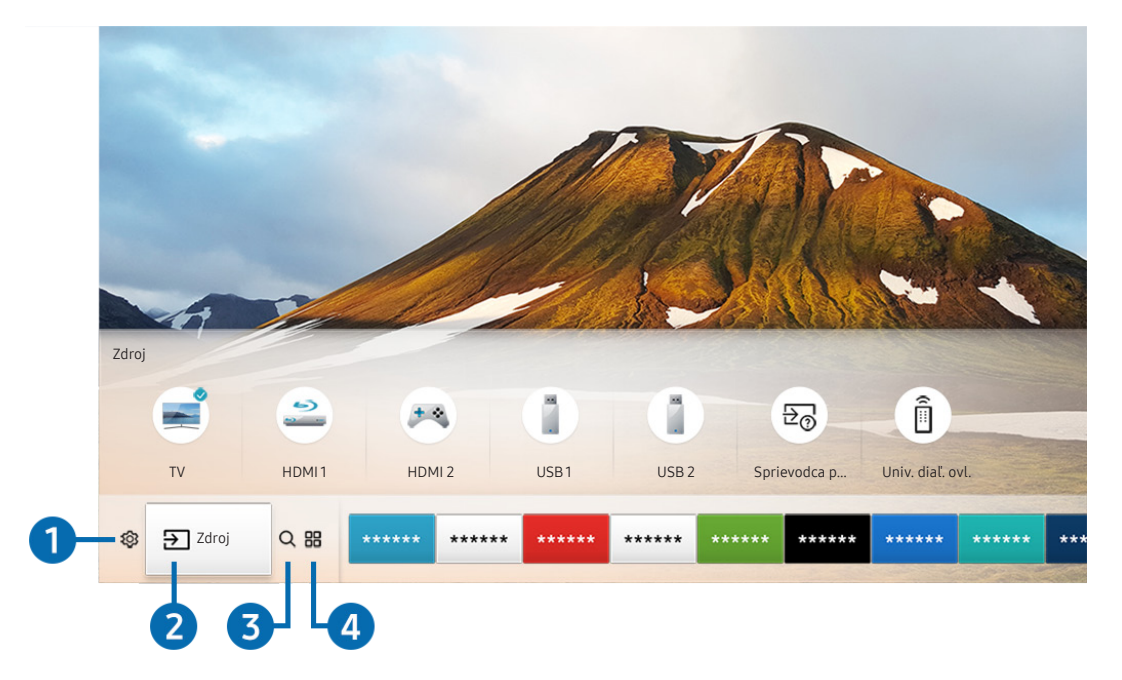

Vychutnajte si viacero funkcií poskytovaných službou Smart Hub na jedinej obrazovke.

 $\triangle$  Obraz na vašom televízore sa v závislosti od modelu a geografickej oblasti môže líšiť od obrázka vyššie.

Keď na diaľkovom ovládači stlačíte tlačidlo (n), môžete používať nasledujúce funkcie.

### **1** @ Nastavenia

Pri presunutí zvýraznenia na ikonu & sa nad ponukou zobrazí zoznam ikon rýchlych nastavení. Kliknutím na ikony môžete rýchlo nastaviť často používané funkcie.

### 2 El Zdroj

Môžete vybrať externé zariadenie pripojené k televízoru.

" Ďalšie informácie nájdete v časti ["Prepnutie medzi externými zariadeniami pripojenými k televízoru](#page-26-1)".

### <span id="page-8-0"></span>**3** Q Hľadať

Pomocou služby Smart Hub môžete vyhľadávať údaje, ako sú kanály, programy, názvy filmov a aplikácie.

Ďalšie informácie nájdete v časti "[Smart Hub](#page-38-1)".

### 4 **APPS**

Inštaláciou príslušných aplikácií v televízore si môžete vychutnať množstvo obsahu vrátane aktualít, noviniek zo sveta športu, správ o počasí a hier.

- Ak chcete používať túto službu, televízor musí byť pripojený k internetu.
- Dalšie informácie nájdete v časti ["Používanie služby Moje aplikácie"](#page-45-1).

# Používanie hlasovej interakcie

Televízor môžete ovládať aj vyslovením určitých fráz do mikrofónu na ovládači Diaľkový ovládač Samsung Smart.

**Dostupnosť v závislosti od konkrétneho modelu.** 

### Spustenie funkcie Hlasová interakcia

Stlačte a podržte tlačidlo  $\mathbb Q$  na ovládači Diaľkový ovládač Samsung Smart, vyslovte príkaz a potom tlačidlo  $\mathbb Q$ uvoľnite. Televízor rozpozná vyslovený hlasový príkaz.

- Po stlačení tlačidla  $\bigcirc$  sa zobrazí pomocník. Funkciu hlasovej interakcie používajte podľa pokynov v sprievodcovi.
- V priebehu analýzy hlasu systém neprijíma hlasové príkazy.

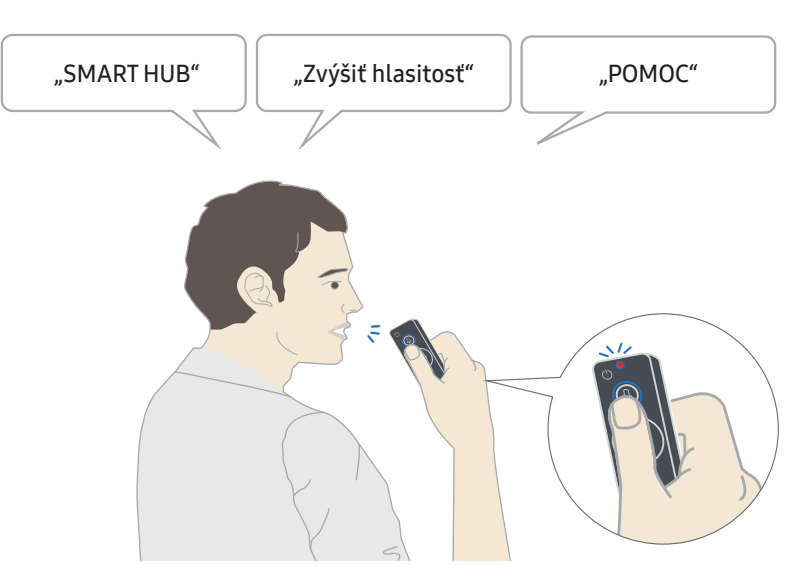

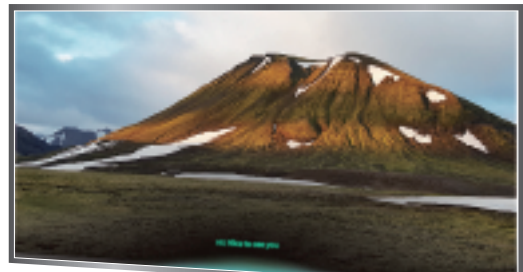

- Kanál a hlasitosť môžete napríklad nastaviť pomocou hlasových príkazov "Kanál číslo 11" a "Hlasitosť 10".
- Ak vyslovíte príkaz týkajúci sa funkcie zjednodušenia prístupu, ako napríklad "Titulky" alebo "Hlasový sprievodca", príkaz sa priamo aplikuje a zobrazí sa upozornenie, že funkcia je spustená.
- Počas prehrávania mediálneho obsahu môžete vykonať príkazy, ako napr. "Prehrať", "Pozastaviť", "Zastaviť", "Posunúť dozadu", alebo "Posunúť dopredu".

**The Funkcia sa nedá použiť pre všetky aplikácie.** 

- Časovač môžete nastaviť pomocou príkazu "Spánok o 30 minút".
- Ak chcete zmeniť zdroj, vyslovte príkaz "HDMI", "TV" alebo "USB".
- · Ak chcete zmeniť režim obrazu, vyslovte príkaz "Režim filmu" alebo "Zmeniť režim obrazu na štandardný".
- · Vyhľadávať môžete pomocou príkazu "Hľadať \*\*\*\*" alebo "Hľadať \*\*\*\* v službe YouTube".
- · Ak chcete zobraziť pomocníka, vyslovte príkaz "Pomocník", "Čo môžem povedať" alebo "Používateľská príručka".
	- $\bullet$  Podporovaný jazyk sa môže líšiť v závislosti na geografickej oblasti.
	- $\blacktriangleright$  Po stlačení tlačidla  $\Box$  sa zobrazí pomocník. Funkciu hlasovej interakcie používajte podľa pokynov v sprievodcovi.

## <span id="page-10-0"></span>Čo by ste mali vedieť skôr než začnete používať hlasovú interakciu

#### Upozornenia týkajúce sa funkcie Hlasová interakcia

- Ak chcete používať funkciu Hlasová interakcia, musíte mať vytvorený účet Samsung. Ďalšie informácie nájdete v časti ["Používanie účtu Samsung](#page-43-1)".
- Podporované jazyky a funkcie hlasovej interakcie sa môžu líšiť v závislosti od geografickej oblasti.
- Ak je nastavený jazyk iný než jazyk vašej krajiny, niektoré funkcie nebudú k dispozícii.
- Táto funkcia je dostupná len v prípade, ak je televízor pripojený k internetu.
- Hlasová interakcia je dostupná len v prípade televízorov, ktoré ju podporujú a ktoré sa dodávajú s diaľkovým ovládačom vybaveným mikrofónom.
- Symboly vrátane znamienka mínus (–) ani špeciálne znaky nie sú podporované. Preto ak slovo alebo veta obsahuje číselnú hodnotu alebo symboly, funkcia nemusí fungovať správne.
- Výsledky vyhľadávania nemusia poskytnúť úplné výsledky.
- Niektoré aplikácie môžu byť spoplatnené. Preto sa môžu zobraziť podmienky služby alebo zmluva.
- Ak chcete meniť aktuálny kanál vyslovením názvov kanálov ako hlasových príkazov, najskôr musíte nastaviť položku Nastaviť operátora. ( $\bigcap$  >  $\bigotimes$  Nastavenia > Všeobecné > Spustiť nastavenie)
- Ak chcete používať funkciu zadávania textu hlasom a funkciu Inteligentného vyhľadávania, musíte vyjadriť súhlas s poskytovaním údajov hlasu tretej strane.
- Ak chcete používať funkciu hlasovej interakcie, musíte
	- súhlasiť so zmluvnými podmienkami služby Smart Hub,
	- súhlasiť so sprievodcom zhromažďovaním a používaním osobných informácií v službe Smart Hub,
	- súhlasiť so zhromažďovaním a používaním osobných informácií pre službu hlasovej interakcie.

#### Požiadavky na používanie funkcie Hlasová interakcia

- Miera hlasovej interakcie sa líši v závislosti od hlasitosti/tónu, výslovnosti a zvukov okolitého prostredia (zvuk televízora a okolitý hluk).
- Optimálna hlasitosť pre hlasové príkazy sa pohybuje v rozmedzí od 75 dB do 80 dB.

# <span id="page-11-0"></span>Aktualizácia softvéru televízora

Zobrazte verziu softvéru televízora a v prípade potreby vykonajte jeho aktualizáciu.

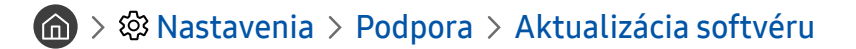

### Aktualizácia softvéru televízora na najnovšiu verziu

 $\triangle$  NEVYPÍNAJTE napájanie televízora, kým sa aktualizácia nedokončí. Televízor sa po dokončení aktualizácie softvéru automaticky vypne a zapne. Nastavenia videa a zvuku sa obnovia na predvolené hodnoty po aktualizácii softvéru.

#### Aktualizácia cez internet

 $\langle \hat{\mathbf{n}} \rangle$   $\otimes$  Nastavenia > Podpora > Aktualizácia softvéru > Aktualizovať teraz

Aktualizácia prostredníctvom internetu vyžaduje aktívne internetové pripojenie.

#### Aktualizácia pomocou zariadenia USB

#### $\langle \hat{\mathbf{n}} \rangle$   $\otimes$  Nastavenia > Podpora > Aktualizácia softvéru > Aktualizovať teraz

Po prevzatí súboru aktualizácie z webovej lokality Samsung a jeho uložení do zariadenia USB pripojte toto zariadenie USB k televízoru, ktorý chcete aktualizovať.

" Ak chcete vykonať aktualizáciu prostredníctvom jednotky USB flash, prevezmite do počítača balík aktualizácie z lokality Samsung.com. Potom uložte balík aktualizácií do zariadenia USB do priečinka najvyššej úrovne. Televízor inak balík aktualizácií nebude môcť nájsť.

### Automatická aktualizácia televízora

### $\textbf{A}$  >  $\textcircled{3}$  Nastavenia > Podpora > Aktualizácia softvéru > Autom. aktualizácia

Ak je televízor pripojený k internetu, softvér televízora sa môže aktualizovať automaticky počas sledovania televízie. Po dokončení aktualizácie na pozadí sa aktualizácia použije pri ďalšom zapnutí televízora.

Ak vyjadríte súhlas so zmluvnými podmienkami služby Smart Hub, položka Autom. aktualizácia sa automaticky nastaví na možnosť Zap.. Ak chcete túto funkciu deaktivovať, vypnite ju prostredníctvom tlačidla výberu.

- " Táto funkcia môže trvať dlhšie, ak je zároveň spustená iná funkcia, ktorá vyžaduje pripojenie k sieti.
- " Táto funkcia vyžaduje internetové pripojenie.

# <span id="page-12-0"></span>Získanie podpory

Ak máte problém s televízorom, získajte pomoc priamo od spoločnosti Samsung.

### Získanie podpory prostredníctvom vzdialenej správy

### $\textbf{A} > \textbf{\$}$  Nastavenia > Podpora > Vzdialená správa

Po vyjadrení súhlasu s našou zmluvou o používaní služby môžete používať funkciu Vzdialená správa na prístup k vzdialenej podpore, prostredníctvom ktorej môžete nechať servisného technika diagnostikovať váš televízor, odstrániť problémy a aktualizovať softvér vášho televízora, na diaľku, prostredníctvom webu. Funkciu Vzdialená správa môžete aj zapnúť a vypnúť.

" Táto funkcia vyžaduje internetové pripojenie.

### Čo je vzdialená podpora?

Služba vzdialenej podpory od spoločnosti Samsung vám ponúka individuálnu podporu technického pracovníka Samsung, ktorý na diaľku dokáže:

- diagnostikovať váš televízor,
- upraviť nastavenia televízora,
- vykonať obnovenie nastavení televízora od výrobcu,
- nainštalovať odporúčané aktualizácie firmvéru.

#### Ako funguje podpora na diaľku?

Vykonanie servisu vášho televízora na diaľku technickým pracovníkom spoločnosti Samsung je jednoduché:

- 1. Zavolajte do kontaktného strediska spoločnosti Samsung a požiadajte o podporu na diaľku.
- 2. Otvorte ponuku v televízore a prejdite do časti Podpora.
- 3. Vyberte položku Vzdialená správa, prečítajte si podmienky poskytovania služby a vyjadrite s nimi súhlas. Keď sa zobrazí obrazovka čísla PIN, poskytnite pracovníkovi svoje číslo PIN.
- 4. Pracovník potom získa prístup do vášho televízora.

### <span id="page-13-0"></span>Získanie kontaktných údajov na servis

### $\langle n \rangle >$   $\otimes$  Nastavenia > Podpora > Informácie o produkte

Môžete zobraziť adresu webovej lokality spoločnosti Samsung, telefónne číslo telefonického centra, číslo modelu televízora, verziu softvéru televízora, licenciu Open Source a ďalšie informácie potrebné na poskytnutie servisnej podpory od operátora spoločnosti Samsung alebo na webovej lokalite spoločnosti Samsung.

**The Informácie môžete zobraziť aj naskenovaním kódu QR televízora.** 

### Žiadosť o servis

### $\textbf{A} > \textbf{\$}$  Nastavenia > Podpora > Požiadať o pomoc

Ak máte problémy s TV, môžete požiadať o servisný zásah. Vyberte položku zodpovedajúcu vášmu problému a potom vyberte možnosť Požiadať teraz alebo Naplánovať dohodnuté stretnutie > Odoslať. Vaša žiadosť o službu bude zaregistrovaná. Servisný technik nachádzajúci sa vo vašej blízkosti sa s vami spojí, aby si s vami dohodol alebo potvrdil servisné stretnutie. Kontaktné stredisko spoločnosti Samsung sa s vami spojí a dohodne alebo potvrdí termín servisu.

- Táto funkcia nie je dostupná v konkrétnych geografických oblastiach.
- " Na vyžiadanie servisu musíte vyjadriť súhlas so zmluvnými podmienkami.
- Táto funkcia vyžaduje internetové pripojenie.
- $\triangle$  Túto funkciu môžete aktivovať aj stlačením a podržaním tlačidla  $\Box$ ) po dobu minimálne 5 sekúnd.

# <span id="page-14-0"></span>Pripojenia

Môžete sledovať živé prenosy pripojením antény a kábla antény k televízoru a získať prístup na internet pomocou kábla siete LAN alebo pomocou bezdrôtového smerovača. Pomocou rôznych konektorov môžete tiež pripojiť externé zariadenia.

# Sprievodca pripojením

Môžete zobraziť podrobné informácie o externých zariadeniach, ktoré je možné pripojiť k televízoru.

### $\textcircled{a}$  >  $\textcircled{z}$  Zdroj > Sprievodca pripojením

Zobrazia sa graficky znázornené pokyny na pripojenie rôznych externých zariadení, ako sú napríklad káblový prijímač, herná konzola a počítač. Podrobné informácie sa zobrazia po výbere spôsobu pripojenia externého zariadenia.

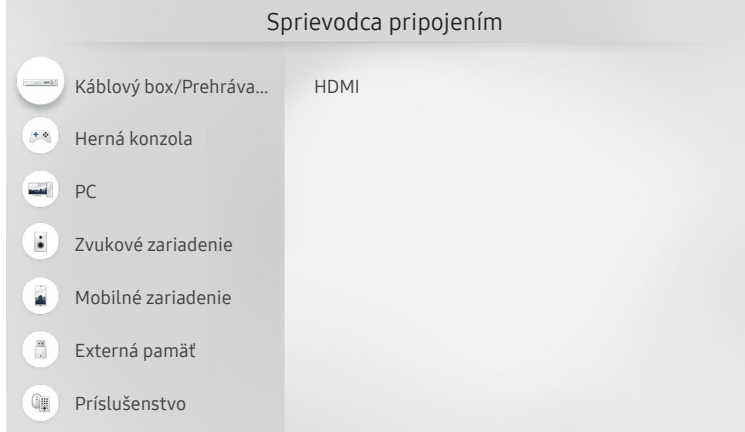

" Obraz na vašom televízore sa v závislosti od modelu a geografickej oblasti môže líšiť od obrázka vyššie.

# <span id="page-15-0"></span>Pripojenie antény (Anténa)

#### K televízoru môžete pripojiť kábel antény.

" Pri pripojení káblového alebo satelitného prijímača však pripojenie antény nie je potrebné.

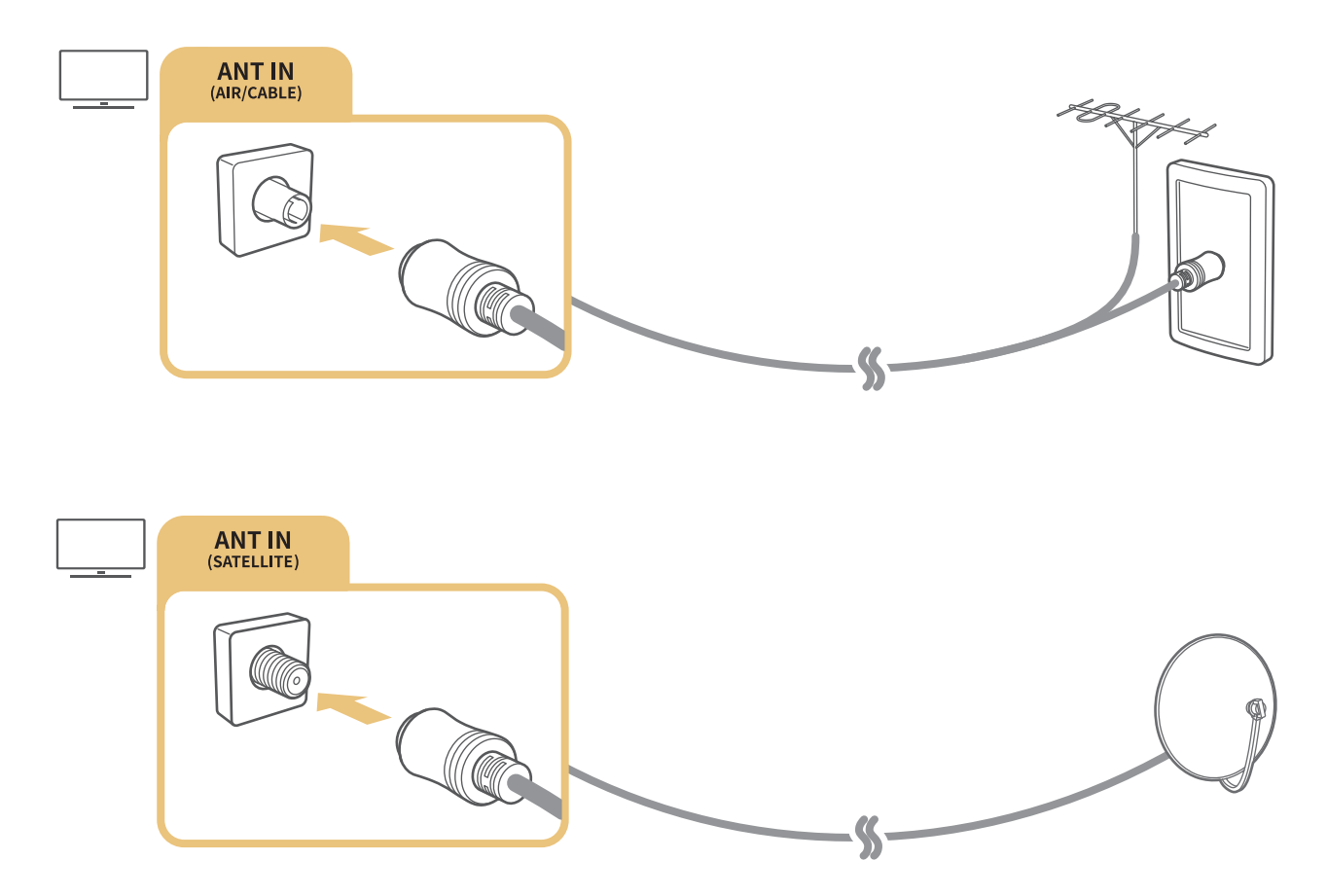

Najlepší spôsob je pripojiť oba konektory pomocou prepínača Multi alebo DiSEqC atď. a nastaviť položku Typ pripojenia antény na možnosť Duálny oscilátor.

- " Spôsob pripojenia sa môže líšiť v závislosti od modelu.
- Systém DVB-T2 nemusí byť v niektorých geografických oblastiach dostupný.
- **Dostupnosť závisí od konkrétneho modelu a geografickej oblasti.**

# <span id="page-16-0"></span>Pripojenie k internetu

Prostredníctvom televízora môžete získať prístup na internet.

### Pripojenie k internetovej sieti

### **■ > © Nastavenia > Všeobecné > Sieť > Otvorte Nastavenia siete Skús teraz**

Pripojte sa k dostupnej sieti.

#### Vytvorenie káblového internetového pripojenia

#### $\textbf{A} > \textbf{B}$  Nastavenia > Všeobecné > Sieť > Otvorte Nastavenia siete > Kábel

Ak pripojíte kábel LAN, televízor sa automaticky pripojí k internetu.

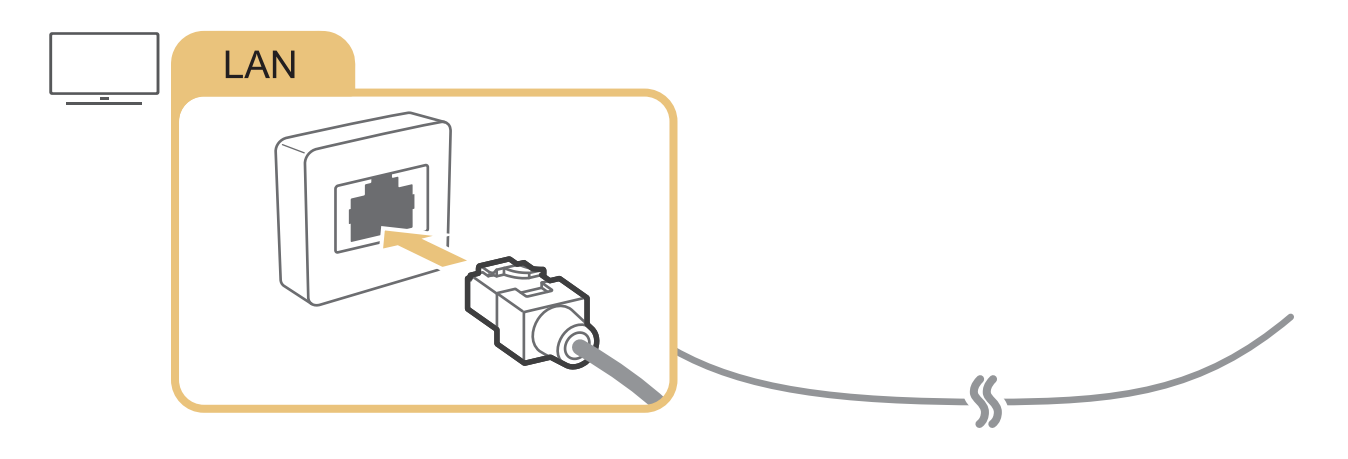

" Na pripojenie použite kábel Cat 7 (typ STP\*). \* Shielded Twist Pair

" Ak je rýchlosť siete nižšia ako 10 Mb/s, televízor sa nebude môcť pripojiť k internetu.

#### <span id="page-17-0"></span> $\textbf{A} > \text{\$}$  Nastavenia > Všeobecné > Sieť > Otvorte Nastavenia siete > Bezdrôtový

Pred pokusom o pripojenie sa ubezpečte, že máte k dispozícii nastavenia identifikátora SSID (názov) bezdrôtového smerovača a hesla. Potom postupujte podľa pokynov na obrazovke.

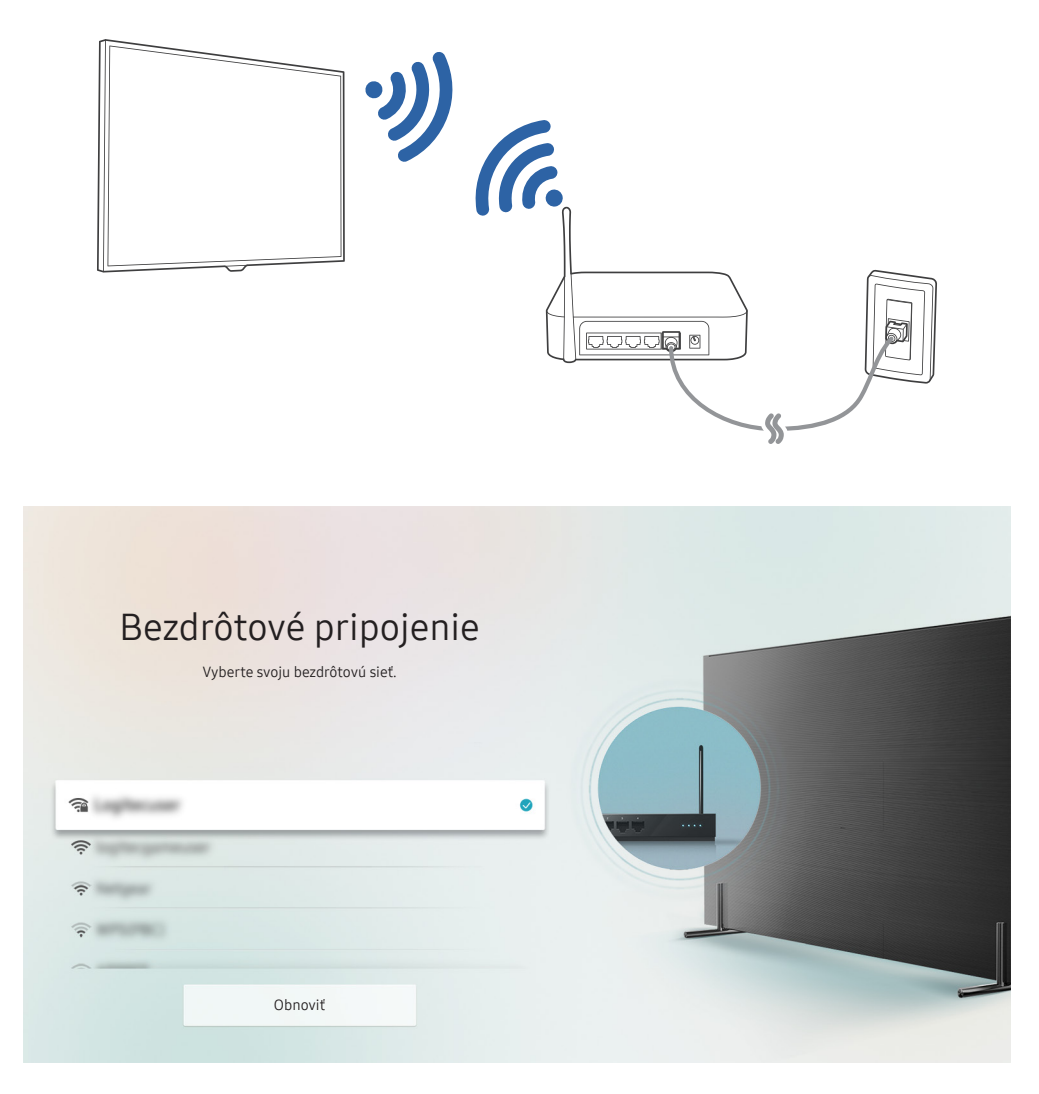

- " Obraz na vašom televízore sa v závislosti od modelu a geografickej oblasti môže líšiť od obrázka vyššie.
- Ak sa nenájde žiaden bezdrôtový smerovač, vyberte položku Pridať sieť v spodnej časti zoznamu a zadajte názov siete (SSID).
- Ak je váš smerovač vybavený tlačidlom WPS alebo PBC, vyberte položku Použiť WPS v spodnej časti zoznamu a potom na smerovači do 2 minút stlačte tlačidlo WPS alebo PBC. Televízor sa pripojí automaticky.

#### <span id="page-18-0"></span>Kontrola stavu internetového pripojenia

 $\textbf{A} > \textbf{\$}$  Nastavenia > Všeobecné > Sieť > Stav siete Skús teraz

Slúži na zobrazenie aktuálneho stavu siete a internetu.

#### Zmena názvu televízora v sieti

**na)** > @ Nastavenia > Všeobecné > Správca systému > Názov zariadenia Skús teraz

Môžete zmeniť názov televízora v sieti. Vyberte položku Vstup používateľa v spodnej časti zoznamu a zmeňte názov.

# Riešenie problémov s pripojením k internetu

Ak sa televízor nepripojí k internetu, skúste riešenia nižšie.

### Riešenie problémov s káblovým pripojením k internetu Skús teraz

Pri riešení problémov týkajúcich sa káblového internetového pripojenia postupujte podľa pokynov uvedených v nasledujúcej časti. Ak problém pretrváva, obráťte sa na poskytovateľa internetových služieb.

#### Nenašiel sa žiadny sieťový kábel

Uistite sa, že sú zapojené oba konce kábla LAN. Ak je zapojený, uistite sa, že je zapnutý smerovač. Ak je smerovač zapnutý, skúste ho vypnúť a znova zapnúť.

#### <span id="page-19-0"></span>Automatické nastavenie adresy IP zlyhalo

- 1. Nakonfigurujte nastavenia v položke Nast. IP.
- 2. Uistite sa, že je v smerovači povolený server DHCP. Potom smerovač resetujte.

#### Nedá sa pripojiť k sieti

- 1. Skontrolujte všetky Nast. IP.
- 2. Po kontrole stavu servera DHCP (musí byť aktívny) v smerovači odpojte kábel LAN a potom ho znova pripojte.

#### Pripojené k lokálnej sieti, nie však k internetu

- 1. Ubezpečte sa, že internetový kábel siete LAN je pripojený k externému portu LAN smerovača.
- 2. Skontrolujte hodnoty servera DNS v rámci položky Nast. IP.

#### Nastavenie siete je dokončené, nemožno sa však pripojiť k internetu

Ak problém pretrváva, obráťte sa na poskytovateľa internetových služieb.

### Riešenie problémov s bezdrôtovým pripojením k internetu

Pri riešení problémov týkajúcich sa bezdrôtového internetového pripojenia postupujte podľa pokynov uvedených v nasledujúcej časti. Ak problém pretrváva, obráťte sa na poskytovateľa internetových služieb.

#### Pripojenie k bezdrôtovej sieti zlyhalo

Ak sa vybratý bezdrôtový smerovač nenájde, prejdite do ponuky Otvorte Nastavenia siete a vyberte správny smerovač.

#### Nie je možné pripojiť sa k bezdrôtovému smerovaču

- 1. Skontrolujte, či je smerovač zapnutý. Ak je zapnutý, skúste ho vypnúť a znova zapnúť.
- 2. V prípade potreby zadajte správne heslo.

#### <span id="page-20-0"></span>Automatické nastavenie adresy IP zlyhalo

- 1. Nakonfigurujte nastavenia v položke Nast. IP.
- 2. Ubezpečte sa, že je v smerovači povolený server DHCP. Potom smerovač odpojte a znova zapojte.
- 3. V prípade potreby zadajte správne heslo.

#### Nedá sa pripojiť k sieti

- 1. Skontrolujte všetky Nast. IP.
- 2. V prípade potreby zadajte správne heslo.

#### Pripojené k lokálnej sieti, nie však k internetu

- 1. Ubezpečte sa, že internetový kábel siete LAN je pripojený k externému portu LAN smerovača.
- 2. Skontrolujte hodnoty servera DNS v rámci položky Nast. IP.

#### Nastavenie siete je dokončené, nemožno sa však pripojiť k internetu

Ak problém pretrváva, obráťte sa na poskytovateľa internetových služieb.

# Pripojenie videozariadení

Správne prepojte televízor a externé zariadenia na prenos videa.

### Pripojenie pomocou kábla HDMI

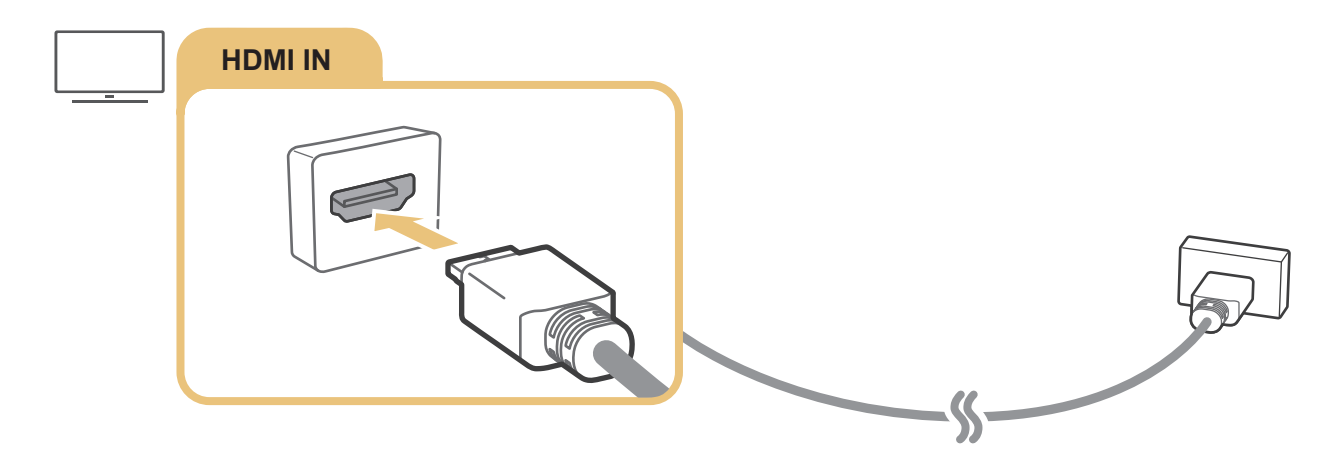

### <span id="page-21-0"></span>Pripojenie pomocou komponentového kábla (len modely s konektorom COMPONENT IN/AV IN)

Komponentové pripojenie vám umožňuje sledovať video v rozlíšení až 1080p. Na prehrávanie videa z väčšiny zariadení DVD a Blu-ray použite komponentové pripojenie.

Pozrite si nižšie uvedený obrázok a pomocou dodaného komponentového adaptéra a AV adaptéra prepojte konektory Component IN a AV IN televízora s konektorom Component OUT externého zariadenia. Uistite sa, že ste k sebe pripojili konektory rovnakej farby. (modrý k modrému, žltý k žltému atď.)

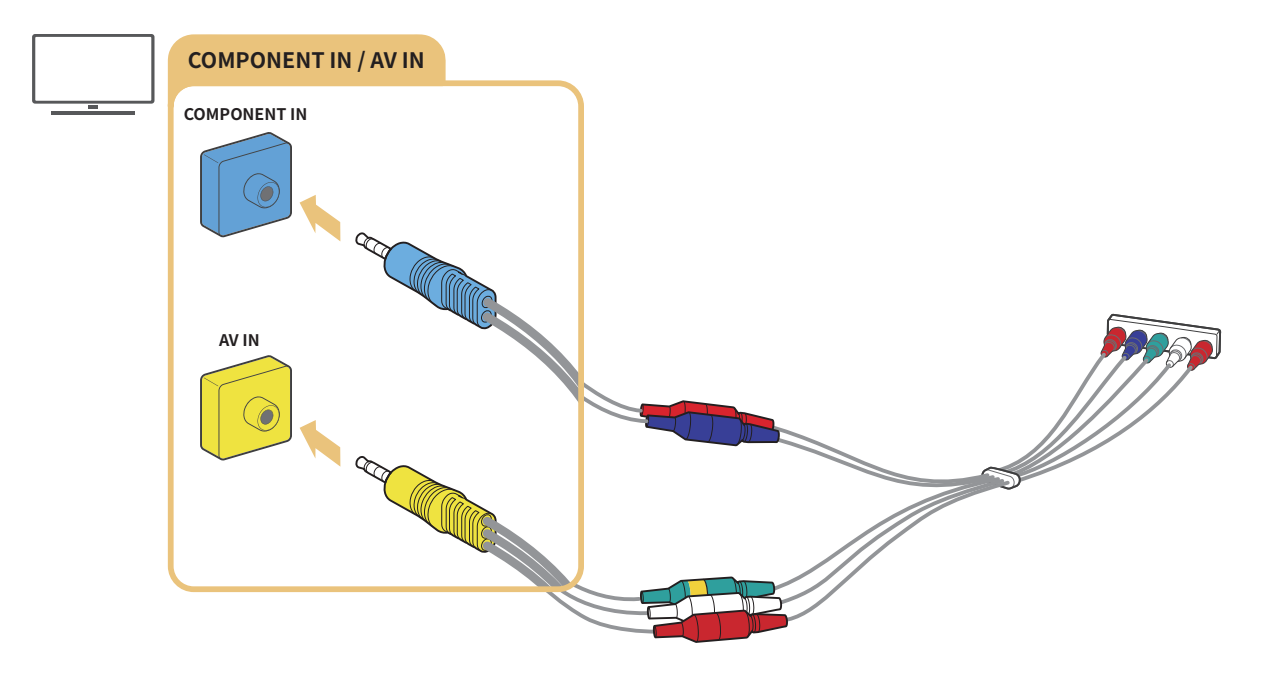

" Ak chcete použiť komponentové zariadenie, pripojte komponentový adaptér (modrý) aj AV adaptér (žltý).

### <span id="page-22-0"></span>Pripojenie pomocou kompozitného kábla (len modely s konektorom COMPONENT IN/AV IN)

Prostredníctvom kompozitného pripojenia môžete využívať rozlíšenie až 576i.

Pozrite si nižšie uvedený obrázok a pomocou dodaného AV adaptéra a kompozitného kábla prepojte konektor AV IN televízora s konektorom AV OUT externého zariadenia. Počas pripájania káblov sa uistite, že sa farby káblov zhodujú s farbami portov.

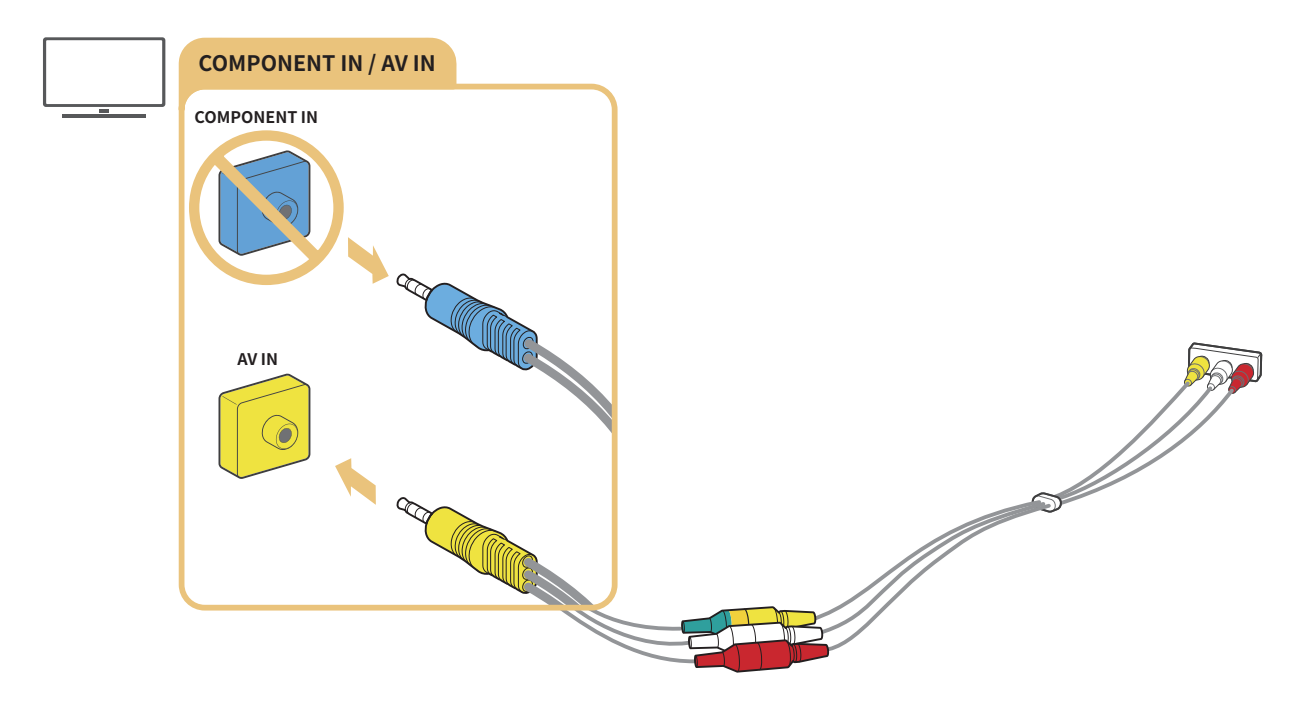

Zariadenie AV (kompozitné) pripájajte iba k vstupu AV IN. Nepripájajte ho ku komponentovému vstupu.

# <span id="page-23-0"></span>Pripojenia vstupu a výstupu zvuku

Správne prepojte televízor a externé zariadenia na prenos zvuku.

 $\bullet$  Dalšie informácie o postupe pri výbere externých reproduktorov nájdete v časti ["Výber reproduktorov](#page-81-1)".

### Pripojenie pomocou kábla HDMI (ARC)

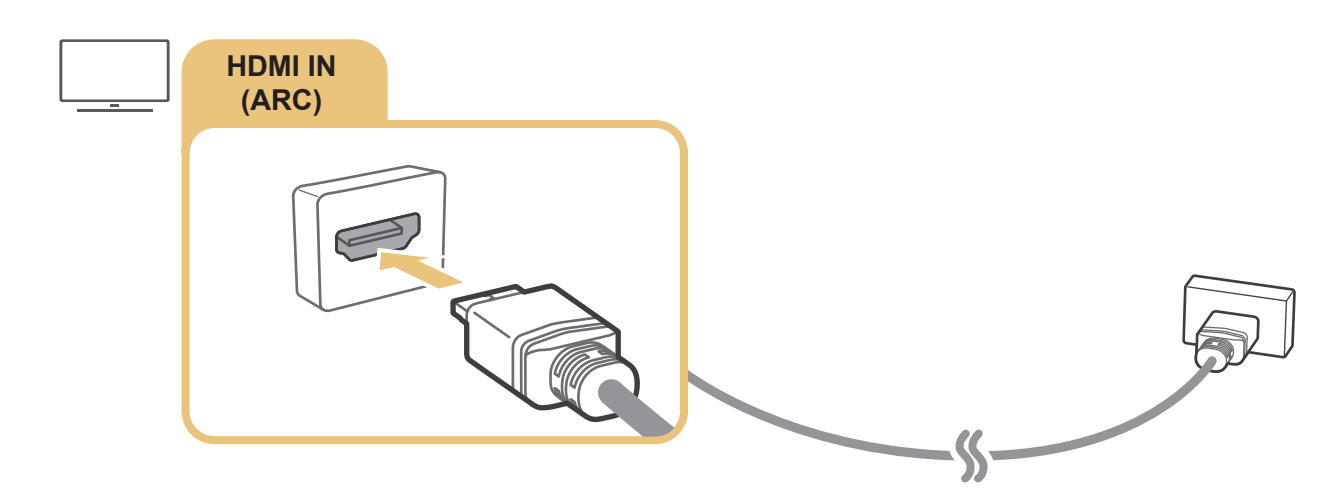

### Pripojenie pomocou (optického) kábla digitálneho zvuku

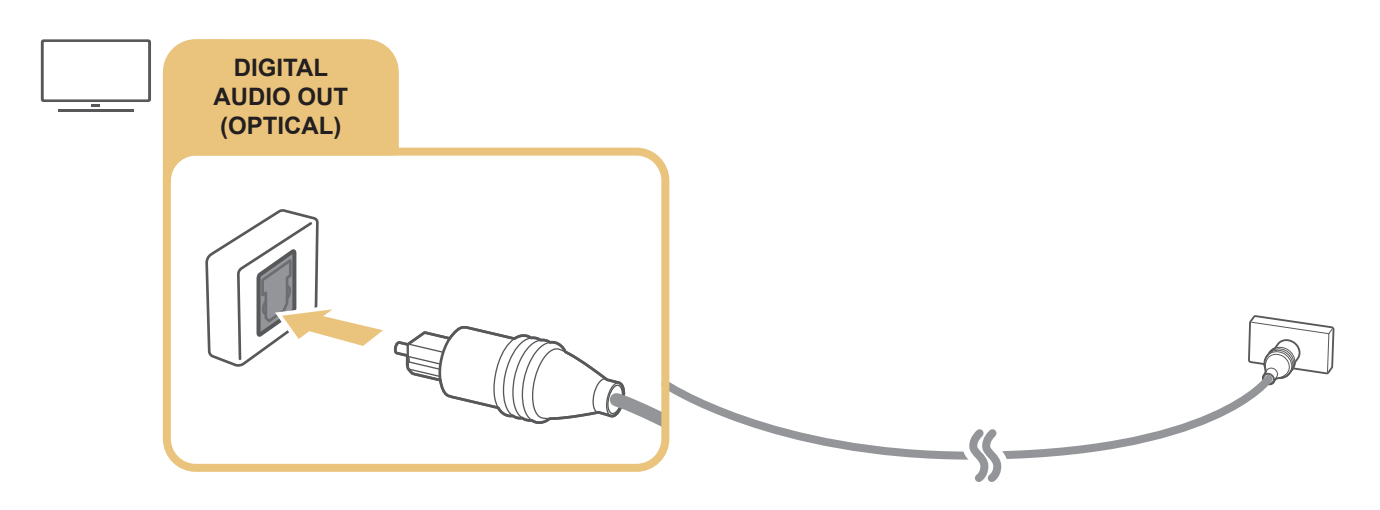

### Pripojenie prostredníctvom bezdrôtovej siete

Televízor môžete pripojiť k bezdrôtovému zvukovému zariadeniu Samsung prostredníctvom bezdrôtovej siete. Tieto dve zariadenia musia byť pripojené k rovnakej sieti. Ďalšie informácie o pripojení a používaní zvukového zariadenia nájdete v používateľskej príručke príslušného zariadenia.

### <span id="page-24-0"></span>Pripojenie zariadení Bluetooth

Ďalšie informácie o postupe pri pripájaní a používaní externých reproduktorov nájdete v časti Sprievodca pripojením  $\binom{n}{n}$  >  $\frac{1}{2}$  Zdroj > Sprievodca pripojením) a príslušných používateľských príručkách.

" Táto funkcia nie je dostupná v prípade určitých modelov v určitých geografických oblastiach.

# <span id="page-24-1"></span>Pripojenie počítača

Použite televízor ako monitor počítača alebo ho pripojte k počítaču pomocou vašej siete a získajte prístup k obsahu v počítači.

### Pripojenie prostredníctvom portu HDMI – zdieľanie obrazovky (HDMI)

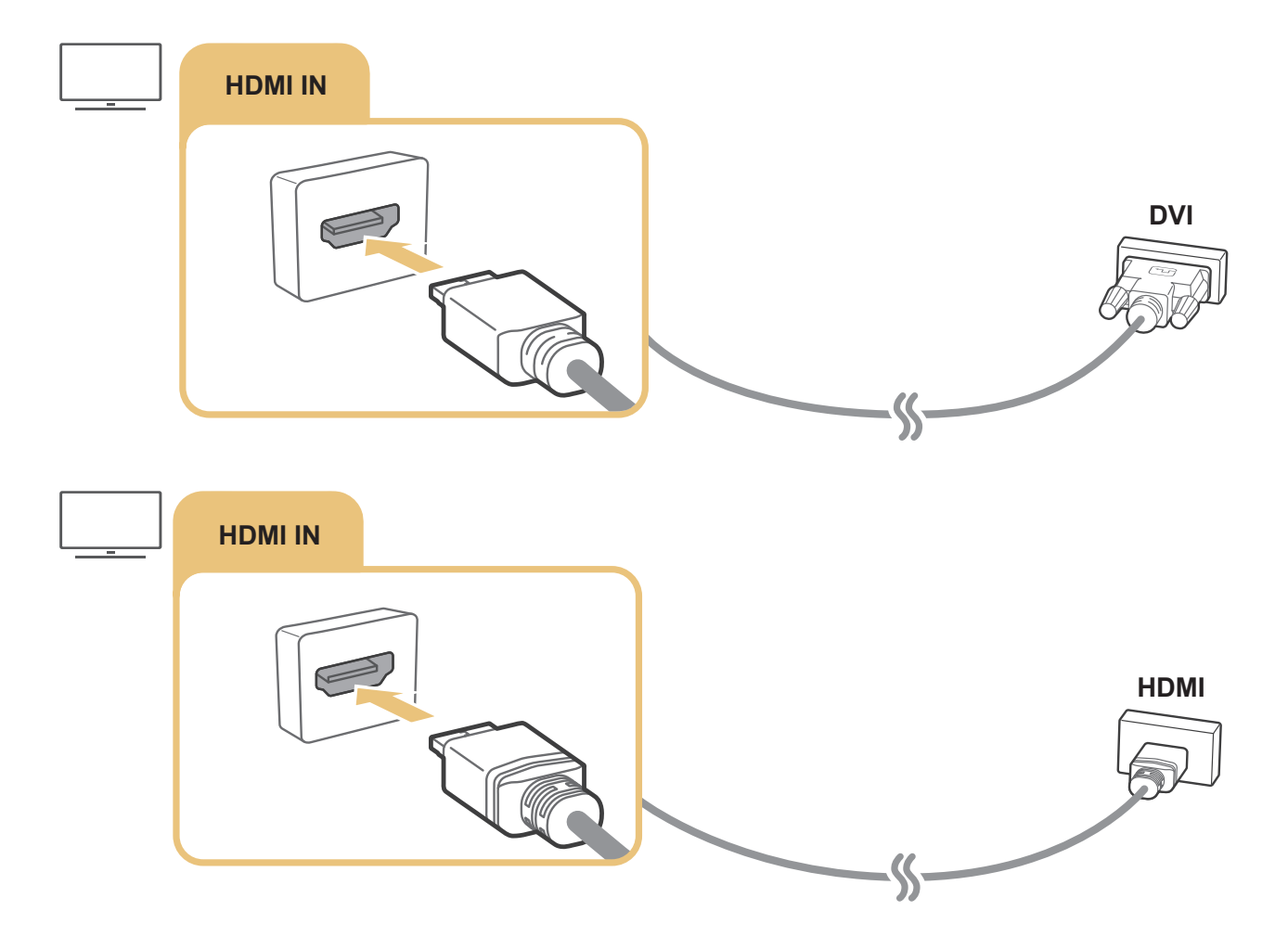

Keď je pripojený počítač, vyberte počítač pre položku Ikona zariadenia. Viac informácií o porte nájdete v časti "Úprava názvu [a ikony externého zariadenia](#page-27-1)".

# <span id="page-25-0"></span>Pripojenie mobilného zariadenia

Zobrazte obrazovku a multimediálny obsah mobilného zariadenia pripojením mobilného zariadenia k vášmu televízoru alebo sieti.

Po pripojení mobilného zariadenia, ktoré podporuje zrkadlenie obrazovky, k televízoru môžete prostredníctvom zrkadlenia obrazovky bezdrôtovo zobraziť obrazovku mobilného zariadenia prostredníctvom televízora a prehrávať videosúbory, hudobné súbory a fotografie, ktoré sa práve prehrávajú na mobilnom zariadení.

### Pripojenie k sieti

#### Pripojenie k rovnakej bezdrôtovej sieti

Pripojte mobilné zariadenie k rovnakej bezdrôtovej sieti ako televízor.

- " Ďalšie informácií o bezdrôtovom sieťovom pripojení nájdete v časti ["Vytvorenie bezdrôtového internetového pripojenia"](#page-17-0).
- " Ďalšie informácie o pripojení mobilného zariadenia k bezdrôtovej sieti nájdete v používateľskej príručke príslušného zariadenia.
- " Keď je mobilné zariadenie pripojené k televízoru prostredníctvom funkcie Wi-Fi Direct, môžete si na televízore vychutnávať fotografie, videá a hudbu uložené v mobilnom zariadení.

### Zobrazenie obrazovky mobilného zariadenia na televízore (Zdieľanie obrazovky)

Mediálny obsah na obrazovke televízora, ktorý je uložený v mobilnom zariadení, môžete prehrať pripojením pomocou funkcie zrkadlenia a zdieľania obsahu.

- 1. Spustite funkciu Smart View (Screen mirroring) v mobilnom zariadení. Mobilné zariadenie vyhľadá dostupné zariadenia, ku ktorým sa môže pripojiť.
- 2. V zozname vyberte televízor. Televízor sa automaticky pripojí k mobilnému zariadeniu.
- Ak sa nenájde žiaden televízor, vypnite ho a znova zapnite, a potom znova spustite vyhľadávanie.
- Ak máte viacero televízorov, môžete si ich výber zjednodušiť tak, že v položke  $\bigcap$  >  $\mathcal{O}$  Nastavenia > Všeobecné > Správca systému > Názov zariadenia priradíte každému televízoru iný názov.

### <span id="page-26-0"></span>Správa mobilného zariadenia

#### $\langle \hat{\mathbf{n}} \rangle$   $\otimes$  Nastavenia  $\geq$  Všeobecné  $\geq$  Správca externého zariadenia  $\geq$  Správca pripojenia zariadení Skús teraz

● Oznámenie o prístupe

Nastavte, či sa má pri prvom pokuse mobilného zariadenia o pripojenie k televízoru zobraziť upozornenie.

● Zoznam zariadení

Zobrazte a spravujte zoznam mobilných zariadení, ktoré požiadali o povolenie na pripojenie k televízoru.

# <span id="page-26-1"></span>Prepnutie medzi externými zariadeniami pripojenými k televízoru

Môžete prepínať medzi televíznymi programami a obsahom z externých zariadení.

### Zmena vstupného signálu

### $\textcircled{a}$  >  $\textcircled{z}$  Zdroj

Po výbere externého zariadenia na obrazovke Zdroj sa výstup vybratého zariadenia zobrazí na obrazovke televízora.

#### Na štandardnom diaľkovom ovládači stlačte tlačidlo SOURCE.

- " Ak chcete zariadenie (prehrávač Blu-ray, hernú konzolu a pod.), ktoré podporuje univerzálny diaľkový ovládač, ovládať pomocou diaľkového ovládača televízora, pripojte zariadenie k portu HDMI televízora a zapnite zariadenie. Umožní vám automaticky prepnúť na výstup zo zariadenia alebo automaticky nakonfigurovať univerzálny diaľkový ovládač pre zariadenie. Ak chcete automaticky nakonfigurovať univerzálny diaľkový ovládač, nasmeruje univerzálny diaľkový ovládač televízora na toto zariadenie. Upozorňujeme, že táto funkcia nemusí byť podporovaná všetkými typmi zariadení a vo všetkých geografických oblastiach.
- " Po pripojení zariadenia USB do portu USB sa zobrazí kontextová správa, ktorá umožňuje poľahky prepnúť na zoznam mediálneho obsahu v danom zariadení.

## <span id="page-27-1"></span><span id="page-27-0"></span>Úprava názvu a ikony externého zariadenia

### $\textcircled{a}$  >  $\textcircled{z}$  Zdroj

Názov portu pripojeného externého zariadenia môžete zmeniť alebo ho pridať na domovskú obrazovku

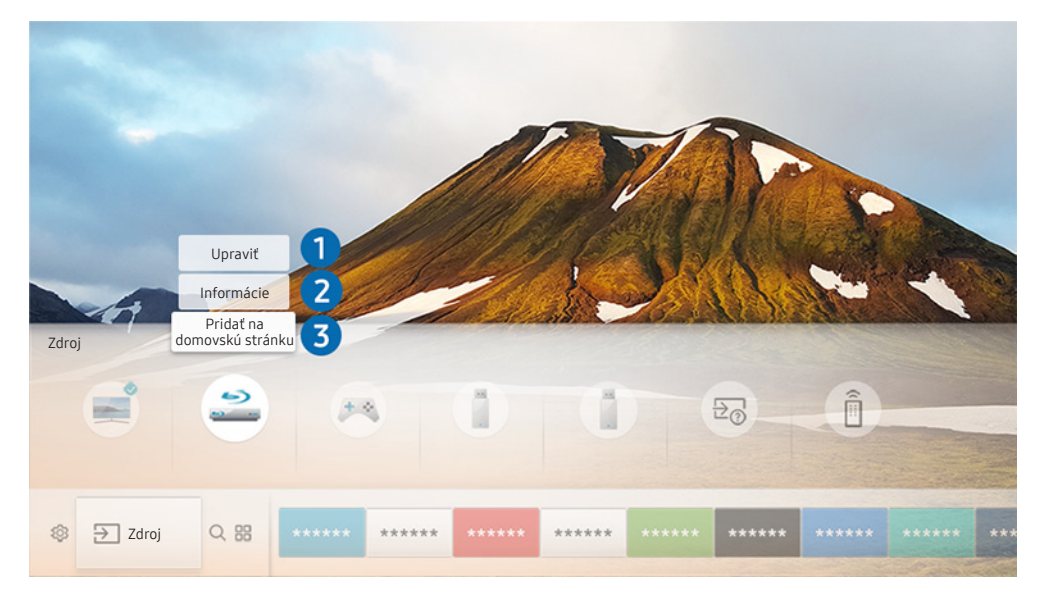

- " Obraz na vašom televízore sa v závislosti od modelu a geografickej oblasti môže líšiť od obrázka vyššie.
- 1. Označenie presuňte na pripojené externé zariadenie.
- 2. Stlačte smerové tlačidlo nahor. K dispozícii budú nasledujúce 2 funkcie. (Upozorňujeme, že dostupné funkcie sa môžu líšiť v závislosti od typu portu.)

### **1** Upravit

Môžete zmeniť názov portu externého zariadenia a zjednodušiť tak jeho identifikáciu.

### **2** Informácie

Môžete zobraziť podrobné informácie o externých zariadeniach pripojených k televízoru.

#### **3** Pridať na domovskú stránku

Port externého zariadenia môžete pridať na domovskú obrazovku a využiť rýchle prepínanie.

## <span id="page-28-0"></span>Používanie ďalších funkcií

Na obrazovke Zdroj môžete používať nasledujúce funkcie.

- Sprievodca pripojením: Sprievodca pripojením zariadení
- Univ. diaľ. ovl.: Táto funkcia vám umožní zaregistrovať pripojenie externých zariadení k diaľkovému ovládaču Diaľkový ovládač Samsung Smart a ovládať ich pomocou štandardného diaľkového ovládača.
	- " Táto funkcia nie je dostupná v prípade určitých modelov v určitých geografických oblastiach.
	- $\triangle$  Ďalšie informácie nájdete v časti "Ovládanie externých zariadení pomocou diaľkového ovládača Diaľkový ovládač [Samsung Smart – používanie univerzálneho diaľkového ovládača](#page-33-1)".

# Poznámky týkajúce sa pripojenia

#### Pri pripájaní externého zariadenia myslite na nasledujúce body:

- " Počet konektorov a ich názvy a umiestnenie sa môžu líšiť v závislosti od modelu.
- " Pri pripájaní externého zariadenia k televízoru si prečítajte informácie v používateľskej príručke príslušného zariadenia. Počet konektorov externých zariadení a ich názvy a umiestnenie sa môžu líšiť v závislosti od výrobcu.

### Poznámky k pripojeniu pomocou rozhrania HDMI

- Odporúčame nasledujúce typy káblov HDMI:
	- Vysokorýchlostný kábel HDMI
	- Vysokorýchlostný kábel HDMI s ethernetom
- Použite kábel HDMI s hrúbkou 17 mm alebo tenší.
- Ak použijete necertifikovaný kábel HDMI, dôsledkom môže byť prázdna obrazovka alebo chyba pripojenia.
- <span id="page-29-0"></span>Niektoré káble a zariadenia HDMI nemusia byť kompatibilné s televízorom z dôvodu odlišných technických parametrov rozhrania HDMI.
- Tento televízor nepodporuje technológiu HDMI Ethernet Channel. Ethernet je lokálna sieť (LAN) vytvorená pomocou koaxiálnych káblov, ktoré podporujú štandard IEEE.
- Mnohé grafické adaptéry počítača nie sú vybavené portmi HDMI, ale majú namiesto nich porty DVI. Ak počítač nepodporuje výstup videa HDMI, pripojte ho pomocou kábla HDMI-DVI.
	- $\triangle$  Ďalšie informácie nájdete v časti "[Pripojenie počítača"](#page-24-1).

### Poznámky k pripojeniu zvukových zariadení

- V záujme vyššej kvality zvuku vám odporúčame používať AV prijímač.
- Pri pripojení zariadenia pomocou optického kábla sa automaticky nezmení výstup zvuku do reproduktorov zariadenia. Ak chcete zmeniť výstup zvuku do zariadenia, vykonajte jeden z nasledujúcich krokov:
	- Na zmenu pripojeného zariadenia použite obrazovku Rýchle nastavenia:

Pomocou tlačidla výberu zvoľte položku Audio/optický výstup v ponuke Výstup zvuku. (@ > & Nastavenia > smerové tlačidlo nahor > Výstup zvuku).

– Na zmenu pripojeného zariadenia použite obrazovku Nastavenia:

Vyberte položku Audio/optický výstup v ponuke Výstup zvuku. ( $\bigcap$ )  $>$   $\bigotimes$  Nastavenia  $>$  Zvuk  $>$  Výstup zvuku).

- Nezvyčajný zvuk, ktorý počas používania vydáva pripojené zvukové zariadenie, môže znamenať poruchu zvukového zariadenia. V takomto prípade sa obráťte na výrobcu zvukového zariadenia.
- Digitálny zvuk je dostupný len s 5,1-kanálovým vysielaním.

### <span id="page-30-0"></span>Poznámky k pripojeniu počítača

- Informácie o rozlíšeniach podporovaných televízorom nájdete v časti "Prečítajte si pred pripojením počítača [\(podporované rozlíšenia\)"](#page-124-1).
- Kým je aktivované zdieľanie súborov, môže dôjsť k neoprávnenému prístupu. Pokiaľ nepotrebujete pristupovať k údajom, zakážte zdieľanie súborov.
- Počítač a televízor Smart TV musia byť pripojené k sebe pripojené v rovnakej sieti.
- V prípade zdieľania obsahu s inými sieťovými zariadeniami, napríklad úložným systémom IP (internetový protokol), nemusí byť zdieľanie podporované vzhľadom na konfiguráciu, kvalitu či funkčnosť danej siete, napríklad ak daná sieť disponuje zariadením NAS (úložisko pripojené k sieti).

### Poznámky k pripojeniu mobilných zariadení

- Ak chcete použiť funkciu Smart View, mobilné zariadenie musí podporovať funkciu zdieľania, ako napríklad AllShare Cast alebo Smart View. Ak si chcete overiť, či vaše mobilné zariadenie podporuje funkciu zdieľania, navštívte webovú stránku výrobcu mobilného zariadenia.
- Ak chcete použiť rozhranie Wi-Fi Direct, mobilné zariadenie musí podporovať funkciu Wi-Fi Direct. Skontrolujte, či mobilné zariadenie podporuje funkciu Wi-Fi Direct.
- Mobilné zariadenie a televízor Smart TV musia byť k sebe pripojené v rovnakej sieti.
- Prehrávanie videa alebo zvuku sa môže občas prerušiť v závislosti od stavu siete.
- V prípade zdieľania obsahu s inými sieťovými zariadeniami, napríklad úložným systémom IP (internetový protokol), nemusí byť zdieľanie podporované vzhľadom na konfiguráciu, kvalitu či funkčnosť danej siete, napríklad ak daná sieť disponuje zariadením NAS (úložisko pripojené k sieti).

# <span id="page-31-0"></span>Diaľkový ovládač a periférne zariadenia

Činnosti televízora môžete ovládať pomocou diaľkového ovládača Diaľkový ovládač Samsung Smart. Spárujte externé zariadenia, ako je napríklad klávesnica, a vychutnajte si jednoduché používanie.

# <span id="page-31-1"></span>Informácie o ovládači Diaľkový ovládač Samsung Smart

Ďalšie informácie o tlačidlách nájdete v časti Diaľkový ovládač Samsung Smart.

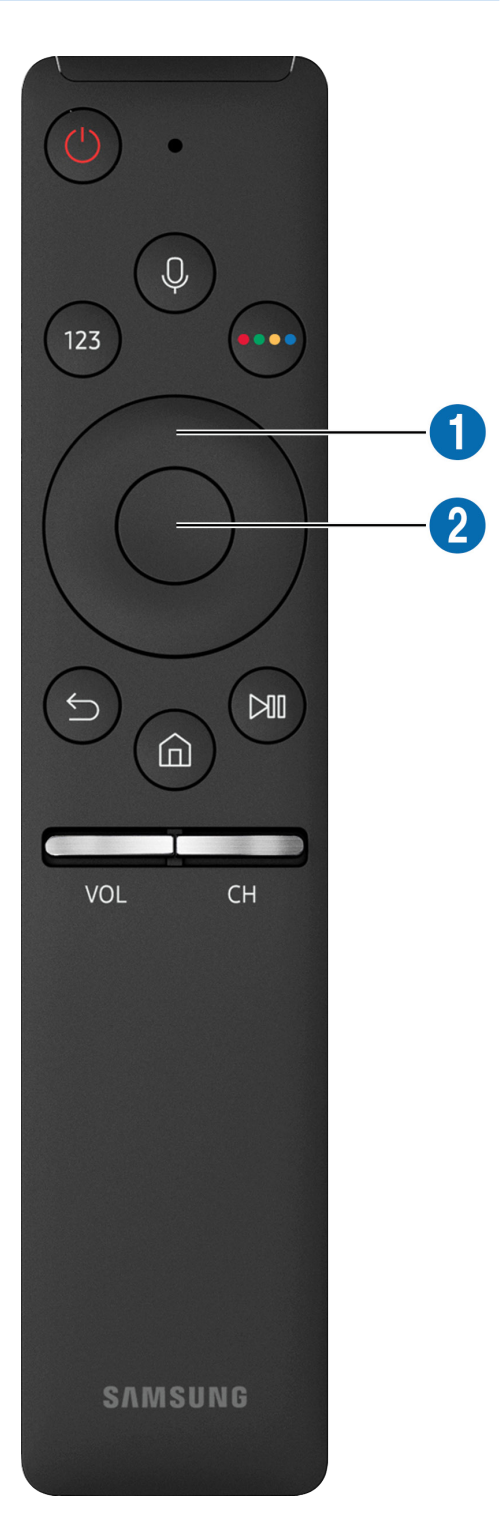

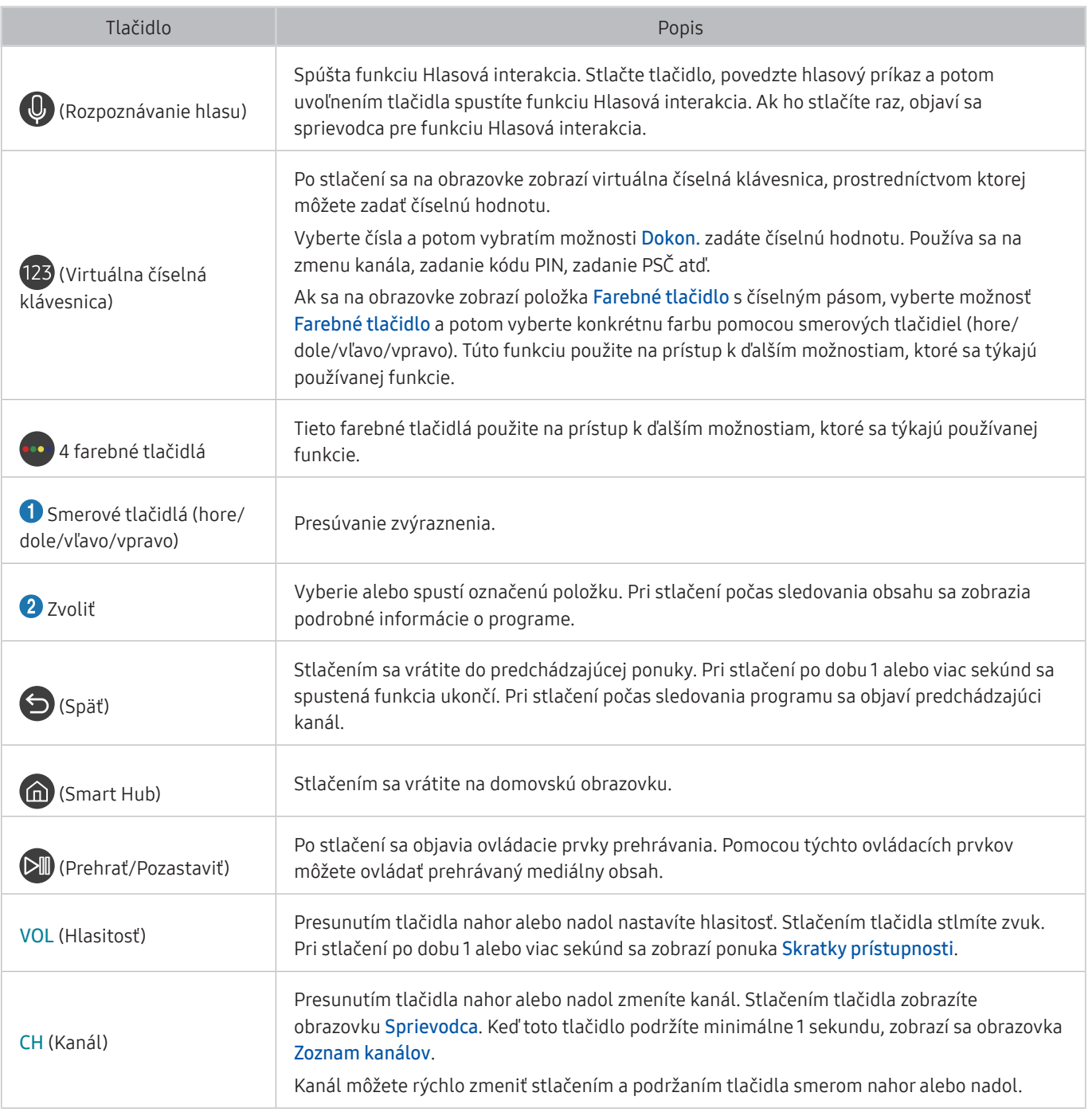

" Ovládač Diaľkový ovládač Samsung Smart používajte zo vzdialenosti menej ako 6 m od televízora. Použiteľná vzdialenosť sa môže líšiť v závislosti od podmienok prostredia bezdrôtového pripojenia.

" Obrázky, tlačidlá a funkcie ovládača Diaľkový ovládač Samsung Smart sa môžu líšiť v závislosti od modelu.

Ak chcete pomocou diaľkového ovládača Samsung Smart ovládať kompatibilné externé zariadenie, ktoré nepodporuje funkciu HDMI-CEC (Anynet+), musíte pre externé zariadenie nakonfigurovať univerzálny diaľkový ovládač. Ďalšie informácie nájdete v časti "Ovládanie externých zariadení pomocou diaľkového ovládača Diaľkový ovládač Samsung Smart [– používanie univerzálneho diaľkového ovládača"](#page-33-1).

" Ak chcete pomocou diaľkového ovládača Samsung Smart ovládať kompatibilné externé zariadenie, ktoré podporuje funkciu HDMI-CEC (Anynet+), pripojte zariadenie k portu HDMI televízora pomocou kábla HDMI. Ďalšie informácie nájdete v časti ["Používanie funkcie Anynet+ \(HDMI-CEC\)"](#page-34-1).

" Táto funkcia nemusí byť podporovaná v závislosti od modelu alebo geografického regiónu.

# <span id="page-33-0"></span>Pripojenie k ovládaču Diaľkový ovládač Samsung Smart

Spárujte televízor s ovládačom Diaľkový ovládač Samsung Smart.

Keď televízor prvýkrát zapnete, ovládač Diaľkový ovládač Samsung Smart sa s televízorom automaticky spáruje. Ak sa ovládač Diaľkový ovládač Samsung Smart s televízorom automaticky nespáruje, namierte ním na snímač diaľkového ovládača na televízore a potom stlačte naraz tlačidlá a a **M**a podržte ich minimálne 3 sekundy.

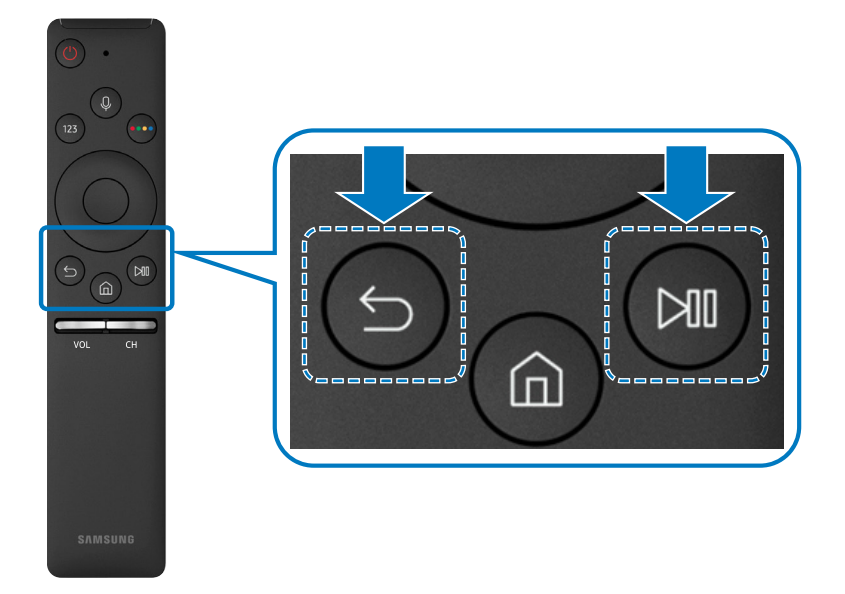

Dostupnosť v závislosti od konkrétneho modelu.

# <span id="page-33-1"></span>Ovládanie externých zariadení pomocou diaľkového ovládača Diaľkový ovládač Samsung Smart – používanie univerzálneho diaľkového ovládača

Ovládajte televízor a pripojené externé zariadenia pomocou ovládača Diaľkový ovládač Samsung Smart.

### $\textbf{a} > \frac{1}{2}$  Zdroj > Univ. diaľ. ovl.

Pomocou diaľkového ovládača televízora môžete ovládať externé zariadenia pripojené k televízoru. Ak chcete ovládať externé zariadenia, zaregistrujte ich podľa pokynov na obrazovke.

- " Dostupnosť v závislosti od konkrétneho modelu.
- " Môžete použiť aj funkciu Anynet+ (HDMI-CEC) a využiť možnosť ovládania externých zariadení od spoločnosti Samsung pomocou diaľkového ovládača televízora bez potreby dodatočného nastavovania.
- " Niektoré externé zariadenia pripojené k televízoru nemusia podporovať funkciu Univerzálny diaľkový ovládač.
- Pred externé zariadenie neumiestňujte žiadne predmety. Môže to viesť k problémom pri prenose signálov z diaľkového ovládača.
- Televízor si zapamätá externé zariadenie, ako aj pripájací port (HDMI1, HDMI 2 atď.).

# <span id="page-34-1"></span><span id="page-34-0"></span>Používanie funkcie Anynet+ (HDMI-CEC)

Ovládajte externé zariadenie pripojené prostredníctvom rozhrania Anynet+ (HDMI-CEC) pomocou diaľkového ovládača.

Diaľkový ovládač televízora môžete použiť na ovládanie externých zariadení, ktoré sú k televízoru pripojené pomocou kábla HDMI a ktoré podporujú funkciu Anynet+ (HDMI-CEC). Pripomíname, že nastavovať a obsluhovať funkciu Anynet+ (HDMI-CEC) môžete len pomocou diaľkového ovládača.

### Pripojenie externého zariadenia prostredníctvom rozhrania Anynet+ a pomocou príslušných ponúk

 $\textbf{A} > \text{\$}$  Nastavenia > Všeobecné > Správca externého zariadenia > Anynet+ (HDMI-CEC) skús teraz

- 1. Položku Anynet+ (HDMI-CEC) nastavte na možnosť Zap..
- 2. K televízoru pripojte zariadenie kompatibilné s HDMI-CEC.
- 3. Zapnite pripojené externé zariadenie. Zariadenie sa automaticky pripojí k televízoru. Po dokončení pripojenia môžete prejsť do ponuky pripojeného zariadenia na obrazovke televízora pomocou diaľkového ovládača a zariadenie tak ovládať.
- Môže trvať až 2 minúty, kým sa proces pripojenia dokončí.

#### Prečítajte si pred pripojením zariadenia Anynet+ (HDMI-CEC)

- " Univerzálny diaľkový ovládač televízora môžete nakonfigurovať tak, aby ste mohli pomocou neho ovládať prijímače káblovej televízie, prehrávače Blu-ray a domáce kiná od iných výrobcov, ktoré nepodporujú rozhranie HDMI-CEC. Ďalšie informácie nájdete v časti ["Ovládanie externých zariadení pomocou diaľkového ovládača Diaľkový ovládač Samsung Smart](#page-33-1)  [– používanie univerzálneho diaľkového ovládača"](#page-33-1).
- " Systém Anynet+ nemožno používať na ovládanie externých zariadení, ktoré nepodporujú rozhranie HDMI-CEC.
- " Zariadenia podporujúce funkciu Anynet+ (HDMI-CEC) sa musia k televízoru pripájať pomocou kábla HDMI. Upozorňujeme, že niektoré káble HDMI nemusia podporovať rozhranie Anynet+ (HDMI-CEC).
- Diaľkový ovládač televízora nemusí za určitých podmienok fungovať. Ak k tomu dôjde, znova nastavte zariadenie ako zariadenie podporujúce funkciu Anynet+ (HDMI-CEC).
- " Funkcia Anynet+ (HDMI-CEC) funguje iba s externými zariadeniami podporujúcimi rozhranie HDMI-CEC a iba vtedy, ak sú v pohotovostnom režime alebo zapnuté.
- " Pomocou funkcie Anynet+ (HDMI-CEC) môžete ovládať až 12 kompatibilných externých zariadení (najviac 3 rovnakého typu) s výnimkou domácich kín. Pomocou funkcie Anynet+ (HDMI-CEC) môžete ovládať iba jeden systém domáceho kina.
- " Ak chcete počúvať 5,1-kanálový zvuk z externého zariadenia, pripojte zariadenie k televízoru prostredníctvom kábla HDMI a systém domáceho kina 5,1 pripojte priamo k výstupnému konektoru digitálneho zvuku externého zariadenia.
- " Ak ste externé zariadenie nastavili na používanie rozhrania Anynet+ a univerzálneho diaľkového ovládača, zariadenie je možné ovládať len pomocou univerzálneho diaľkového ovládača.

# <span id="page-35-0"></span>Ovládanie televízora prostredníctvom klávesnice

Pripojením klávesnice možno jednoduchšie ovládať televízor.

### Pripojenie klávesnice USB

Kábel klávesnice zapojte do portu USB.

### Pripojenie klávesnice Bluetooth

#### $\textbf{A} > \textbf{B}$  Nastavenia > Všeobecné > Správca externého zariadenia > Správca klávesnice > Pridať klávesnicu Bluetooth

- $\triangle$  Táto funkcia nie je dostupná v prípade určitých modelov v určitých geografických oblastiach.
- Ak zariadenie nebolo rozpoznané, umiestnite klávesnicu do blízkosti televízora a potom vyberte položku Obnoviť. Televízor opätovne vyhľadá dostupné zariadenia.

### Používanie klávesnice

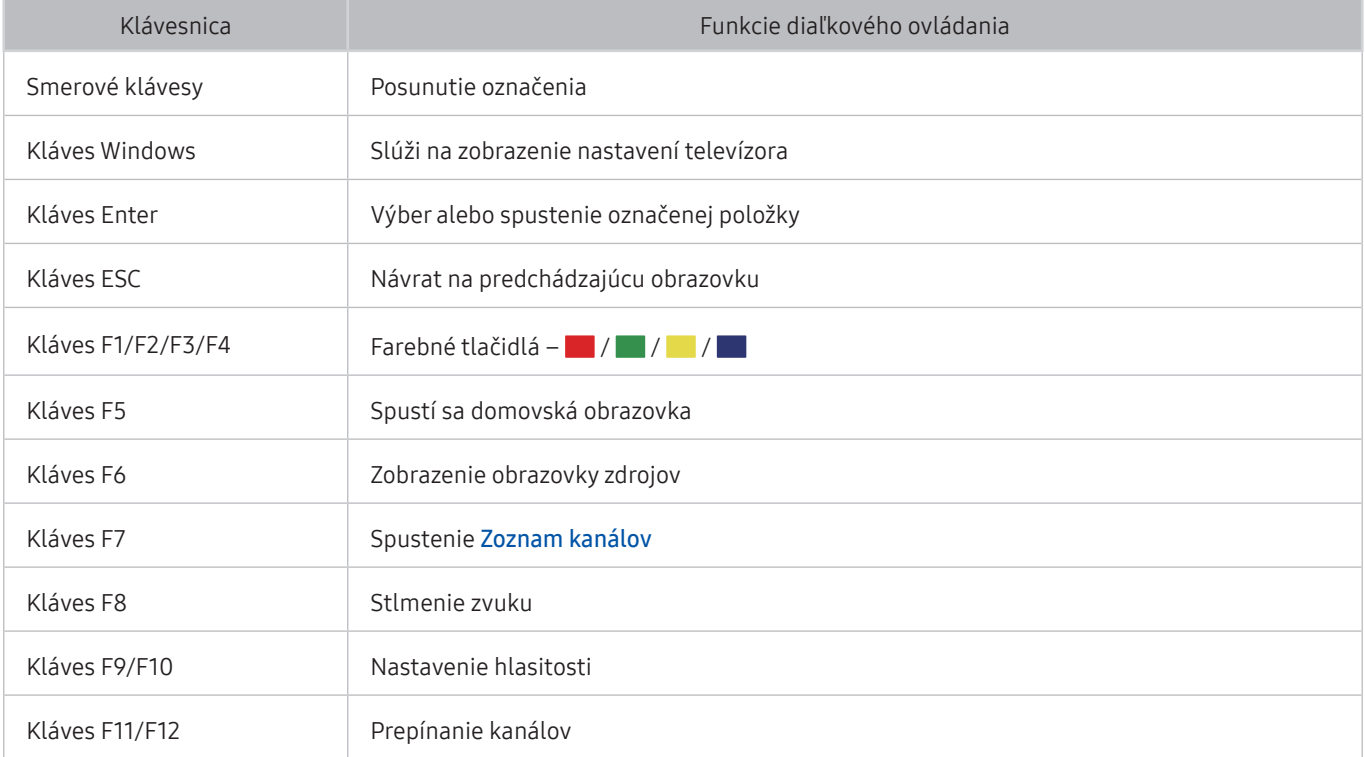
### Nastavenie klávesnice

V ponuke  $\bigcap$  >  $\bigotimes$  Nastavenia > Všeobecné > Správca externého zariadenia > Správca klávesnice môžete nastaviť nasledujúce funkcie. Skús teraz

- Jazyk klávesnice
- **Typ klávesnice**

# Zadávanie textu pomocou klávesnice QWERTY na obrazovke

Použite klávesnicu QWERTY na zadávanie textu v televízore.

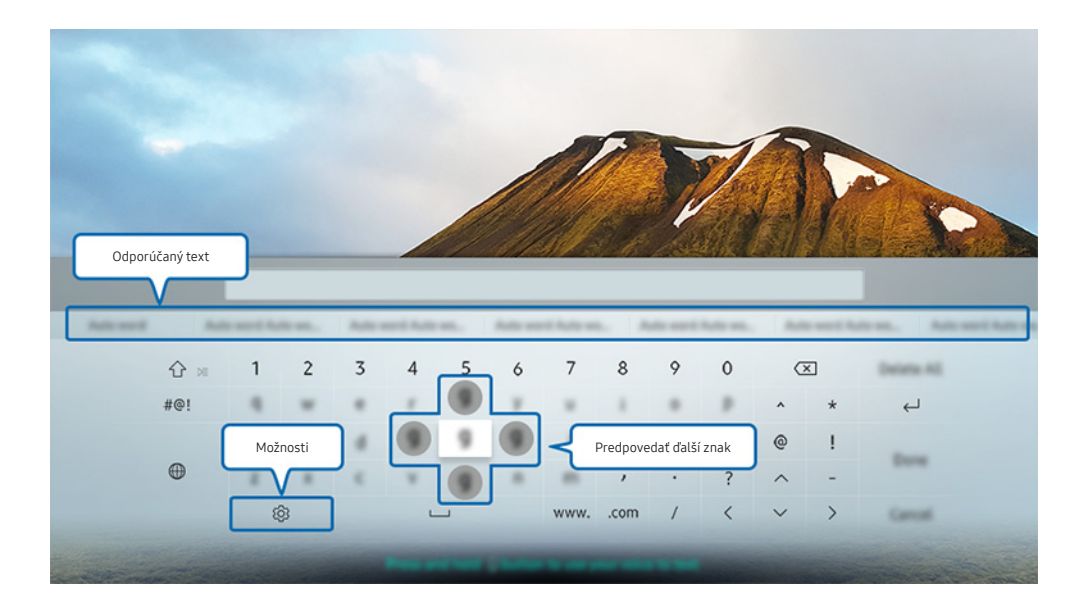

" Obraz na vašom televízore sa v závislosti od modelu a geografickej oblasti môže líšiť od obrázka vyššie.

### Používanie ďalších funkcií

Na obrazovke s klávesnicou QWERTY vyberte  $\mathcal{O}$ . K dispozícii sú tieto možnosti:

- **Dostupné možnosti sa môžu líšiť v závislosti od aktuálne spustenej funkcie.**
- Odporúčaný text
- Obnoviť odporúčané textové údaje
- Predpovedať ďalší znak (pri použití smerových tlačidiel)
- Jazyk

### Zadávanie textu pomocou mikrofónu na diaľkovom ovládači a klávesnice QWERTY na obrazovke

Keď je klávesnica QWERTY zobrazená na obrazovke, stlačte a podržte tlačidlo  $\bullet$  na zariadení Diaľkový ovládač Samsung Smart, rozprávajte do mikrofónu na zariadení Diaľkový ovládač Samsung Smart a potom tlačidlo pustite. To, čo poviete, sa zobrazí na obrazovke ako text.

 $\triangle$  Táto funkcia nie je dostupná v prípade určitých modelov v určitých geografických oblastiach.

# Funkcie Smart

Prostredníctvom služby Smart Hub si môžete vychutnávať rôzne aplikácie.

# Smart Hub

Zobrazenie popisov základných funkcií služby Smart Hub.

Po stlačení tlačidla na diaľkovom ovládači si môžete prezerať webové stránky a preberať aplikácie pomocou služby Smart Hub.

- Niektoré služby Smart Hub sú platené.
- Ak chcete používať službu Smart Hub, televízor musí byť pripojený k internetu.
- Niektoré funkcie služby Smart Hub nemusia byť dostupné v závislosti od poskytovateľa služby, jazyka alebo regiónu.
- Výpadky služby Smart Hub môžu byť spôsobené prerušením internetových služieb.
- $\ell$  Celý obsah dokumentu Podmienky a Pravidlá na ochranu osobných údajov nájdete tu:  $\bigcap$  >  $\bigotimes$  Nastavenia > Podpora Podmienky a Pravidlá na ochranu osobných údajov. Ak chcete prestať používať službu Smart Hub, môžete odstúpiť od zmluvy. Skús teraz
- Ak chcete zrušiť súhlas so zmluvnými podmienkami služby Smart Hub, aj keď je povinný, vyberte položky Obnoviť ( $\bigcap$ >  $\Diamond$  Nastavenia > Podpora > Samodiagnostika > Obnoviť) a potom v kroku Pravidlá na ochranu osobných údajov, zmluvné podmienky pre Smart Hub stlačte smerové tlačidlo doprava.

### Zobrazenie domovskej obrazovky

Stlačte tlačidlo (n).

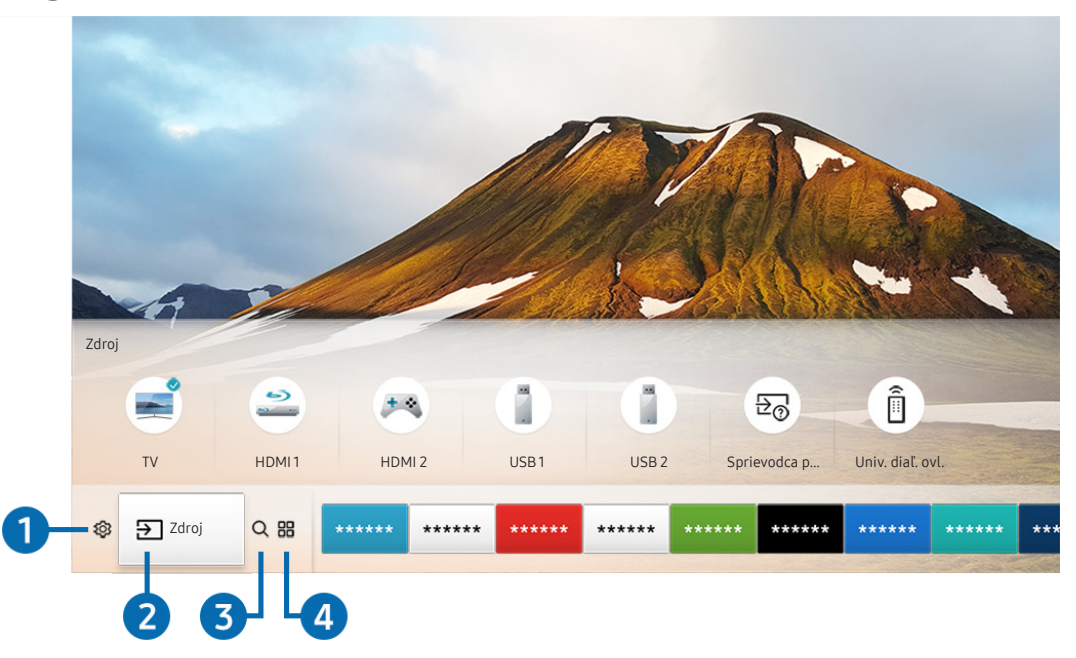

" Obraz na vašom televízore sa v závislosti od modelu a geografickej oblasti môže líšiť od obrázka vyššie.

Na domovskej obrazovke môžete jednoducho spúšťať aplikácie, ktoré ste používali naposledy alebo ktoré používate často. Aplikácie sa dajú aj presúvať na obrazovke alebo z obrazovky odstraňovať.

### **1 © Nastavenia**

Pri presunutí zvýraznenia na ikonu  $\mathcal{B}$  sa nad ponukou zobrazí zoznam ikon rýchlych nastavení. Kliknutím na ikony môžete rýchlo nastaviť často používané funkcie. Po stlačení položky & Nastavenia sa zobrazia všetky dostupné ponuky nastavenia.

#### ● Režim obrazu

Môžete si vybrať režim obrazu a dosiahnuť najlepší možný zážitok zo sledovania.

● Režim zvuku

Môžete vybrať režim zvuku a dosiahnuť najlepší možný zážitok z počúvania.

● Výstup zvuku

Môžete vybrať, ktorý reproduktor chcete použiť na výstup zvuku televízora.

#### ● Jazyk zvuku

Môžete vybrať jazyk zvuku.

● Titulky

Zapnutie alebo vypnutie titulkov.

● Sieť

Slúži na zobrazenie aktuálneho stavu siete a internetu.

### 2 > Zdroj

#### Môžete vybrať externé zariadenie pripojené k televízoru.

 $\bullet$  Ďalšie informácie o prepínaní medzi externými zariadeniami nájdete v časti "Prepnutie medzi externými zariadeniami [pripojenými k televízoru"](#page-26-0).

### 3 Hľadať

Môžete vyhľadávať aplikácie alebo hry v službách Smart Hub.

### **4 品APPS**

Inštaláciou príslušných aplikácií v televízore si môžete vychutnať množstvo obsahu vrátane aktualít, noviniek zo sveta športu, správ o počasí a hier.

- " Ak chcete používať túto službu, televízor musí byť pripojený k internetu.
- $\bullet$  Ďalšie informácie nájdete v časti ["Používanie služby Moje aplikácie"](#page-45-0).

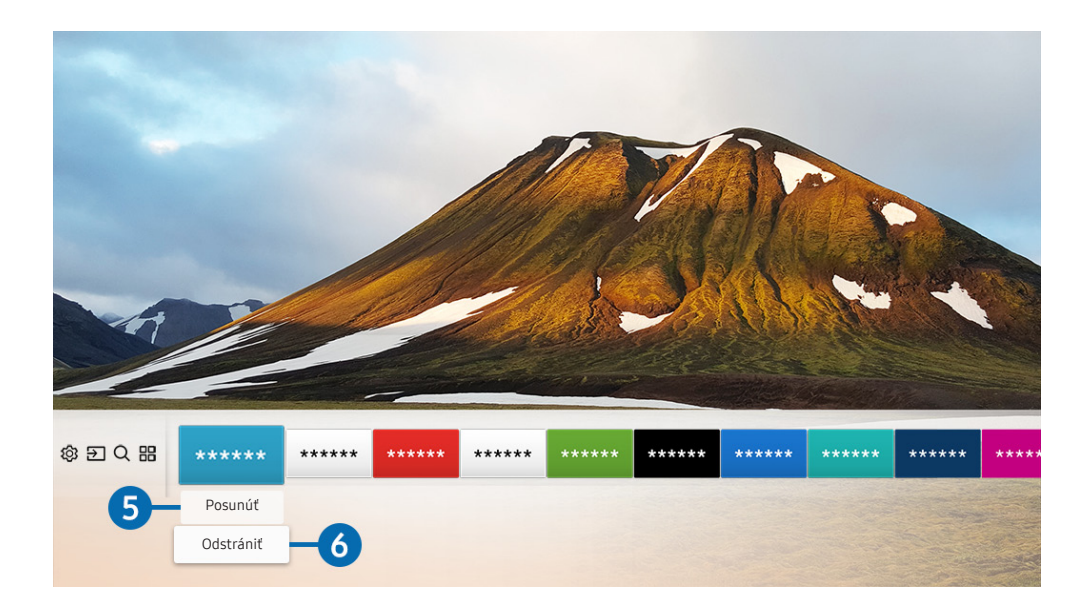

### 5 Presunutie položky na domovskej obrazovke

Po presunutí zvýraznenia na aplikáciu, ktorú chcete presunúť, stlačte smerové tlačidlo na diaľkovom ovládači a vyberte položku Posunúť. Presuňte aplikáciu na požadované miesto stlačením smerového tlačidla vpravo alebo vľavo a potom stlačte tlačidlo výberu. Vybraná aplikácia sa presunie na domovskú obrazovku.

#### 6 Odstránenie položky z domovskej obrazovky

Po presunutí zvýraznenia na aplikáciu, ktorú chcete odstrániť, stlačte smerové tlačidlo na diaľkovom ovládači a vyberte položku Odstrániť. Vybraná aplikácia sa odstráni.

### Automatické spustenie služby Smart Hub

### **M** > © Nastavenia > Všeobecné > Funkcie Smart > Automatické spustenie Smart Hub Skús teraz

Keď nastavíte službu Automatické spustenie Smart Hub na možnosť Zap., po zapnutí televízora sa automaticky zobrazí domovská obrazovka.

### Automatické spustenie poslednej použitej aplikácie

### $\textbf{A} > \textbf{B}$  Nastavenia > Všeobecné > Funkcie Smart > Automatické spustenie poslednej aplikácie Skús teraz

Ak je možnosť Automatické spustenie poslednej aplikácie nastavená na položku Zap., po zapnutí televízora sa automaticky spustí posledná použitá aplikácia.

### Testovanie pripojenia služby Smart Hub

 $\textbf{A} > \textbf{\$}$  Nastavenia > Podpora > Samodiagnostika > Spustiť test pripojenia Smart Hub Skús teraz

### Obnovenie služby Smart Hub

**∩ > © Nastavenia > Podpora > Samodiagnostika > Obnoviť Smart Hub Skús teraz** 

# <span id="page-43-0"></span>Používanie účtu Samsung

Vytvorte si a spravujte svoje konto Samsung.

 $\langle \widehat{n} \rangle$   $>$   $\langle \widehat{\mathcal{D}} \rangle$  Nastavenia  $>$  Všeobecné  $>$  Správca systému  $>$  Účet Samsung Skús teraz

### Vytvorenie a správa účtu Samsung

- $\ell$  Celý text zmluvných podmienok a zásad v oblasti ochrany osobných údajov nájdete v časti  $\bigcap$   $\geq$   $\bigotimes$  Nastavenia  $\geq$ Všeobecné > Správca systému > Účet Samsung > Môj účet > Ochrana osobných údajov pre konto Samsung po prihlásení sa do konta Samsung.
- " Účet Samsung môžete vytvoriť aj na stránke http://account.samsung.com. Po vytvorení konta môžete používať rovnaké ID v televízore aj na webovej lokalite Samsung.

#### Vytvorenie nového konta

### ( $\hat{m}$ ) > @ Nastavenia > Všeobecné > Správca systému > Účet Samsung > (Pridať účet) > Vytvoriť účet

#### Ak si chcete vytvoriť nový účet Samsung, postupujte podľa pokynov na obrazovke.

- Ak chcete získať ďalšie informácie o zmluvných podmienkach, vyberte položku Zobraziť podrobnosti.
- " Ak chcete ochrániť svoje osobné informácie, vyberte položku Výber obrázka profilu a zadanie hesla (vysoké zabezpečenie) v poli pod pruhom na zadanie hesla.
- Ak chcete, aby vás televízor automaticky prihlásil do konta po zapnutí televízora, kliknite na možnosť Prihlás ma automaticky.

#### Vytvorenie účtu Samsung pomocou účtu Facebook

 $\textbf{A} > \text{\$}$  Nastavenia > Všeobecné > Správca systému > Účet Samsung > (Pridať účet) > Vytvorenie pomocou siete Facebook

#### Vytvorenie konta Samsung pomocou konta PayPal

#### $\langle \hat{\mathbf{n}} \rangle$   $>$   $\hat{\mathcal{C}}$  Nastavenia  $>$  Všeobecné  $>$  Správca systému  $>$  Účet Samsung  $>$  (Pridať účet)  $>$ Vytvorenie pomocou siete PayPal

" Táto funkcia je dostupná len pre určité modely v konkrétnych geografických oblastiach.

### Prihlásenie do účtu Samsung

### $\langle \hat{\mathbf{n}} \rangle$   $\otimes$  Nastavenia  $\geq$  Všeobecné  $\geq$  Správca systému  $\geq$  Účet Samsung  $\geq$  Prihlásiť

#### Zmena a pridanie informácií do účtu Samsung

### $\langle \widehat{\mathsf{m}} \rangle$   $>$   $\hat{\mathcal{D}}$  Nastavenia  $>$  Všeobecné  $>$  Správca systému  $>$  Účet Samsung  $>$  Môj účet  $>$  Upraviť profil

" Ak chcete zmeniť informácie o účte, musíte sa prihlásiť do svojho účtu Samsung.

#### Spravovanie informácií o platbách uložených v televízore

### **(∩)** >  $\otimes$  Nastavenia > Všeobecné > Správca systému > Účet Samsung > Môj účet > Informácie o platbe

" Ak chcete spravovať informácie o platení, musíte sa prihlásiť do svojho konta Samsung.

#### Konfigurácia nastavení synchronizácie s internetom

### $\textbf{A} > \text{\$}$  Nastavenia > Všeobecné > Správca systému > Účet Samsung > Môj účet > Synchronizovať internet

" Ak chcete konfigurovať nastavenia synchronizácie s internetom, musíte sa najskôr prihlásiť do svojho účtu Samsung.

#### Odstránenie účtu Samsung z televízora

#### $\textbf{A}$  >  $\textcircled{3}$  Nastavenia > Všeobecné > Správca systému > Účet Samsung > Môj účet > Odstrániť účet

" Ak chcete odstrániť informácie o účte, musíte sa prihlásiť do svojho účtu Samsung.

#### Odhlásenie sa z účtu Samsung

Ak sa chcete odhlásiť zo svojho účtu Samsung, posuňte zvýraznenie na váš účet v časti  $\bigcap$  >  $\mathcal{R}$  Nastavenia > Všeobecné > Správca systému > Účet Samsung a potom stlačte tlačidlo výberu. Po zobrazení kontextovej správy vyberte možnosť Áno.

#### Zobrazenie používateľskej zmluvy a pravidiel ochrany osobných údajov

### $\langle \hat{\mathbf{n}} \rangle$   $\otimes$  Nastavenia  $\geq$  Všeobecné  $\geq$  Správca systému  $\geq$  Účet Samsung  $\geq$  Môj účet  $\geq$  Ochrana osobných údajov pre konto Samsung

" Ak si chcete prečítať používateľskú zmluvu a pravidlá ochrany osobných údajov, musíte sa prihlásiť do účtu Samsung.

# <span id="page-45-0"></span>Používanie služby Moje aplikácie

Zo služby Smart Hub môžete preberať a spúšťať rôzne aplikácie.

### $\text{AB}$  >  $\text{AB}$  APPS

Inštaláciou príslušných aplikácií v televízore si môžete vychutnať množstvo obsahu vrátane aktualít, noviniek zo sveta športu, správ o počasí a hier.

- " Ak chcete používať túto službu, televízor musí byť pripojený k internetu.
- Pri prvom spustení služby Smart Hub sa automaticky nainštalujú predvolené aplikácie. Predvolené aplikácie sa môžu líšiť v závislosti od geografickej oblasti.

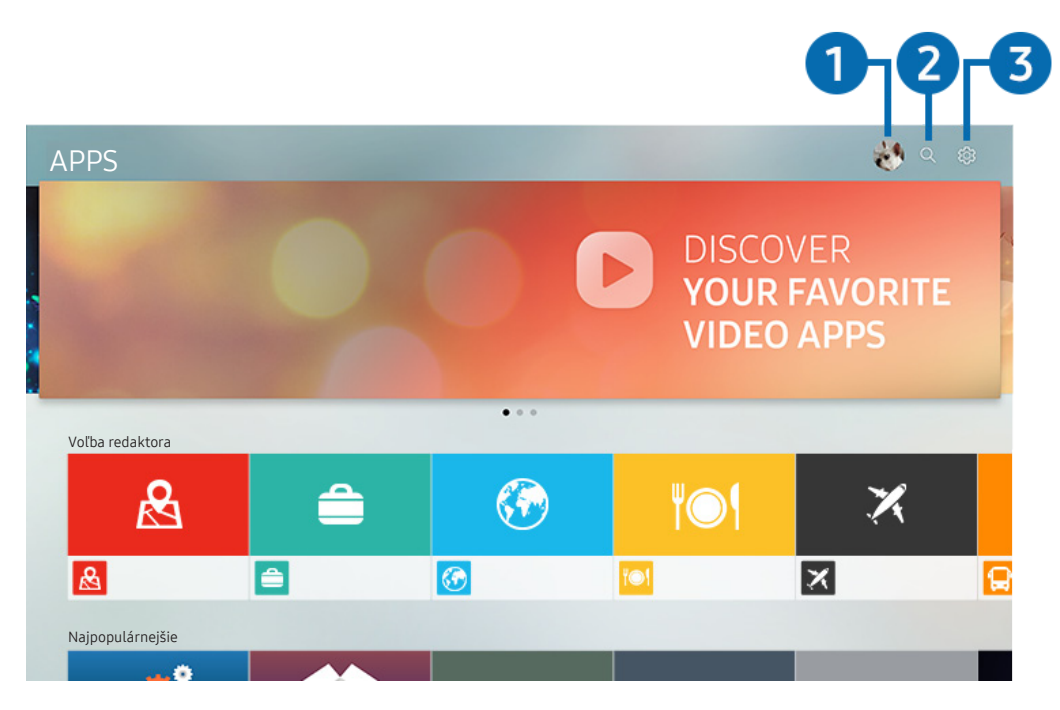

" Obraz na vašom televízore sa v závislosti od modelu a geografickej oblasti môže líšiť od obrázka vyššie.

### $\bigcap$   $\triangle$  Prihlásiť

Po výbere položky Prihlásiť sa zobrazí obrazovka Účet Samsung, na ktorej môžete vytvoriť účet Samsung alebo sa prihlásiť do systému.

### **2** Q Vyhľadávanie aplikácie

Môžete vyhľadávať dostupné aplikácie.

### **8 & Nastavenia**

Môžete spravovať nainštalované aplikácie.

### Inštalácia a spustenie aplikácie

### Inštalácia aplikácie

- 1. Presuňte sa na aplikáciu, ktorú chcete nainštalovať, a stlačte tlačidlo výberu. Zobrazí sa obrazovka s podrobnými informáciami.
- 2. Vyberte položku Inštalovať. Po dokončení inštalácie môžete aplikáciu okamžite spustiť.
- Nainštalované aplikácie si môžete prezrieť na obrazovke Nastavenia.
- " V prípade nedostatočnej internej pamäte televízora môžete aplikáciu nainštalovať na zariadenie USB.
- " Aplikáciu nainštalovanú na zariadení USB môžete spustiť iba vtedy, keď je zariadenie USB pripojené k televízoru. Ak sa zariadenie USB odpojí, keď je aplikácia spustená, aplikácia sa ukončí.
- Aplikáciu nainštalovanú v zariadení USB nemožno spustiť v inom televízore ani počítači.

#### Spustenie aplikácie

Požadovanú aplikáciu môžete spustiť v časti Stiahnutá aplikácia.

V rámci ikon označených aplikácií sa zobrazia nižšie uvedené ikony, ktoré signalizujú nasledovné:

- : Aplikácia je nainštalovaná na zariadení USB.
- **@** : Aplikácia je zabezpečená heslom.
- : Aplikácia je nainštalovaná.
- : Aplikácia vyžaduje aktualizáciu.
- **•**  $\textcircled{r}$ : Aplikácia podporuje službu Smart View.

### Správa zakúpených alebo nainštalovaných aplikácií

Vyberte možnosť & Nastavenia v časti APPS. Môžete spravovať nainštalované aplikácie.

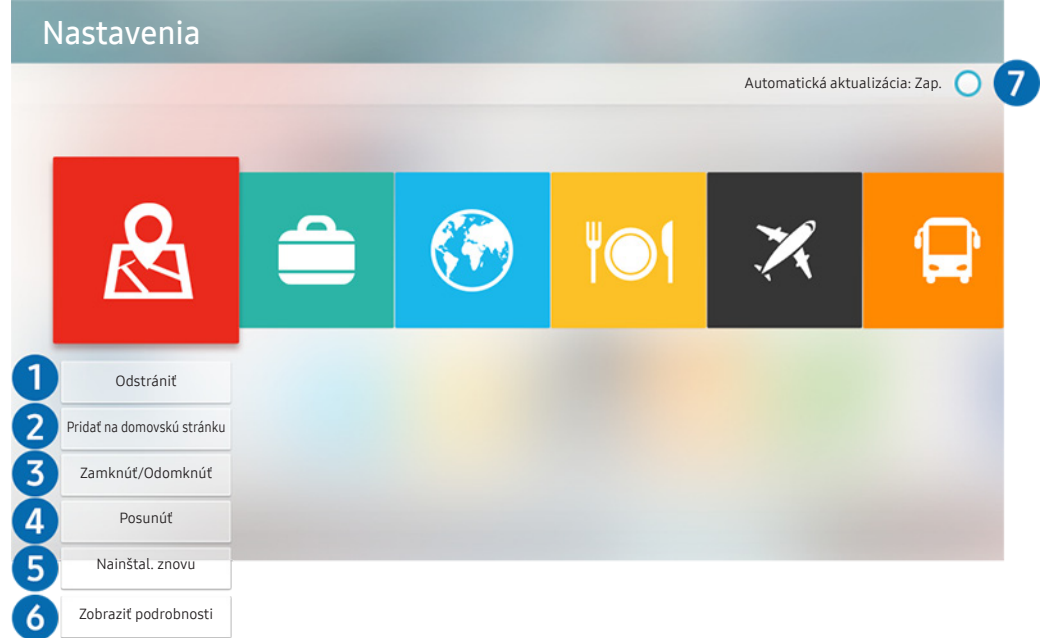

 $\triangle$  Obraz na vašom televízore sa v závislosti od modelu a geografickej oblasti môže líšiť od obrázka vyššie.

### **1** Odstránenie aplikácie

- 1. Vyberte aplikáciu, ktorú chcete odstrániť.
- 2. Vyberte položku Odstrániť. Vybraná aplikácia sa odstráni.
- Uistite sa, že sprievodné údaje aplikácie sa tiež odstránia pri odstránení aplikácie.

#### **2** Pridanie aplikácie na domovskú obrazovku

- 1. Vyberte aplikáciu, ktorú chcete pridať.
- 2. Vyberte položku Pridať na domovskú stránku.
- 3. Po zobrazení domovskej obrazovky presuňte vybranú aplikáciu na požadované miesto.
- 4. Stlačte tlačidlo Zvoliť. Vybraná aplikácia sa pridá na domovskú obrazovku.

### 3 Zamykanie a odomykanie aplikácií

- 1. Vyberte aplikáciu, ktorú chcete uzamknúť alebo odomknúť.
- 2. Vyberte položku Zamknúť/Odomknúť. Vybraná aplikácia sa uzamkne alebo odomkne.
- " Aplikáciu môžete uzamknúť alebo odomknúť po zadaní kódu PIN. Predvolený kód PIN je 0000. Kód PIN môžete nastaviť v časti (n) >  $\frac{1}{2}$  Nastavenia > Všeobecné > Správca systému > Zmeniť PIN.

### 4 Presúvanie aplikácií

- 1. Vyberte aplikáciu na presunutie.
- 2. Vyberte položku Posunúť.
- 3. Stlačte tlačidlo Zvoliť.
- " Táto funkcia nie je dostupná v prípade určitých modelov v určitých geografických oblastiach.

### **6** Opätovná inštalácia aplikácie

- 1. Vyberte aplikáciu, ktorú chcete znova nainštalovať.
- 2. Vyberte položku Nainštal. znovu. Spustí sa opätovná inštalácia.

### 6 Kontrola podrobných informácií o aplikácii

- 1. Vyberte aplikáciu, ktorú chcete skontrolovať.
- 2. Vyberte položku Zobraziť podrobnosti.
- 3. Zobrazí sa obrazovka s informáciami o aplikácii.
- " Aplikáciu môžete na obrazovke s podrobnými informáciami ohodnotiť pomocou smerových tlačidiel doľava a doprava na ovládači.

### 7 Automatická aktualizácia aplikácií

Nainštalované aplikácie sa môžu automaticky aktualizovať. Ak nechcete, aby sa aplikácie aktualizovali automaticky, nastavte položku Autom. aktualizácia na možnosť Vyp..

" Automatická aktualizácia je dostupná len vtedy, keď je televízor pripojený k internetu.

# Používanie príručky e-Manual

Prečítajte si príručku uloženú vo vašom televízore.

### Zobrazenie elektronickej príručky

### **nastavenia > Podpora > Otvorit e-Manual**

Môžete si prečítať integrovanú elektronickú príručku, ktorá obsahuje informácie o hlavných funkciách televízora.

- " Príručku e-Manual si môžete stiahnuť aj z webovej stránky spoločnosti Samsung.
- Slová modrým písmom (napr. Režim obrazu) označujú položku ponuky.

### Používanie tlačidiel v príručke e-Manual

- $\bullet$   $\alpha$  (Hľadať)
- A-Z (Register)
- $\odot$  (Nedávno prehliadané)
- $\mathcal{O}(3)$  (Skús teraz): Umožňuje vám otvoriť príslušnú položku ponuky a ihneď si funkciu vyskúšať.
- (Prepojiť): Umožňuje vám otvoriť príslušnú referenčnú stránku.
- Z elektronickej príručky sa nedá dostať do obrazoviek niektorých ponúk.

# Používanie príručky Internet

Surfujte na internete priamo vo vašom televízore.

### $\binom{1}{1}$  > Internet

- Po výbere položky  $\bigcap$  > Internet môžete zobraziť nedávno otvorené webové lokality alebo odporúčania. Výberom požadovanej webovej lokality ju okamžite otvoríte.
- Aplikáciu Internet môžete používať jednoduchšie, ak pripojíte klávesnicu a myš.
- Webové stránky môžete posúvať pomocou smerových tlačidiel.
- " Webové stránky sa môžu líšiť od stránok zobrazených v počítači.
- Dalšie informácie o funkcii **Internet** nájdete v časti "[Prečítajte si, než začnete používať funkciu Internet](#page-115-0)".

# Prehrávanie obrázkov/videí/hudby

Prehrávajte mediálny obsah uložený v televízore, v zariadení USB, smartfóne, fotoaparáte atď.

### $\textbf{a} > \textbf{a}$  Zdroj > Pripojené zariadenie

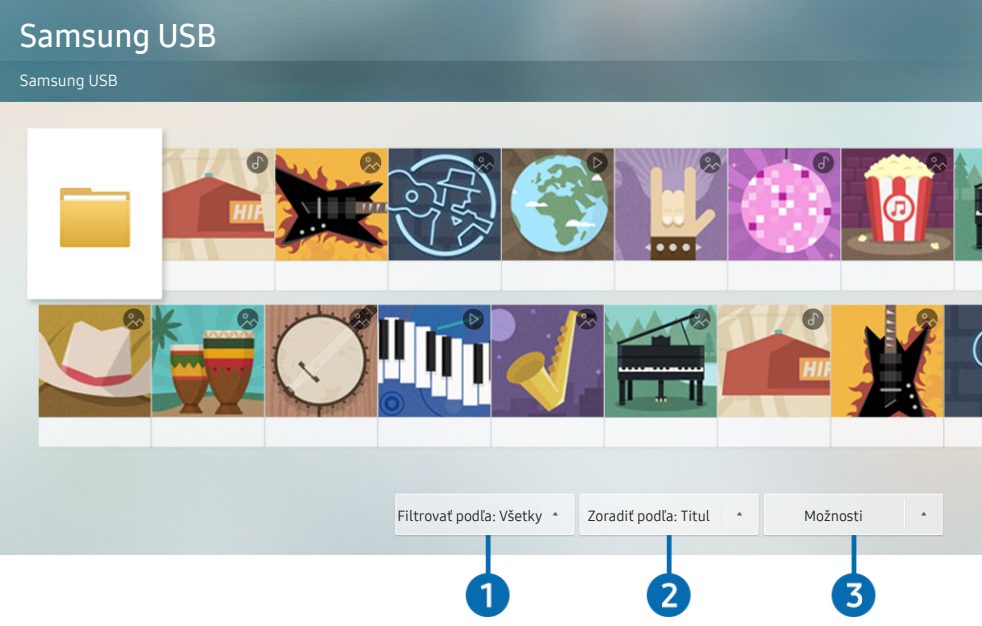

K Obraz na vašom televízore sa v závislosti od modelu a geografickej oblasti môže líšiť od obrázka vyššie.

#### V televízore môžete prehrávať mediálny obsah uložený v úložných zariadeniach, napríklad na zariadení USB, v mobilnom zariadení či fotoaparáte.

- " Mediálny obsah nemožno prehrať, ak televízor nepodporuje obsah alebo úložné zariadenie. Ďalšie informácie nájdete v časti ["Prečítajte si pred prehrávaním súborov fotografií, videí alebo hudobných súborov"](#page-117-0).
- Ak chcete pripojiť televízor k počítaču, pozrite si časť ["Pripojenie počítača"](#page-24-0).
- " Pred pripojením zariadenia USB zálohujte dôležité súbory. Spoločnosť Samsung nenesie zodpovednosť za poškodené či stratené súbory.
- Ak chcete pripojiť televízor k mobilnému zariadeniu, pozrite si časť ["Pripojenie mobilného zariadenia](#page-25-0)".

Na obrazovke so zoznamom položiek mediálneho obsahu úložného zariadenia môžete používať nasledujúce funkcie.

### **1** Filtrovať podľa

Filtrovanie mediálneho obsahu podľa typu média (hudba, fotografie, videá, nahrávky atď.)

### 2 Zoradiť podľa

Zoradenie zoznamu s obsahom.

### **3** Možnosti

Odstránenie alebo prehrávanie vybratého mediálneho obsahu zo zoznamu mediálneho obsahu. Po výbere položky Obnoviť sa opätovne načíta zoznam obsahu.

Môžete odstrániť iba nahrávky. Ak chcete odstrániť obsah, zmeňte položku **Filtrovať podľa** na možnosť Nahrané.

### Prehrávanie mediálneho obsahu

#### Prehrávanie multimediálneho obsahu uloženého v zariadení USB

- 1. Pripojte zariadenie USB k portu USB. Zobrazí sa kontextová správa, ktorá umožňuje jednoduchý presun na zoznam multimediálneho obsahu na zariadení.
- 2. V zozname vyberte položku, ktorú chcete prehrať. Spustí sa prehrávanie obsahu.

#### Prehrávanie multimediálneho obsahu z počítača alebo mobilného zariadenia

- 1. V položke  $\textcircled{a}$  >  $\rightarrow$  Zdroj vyberte zariadenie s mediálnym obsahom. V zariadení sa zobrazí zoznam s mediálnym obsahom.
- 2. Zo zoznamu vyberte položku s mediálnym obsahom. Obsah sa prehrá.
- " Ďalšie informácie o tlačidlách nájdete v časti ["Tlačidlá a funkcie dostupné počas prehrávania multimediálneho obsahu"](#page-128-0).
- " Obsah nemusí byť možné prehrať v závislosti od spôsobu kódovania alebo formátu súboru. Okrem toho môže byť niekoľko funkcií obmedzených.
- " Obsah v zariadeniach pripojených k televízoru prostredníctvom siete sa nemusí prehrávať plynule z dôvodu komunikačných problémov so sieťou. V takom prípade použite zariadenie USB.
- $\bullet$  Ďalšie informácie o pripojení k počítaču nájdete v časti ["Pripojenie počítača](#page-24-0)".
- " Ďalšie informácie o pripojení k mobilnému zariadeniu nájdete v časti ["Pripojenie mobilného zariadenia"](#page-25-0).

# Používanie služby Hudba

V prípade tejto služby ide o hudobnú aplikáciu, ktorá odporúča piesne.

### $\binom{m}{k}$  > Hudba

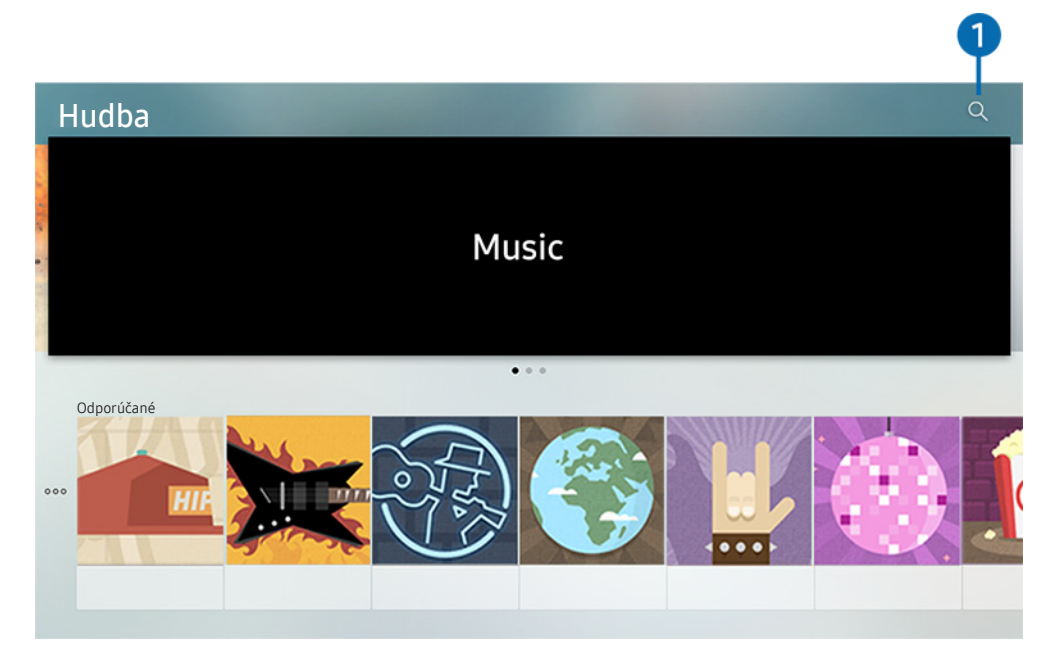

" Obraz na vašom televízore sa v závislosti od modelu a geografickej oblasti môže líšiť od obrázka vyššie.

V prípade tejto služby ide o hudobnú aplikáciu, ktorá v spolupráci s inými hudobnými aplikáciami odporúča piesne. Môžete vyhľadávať a počúvať piesne, o ktoré máte záujem. Po výbere piesne sa spustí priradená aplikácia, ktorá prehrá pieseň.

Táto funkcia nie je dostupná v prípade určitých modelov v určitých geografických oblastiach.

### **1** Hľadať

Môžete vyhľadať hudbu, ktorú si chcete prehrávať.

# Používanie hlasovej interakcie

Televízor môžete ovládať aj vyslovením určitých fráz do mikrofónu na ovládači Diaľkový ovládač Samsung Smart.

" Dostupnosť v závislosti od konkrétneho modelu.

### Spustenie funkcie Hlasová interakcia

Stlačte a podržte tlačidlo  $\mathbb O$  na ovládači Diaľkový ovládač Samsung Smart, vyslovte príkaz a potom tlačidlo  $\mathbb O$ uvoľnite. Televízor rozpozná vyslovený hlasový príkaz.

- Po stlačení tlačidla  $\mathbf 0$  sa zobrazí pomocník. Funkciu hlasovej interakcie používajte podľa pokynov v sprievodcovi.
- V priebehu analýzy hlasu systém neprijíma hlasové príkazy.

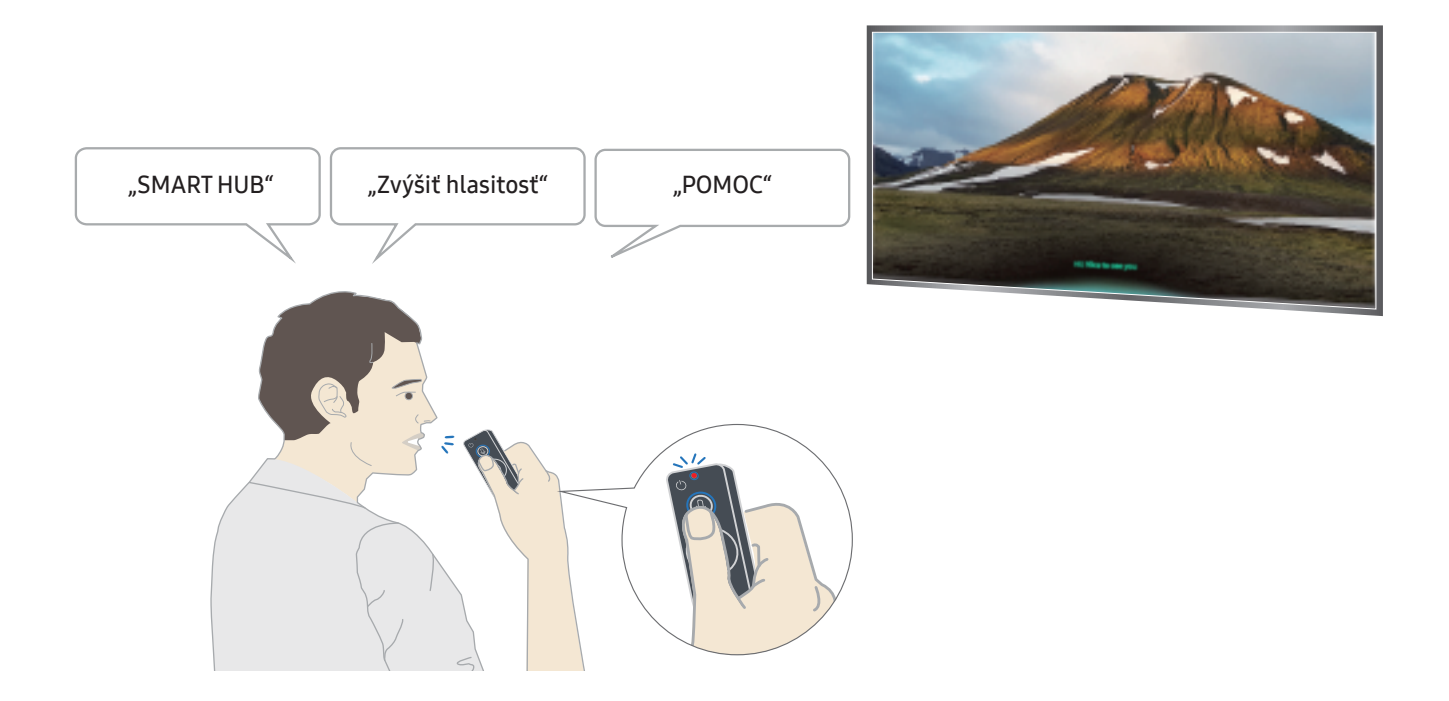

- Kanál a hlasitosť môžete napríklad nastaviť pomocou hlasových príkazov "Kanál číslo 11" a "Hlasitosť 10".
- Ak vyslovíte príkaz týkajúci sa funkcie zjednodušenia prístupu, ako napríklad "Titulky" alebo "Hlasový sprievodca", príkaz sa priamo aplikuje a zobrazí sa upozornenie, že funkcia je spustená.
- Počas prehrávania mediálneho obsahu môžete vykonať príkazy, ako napr. "Prehrať", "Pozastaviť", "Zastaviť", "Posunúť dozadu", alebo "Posunúť dopredu".

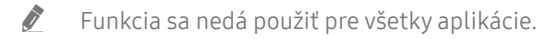

- Časovač môžete nastaviť pomocou príkazu "Spánok o 30 minút".
- Ak chcete zmeniť zdroj, vyslovte príkaz "HDMI", "TV" alebo "USB".
- Ak chcete zmeniť režim obrazu, vyslovte príkaz "Režim filmu" alebo "Zmeniť režim obrazu na štandardný".
- Vyhľadávať môžete pomocou príkazu "Hľadať \*\*\*\*" alebo "Hľadať \*\*\*\* v službe YouTube".
- Ak chcete zobraziť pomocníka, vyslovte príkaz "Pomocník", "Čo môžem povedať" alebo "Používateľská príručka".
	- Podporovaný jazyk sa môže líšiť v závislosti na geografickej oblasti.
	- $\triangle$  Po stlačení tlačidla  $\bigcirc$  sa zobrazí pomocník. Funkciu hlasovej interakcie používajte podľa pokynov v sprievodcovi.

### Čo by ste mali vedieť skôr než začnete používať hlasovú interakciu

#### Upozornenia týkajúce sa funkcie Hlasová interakcia

- Ak chcete používať funkciu Hlasová interakcia, musíte mať vytvorený účet Samsung. Ďalšie informácie nájdete v časti ["Používanie účtu Samsung](#page-43-0)".
- Podporované jazyky a funkcie hlasovej interakcie sa môžu líšiť v závislosti od geografickej oblasti.
- Ak je nastavený jazyk iný než jazyk vašej krajiny, niektoré funkcie nebudú k dispozícii.
- Táto funkcia je dostupná len v prípade, ak je televízor pripojený k internetu.
- Hlasová interakcia je dostupná len v prípade televízorov, ktoré ju podporujú a ktoré sa dodávajú s diaľkovým ovládačom vybaveným mikrofónom.
- Symboly vrátane znamienka mínus (–) ani špeciálne znaky nie sú podporované. Preto ak slovo alebo veta obsahuje číselnú hodnotu alebo symboly, funkcia nemusí fungovať správne.
- Výsledky vyhľadávania nemusia poskytnúť úplné výsledky.
- Niektoré aplikácie môžu byť spoplatnené. Preto sa môžu zobraziť podmienky služby alebo zmluva.
- Ak chcete meniť aktuálny kanál vyslovením názvov kanálov ako hlasových príkazov, najskôr musíte nastaviť položku Nastaviť operátora. ((n) > @ Nastavenia > Všeobecné > Spustiť nastavenie) Skús teraz
- Ak chcete používať funkciu zadávania textu hlasom a funkciu Inteligentného vyhľadávania, musíte vyjadriť súhlas s poskytovaním údajov hlasu tretej strane.
- Ak chcete používať funkciu hlasovej interakcie, musíte súhlasiť.
	- súhlasiť so zmluvnými podmienkami služby Smart Hub,
	- súhlasiť so sprievodcom zhromažďovaním a používaním osobných informácií v službe Smart Hub,
	- súhlasiť so zhromažďovaním a používaním osobných informácií pre službu hlasovej interakcie.

#### Požiadavky na používanie funkcie Hlasová interakcia

- Miera hlasovej interakcie sa líši v závislosti od hlasitosti/tónu, výslovnosti a zvukov okolitého prostredia (zvuk televízora a okolitý hluk).
- Optimálna hlasitosť pre hlasové príkazy sa pohybuje v rozmedzí od 75 dB do 80 dB.

# Sledovanie televízie

Počas sledovania televízora môžete používať praktické funkcie. Okrem toho môžete upraviť zoznam kanálov alebo vytvoriť zoznamy obľúbených kanálov.

# Prehľad informácií o digitálnom vysielaní

Pozrite si prehľad ponuky programov jednotlivých kanálov.

### Používanie obrazovky Sprievodca

### $\textbf{a}$  > Živá TV > Sprievodca

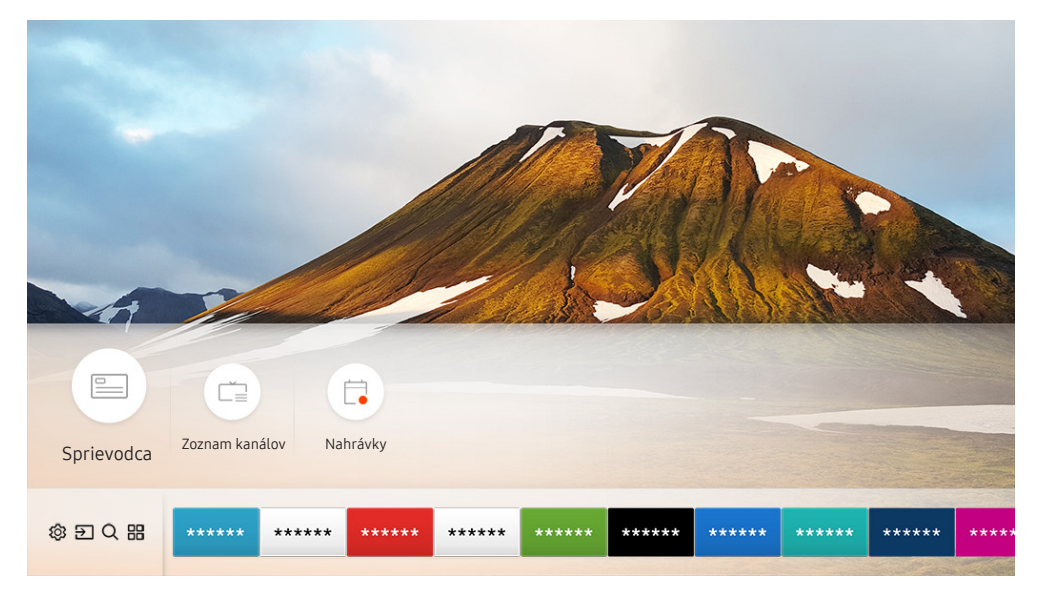

" Obraz na vašom televízore sa v závislosti od modelu a geografickej oblasti môže líšiť od obrázka vyššie.

Denný harmonogram programov vysielaných na jednotlivých staniciach si môžete pozrieť pomocou funkcie Sprievodca. Môžete tu vyhľadávať aj informácie o programoch, vybrať program, ktorý chcete sledovať, a nastaviť plánované sledovanie alebo nahrávanie.

- Položku Sprievodca možno zobraziť aj stlačením tlačidla CH pri sledovaní televízneho programu.
- Ak chcete, aby funkcia Sprievodca zobrazovala informácie o analógových kanáloch a umožňovala používanie funkcií analógových kanálov, musíte dokončiť úvodné nastavenie poskytovateľa služieb.
- Ak chcete používať funkciu Sprievodca, musíte najskôr nastaviť hodiny televízora ( $\bigcap$ ) >  $\bigotimes$  Nastavenia > Všeobecné > Správca systému  $\geq$  Čas  $\geq$  Hodiny).

Ak chcete spustiť naplánované sledovanie, naplánované nahrávanie alebo ďalšie funkcie pre program, ktorý uvádza Sprievodca, najskôr sem presuňte kurzor. Následne môžete použiť diaľkový ovládač nasledujúcim spôsobom:

- Pre aktuálne vysielaný program: Stlačte a podržte tlačidlo výberu.
- Pre naplánovaný program vysielania: Stlačte tlačidlo Zvoliť.
- Ak chcete prejsť na obrazovku Kanálový filter alebo Manažér harmonogramu: Stlačte tlačidlo ...
- Nahrávať: Môžete nahrať aktuálny program.
	- " Táto funkcia je dostupná len pre určité modely v konkrétnych geografických oblastiach.
- Timeshift: Aktuálne vysielaný program, ktorý sledujete, sa automaticky ukladá do zariadenia USB. Môžete si ho teda prehrávať, pozastaviť, posunúť dozadu a dopredu (pomaly alebo zrýchlene) a v niektorých prípadoch (napr. pri obsahu z DVD) dokonca spustiť spomalený pohyb.
	- Táto funkcia je dostupná len pre určité modely v konkrétnych geografických oblastiach.
- Naplánovať sledovanie: Môžete naplánovať sledovanie plánovaného vysielania.
	- $\bullet$  Ďalšie informácie o sledovaní alebo o funkcii **Naplánovať sledovanie** nájdete v časti "Nastavenie funkcie Naplánovať [sledovanie"](#page-61-0).
- Naplánovať nahrávanie: Môžete naplánovať nahrávanie plánovaného vysielania.
	- Dalšie informácie o nahrávaní alebo o funkcii **Naplánovať nahrávanie** nájdete v časti "[Nahrávanie programov"](#page-58-0).
	- $\bullet$  Táto funkcia je dostupná len pre určité modely v konkrétnych geografických oblastiach.
- Zmeniť čas nahrávania: Môžete zmeniť čas spustenia a ukončenia plánovaného nahrávania programu.
	- $\bullet$  Táto funkcia je dostupná len pre určité modely v konkrétnych geografických oblastiach.
- Zastaviť: Môžete zastaviť aktuálne spustené nahrávanie alebo funkciu Timeshift.
	- Táto funkcia je dostupná len pre určité modely v konkrétnych geografických oblastiach.
- Zrušiť plánované sledovanie / Zrušiť plánované nahrávanie: Môžete zrušiť plánované sledovanie alebo nahrávanie.
	- $\triangle$  Táto funkcia je dostupná len pre určité modely v konkrétnych geografických oblastiach.
- Zobraziť podrobnosti: Môžete si pozrieť podrobné informácie o vybranom programe. Dostupné informácie sa môžu líšiť v závislosti od signálu vysielania. Ak sa k programu neposkytujú žiadne informácie, nezobrazí sa nič.
- Kanálový filter: Môžete vybrať filter kanálov zo zoznamu filtrov a zobraziť príslušný odfiltrovaný zoznam kanálov.
- Manažér harmonogramu: Zobrazí sa obrazovka Nahrávanie a Manažér harmonogramu alebo Manažér harmonogramu.
	- $\bullet$  Táto funkcia je dostupná len pre určité modely v konkrétnych geografických oblastiach.
	- " Ponuka OSD sa môže líšiť v závislosti od modelu.
- Anténa: Signál vysielania môžete zmeniť na prijímanie.

# <span id="page-58-0"></span>Nahrávanie programov

Nahrávajte aktuálne alebo nadchádzajúce programy pomocou zariadenia USB (namiesto videorekordéra).

- " Pred použitím funkcie nahrávania si najskôr prečítajte všetky upozornenia. Ďalšie informácie nájdete v časti [Skôr než](#page-111-0)  [začnete používať funkcie Nahrávanie a Timeshift](#page-111-0).
- K Nahrávať môžete len programy prijímané prostredníctvom antény.
- $\bullet$  Vedľa programov a kanálov, pre ktoré ste nastavili plánované nahrávanie, sa zobrazí ikona  $\mathbb{Q}$ .
- " Táto funkcia je dostupná len pre určité modely v konkrétnych geografických oblastiach.
- Ak nie je pripojené žiadne USB zariadenie a prejdete na  $\bigcap$  > Živá TV, zobrazí sa obrazovka Manažér harmonogramu namiesto obrazovky Nahrávky.

### Nahrávanie programov

### Používanie možnosti okamžitého a plánovaného nahrávania na obrazovke Sprievodca

● Okamžité nahrávanie

Na obrazovke Sprievodca vyberte aktuálne vysielaný program, stlačte a podržte tlačidlo výberu a potom výberom položky Nahrávať v kontextovej ponuke spustite okamžité nahrávanie.

Naplánovať nahrávanie

Vyberte program s naplánovaným časom vysielania, stlačte tlačidlo výberu a potom výberom položky Naplánovať nahrávanie nastavte plánované nahrávanie plánovaného programu.

#### Používanie možnosti okamžitého a plánovaného nahrávania počas sledovania programu

● Okamžité nahrávanie

Ak počas sledovania vysielania stlačíte tlačidlo  $\bullet\bullet$  a potom vyberiete položku Nahrávať, spustí sa nahrávanie.

Naplánovať nahrávanie

Stlačením tlačidla výberu počas sledovania programu zobrazíte okno s informáciami o programe. Smerové tlačidlá doľava a doprava použite na výber naplánovaného programu. Stlačte tlačidlo výberu a potom výberom položky Naplánovať nahrávanie nastavte plánované nahrávanie plánovaného programu.

#### Naplánovanie nahrávania videa zadaním dátumu a času

#### $\textbf{A}$  > Živá TV > Manažér harmonogramu alebo Nahrávky > Harmonogramy > Pridať nahrávanie

Ak chcete naplánovať nahrávanie, nastavte hodnoty položiek Anténa, Kanál, Opakovať, Dátum, Čas spustenia a Čas ukončenia vysielaného programu, ktorý chcete nahrať, a potom vyberte položku Uložiť.

Aktuálny čas môžete skontrolovať v ponuke  $\textcircled{h}$  > Nastavenia > Všeobecné > Správca systému > Čas > Hodiny.

### Spravovanie zoznamu naplánovaného nahrávania

#### $\langle \mathbf{h} \rangle$  > Živá TV > Manažér harmonogramu alebo Nahrávky > Harmonogramy

Údaje naplánovaného nahrávania môžete zmeniť alebo môžete naplánované nahrávania zrušiť.

Pomocou funkcie Naplánovať nahrávanie alebo Naplánovať sledovanie môžete naplánovať až 30 nahrávaní (resp. sledovaní) naraz.

#### Nastavenie času funkcie Naplánovať nahrávanie

#### $\textbf{A}$  > Živá TV > Manažér harmonogramu alebo Nahrávky > Harmonogramy > Upraviť

Môžete nastaviť čas spustenia a ukončenia plánovaného nahrávania. Čas spustenia môže byť až 10 minút pred začatím programu a čas ukončenia až 10 minút po jeho ukončení.

#### Zrušenie naplánovaného nahrávania

 $\textbf{A}$  > Živá TV > Manažér harmonogramu alebo Nahrávky > Harmonogramy > Odstrániť

#### Kontrola naplánovaných nahrávaní

 $\textbf{a}$  > Živá TV > Manažér harmonogramu alebo Nahrávky > Harmonogramy > Zobraziť podrobnosti

### Sledovanie nahratých programov

### $\bigcap$  > Živá TV > Manažér harmonogramu alebo Nahrávky > Nahrávky

Vyberte zo zoznamu súbor obsahujúci nahrávku. Spustí sa prehrávanie súboru.

- " Tlačidlá, ktoré sa zobrazia, sa môžu líšiť v závislosti od prehrávaného súboru. Ďalšie informácie o tlačidlách ovládania nájdete v časti ["Tlačidlá a funkcie dostupné počas nahrávania programu alebo používania funkcie Timeshift"](#page-63-0).
- Táto funkcia je dostupná len pre určité modely v konkrétnych geografických oblastiach.

# <span id="page-61-0"></span>Nastavenie funkcie Naplánovať sledovanie

Nakonfigurujte televízor tak, aby v konkrétny deň a čas zobrazoval určitý kanál alebo program.

- $\triangle$  Ikona  $\mathbb Q$  sa zobrazuje vedľa programov, ktoré ste nakonfigurovali na naplánované sledovanie.
- Ak chcete nastaviť naplánovanie sledovania, musíte najskôr nastaviť hodiny televízora ( $\bigcap$ ) >  $\bigotimes$  Nastavenia > Všeobecné  $\gt$  Správca systému  $\gt$  Čas  $\gt$  Hodiny).
- " Ponuka OSD sa môže líšiť v závislosti od modelu.

### Nastavenie funkcie Naplánovať sledovanie pre kanál

### Používanie možností naplánovaného sledovania na obrazovke Sprievodca

Na obrazovke Sprievodca vyberte program, ktorý chcete sledovať, a potom stlačte tlačidlo výberu. Potom vyberte v otvorenej kontextovej ponuke položku Naplánovať sledovanie.

### Používanie možností naplánovaného sledovania v okne s informáciami o programe

Počas sledovania televízora stlačte tlačidlo výberu. Zobrazí sa okno Informácie o programe. Pomocou smerových tlačidiel doľava alebo doprava vyberte program, ktorý sa bude vysielať. Ak chcete naplánovať sledovanie tohto programu, stlačte a podržte tlačidlo výberu a potom vyberte položku Naplánovať sledovanie.

### Používanie naplánovaného sledovania na sledovanie programov v určenom čase a dni

### $\langle \hat{\mathbf{n}} \rangle$   $>$  Živá TV  $>$  Manažér harmonogramu alebo Nahrávky  $>$  Harmonogramy  $>$  Pridať sledovanie

Ak chcete naplánovať sledovanie, nastavte hodnoty položiek Anténa, Kanál, Opakovať, Dátum a Čas spustenia vysielaného programu, ktorý chcete nahrávať, a vyberte možnosť Uložiť.

Aktuálny čas môžete skontrolovať v ponuke  $\bigcap$  >  $\bigotimes$  Nastavenia > Všeobecné > Správca systému > Čas > Hodiny.

### Úprava naplánovaného sledovania

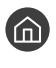

 $\langle \hat{\mathsf{n}} \rangle$  > Živá TV > Manažér harmonogramu alebo Nahrávky > Harmonogramy

V rámci funkcie Naplánovať sledovanie a Naplánovať nahrávanie si môžete nastaviť maximálne 30 položiek.

### Nastavenie času naplánovaného sledovania

 $\langle \hat{\mathbf{n}} \rangle$  > Živá TV > Manažér harmonogramu alebo Nahrávky > Harmonogramy > Upraviť " Môžete nastaviť čas spustenia plánovaného sledovania. Čas spustenia môže byť až 10 minút pred začatím programu.

Zrušenie naplánovaného sledovania

 $\textbf{A}$  > Živá TV > Manažér harmonogramu alebo Nahrávky > Harmonogramy > Odstrániť

Kontrola programov naplánovaného sledovania

 $\textbf{A}$  > Živá TV > Manažér harmonogramu alebo Nahrávky > Harmonogramy > Zobraziť podrobnosti

## Používanie funkcie Timeshift

Prehrávajte, pozastavte alebo pretočte živé televízne vysielanie.

Pomocou funkcie Timeshift môžete pozastaviť a posunúť dozadu živé televízne vysielanie. Aktiváciou tejto funkcie vypnete funkciu Vysielanie.

Ak chcete počas sledovania televízora aktivovať funkciu Timeshift, stlačte tlačidlo  $\bullet$  a zvoľte možnosť Timeshift alebo stlačte tlačidlo (DIII).

- Ak je spustená funkcia Timeshift, niektoré funkcie v ponuke (n) >  $\circledS$  Nastavenia > Vysielanie nie sú k dispozícii.
- Ak chcete používať funkciu Timeshift, je potrebné pripojiť nahrávacie zariadenie USB.
- Pred použitím funkcie Timeshift si najskôr prečítajte všetky upozornenia. Ďalšie informácie nájdete v časti "Skôr než [začnete používať funkcie Nahrávanie a Timeshift](#page-111-0)".
- " Táto funkcia je dostupná len pre určité modely v konkrétnych geografických oblastiach.
- " Ďalšie informácie o tlačidlách ovládania nájdete v časti ["Tlačidlá a funkcie dostupné počas nahrávania programu alebo](#page-63-0)  [používania funkcie Timeshift](#page-63-0)".

### <span id="page-63-0"></span>Tlačidlá a funkcie dostupné počas nahrávania programu alebo používania funkcie Timeshift

**Dostupné tlačidlá a funkcie sa môžu líšiť v závislosti od funkcií.** 

Po stlačení smerového tlačidla sa zobrazia nasledovné tlačidlá.

● Zmeniť čas nahrávania

Môžete nastaviť, aký časový úsek programu sa má nahrať.

 $\triangle$  Táto funkcia je k dispozícii len počas nahrávania programu.

**Nahrávať** 

Z funkcie Timeshift môžete prepnúť na funkciu nahrávania. Pri prepnutí na funkciu nahrávania môžete zahrnúť obsah nahratý pomocou funkcie Timeshift do novej nahrávky.

Táto funkcia je k dispozícii, len keď je spustená funkcia Timeshift.

● Prejdite na Živé vysielanie

Túto možnosť vyberte, ak sa chcete počas prehrávania minulých scén nahratých pomocou funkcie nahrávania alebo funkcie Timeshift vrátiť na aktuálne scény programu.

#### Zastaviť nahrávanie / Vypnúť Timeshift

Ukončí sa funkcia nahrávania alebo Timeshift.

**Informácie** 

Zobrazí sa okno s informáciami o programe so spustenou funkciou nahrávania alebo Timeshift.

● Pozast. / Prehrať

Pri pozastavenom videu môžete používať nasledujúce funkcie. (Upozorňujeme, že pri pozastavenom videu televízor neprehráva zvuk.)

- Pomaly posunúť dozadu alebo Pomaly posunúť dopredu: Zvolením tlačidla « alebo » môžete prehrávať video pomalou rýchlosťou (1/8, 1/4, 1/2) dozadu alebo dopredu. Opakovaným výberom tlačidla zrýchlite posúvanie dozadu alebo dopredu v pomalom režime až 3-násobne. Ak chcete obnoviť štandardnú rýchlosť, vyberte tlačidlo  $\triangleright$ .
	- Ak je aktivovaná funkcia Pomaly posunúť dozadu, môžete si pozrieť rozdiel medzi aktuálnou dobou nahrávania a aktuálnou dobou posúvania dozadu.
- Preskočiť dozadu / Preskočiť dopredu: Umožňuje posúvať video o 10 sekúnd dozadu alebo dopredu pomocou smerového tlačidla doľava alebo doprava na ovládacom paneli prehrávania.
	- " Ak je aktivovaná funkcia Preskočiť dozadu, môžete si pozrieť rozdiel medzi aktuálnou dobou nahrávania a aktuálnou dobou posúvania dozadu.
- Posunúť dozadu / Posunúť dopredu
	- $\sum$  Táto funkcia nie je dostupná počas sledovania programu, ktorý sa aktuálne vysiela.

# Používanie príručky Zoznam kanálov

Prepnite kanál alebo si pozrite programy na iných digitálnych kanáloch.

### $\textbf{a} > \text{živá TV} > \text{Zoznam kanálov}$

Keď zobrazíte ponuku Zoznam kanálov, môžete prepnúť kanál alebo si pri sledovaní televízie pozrieť program iných digitálnych kanálov. Na štandardnom diaľkovom ovládači stlačte tlačidlo CH LIST.

Obrazovka Všetky obsahuje nasledujúce položky:

- ● : Obľúbený kanál
- $\bigcap$  : Uzamknutý kanál

Po stlačení smerového tlačidla doprava na obrazovke Zoznam kanálov môžete použiť nasledovné funkcie:

● Všetky

Zobrazenie kanálov, ktoré boli automaticky vyhľadané.

● TV PLUS

Keď je televízor pripojený k internetu, kedykoľvek môžete prostredníctvom virtuálneho kanála sledovať obľúbené programy alebo najzaujímavejšie momenty pre každú tému. Tak ako na bežnom kanáli, aj tu sa uvádzajú harmonogramy programov TV PLUS.

Táto funkcia je dostupná len pre určité modely v konkrétnych geografických oblastiach.

**Obľúbené** 

Zobrazenie zoznamov obľúbených položiek od 1 do 5.

● Typ kanála

Usporiadanie zoznamu, aby obsahoval len kanály vybratého žánru. Funkcia Typ kanála sa dá však použiť len v prípade kanálov, ktoré obsahujú informácie o žánri.

**Zoradi**ť

Usporiadanie zoznamu podľa kritérií Číslo alebo Názov kanála.

 $\triangle$  Táto možnosť je dostupná len pre digitálne kanály.

Anténa

Umožňuje výber možnosti Terestriál., Kábel a Satelit.

Táto možnosť je dostupná len pre určité modely v konkrétnych geografických oblastiach.

# Úprava kanálov

Upravujte kanály uložené v televízore.

 $\binom{2}{10}$  > Živá TV > Zoznam kanálov > Všetky > Upraviť kanály

Ikony obrazovky Upraviť kanály predstavujú nasledujúce položky:

- ● : Obľúbený kanál
- **n** : Uzamknutý kanál

### Odstránenie registrovaných kanálov

Ak chcete odstrániť niektorý kanál, vyberte ho a potom vyberte položku Odstrániť.

### Úprava registrovaných kanálov

Výberom položky Všetky > Upraviť kanály môžete otvoriť nasledovné možnosti:

Uzamknutie alebo odomknutie kanála

Po výbere cieľového kanála v ponuke Upraviť kanály vyberte možnosť Uzamknúť alebo Odomknúť. Vybraný kanál sa následne uzamkne alebo odomkne. Uzamknutý kanál nie je možné sledovať.

- Ak chcete nastaviť heslo, nastavte  $\textcircled{A} > \textcircled{3}$  Nastavenia > Vysielanie > Použiť zámok kanála na možnosť Zap..
- $\sum$  Dalšie informácie o nastavení hesla nájdete v časti ["Nastavenie hesla"](#page-91-0).
- Zmena názvu kanála

Po výbere kanála v ponuke Upraviť kanály môžete zmeniť jeho názov výberom položky Premenovať kanál.

- Táto funkcia je dostupná len pre vybrané kanály.
- $\bullet$  Táto funkcia je k dispozícii len pre analógové vysielanie.

#### Zmeniť číslo

- " Táto funkcia je dostupná len pre určité modely v konkrétnych geografických oblastiach.
- " Ak zmeníte číslo kanála, informácie o kanáli sa nebudú aktualizovať automaticky.

#### Obnoviť TV PLUS

#### Prijaté kanály TV PLUS môžete opätovne vyhľadávať a ukladať.

- Ak sú v televízore kanály TV PLUS, systém po odstránení uložených kanálov uloží nové kanály, ktoré vyhľadá.
- Ak sa v televízore uložili kanály TV PLUS, funkcia Obnoviť TV PLUS odstráni existujúci zoznam a uloží nové kanály, ktoré vyhľadá.
- Táto funkcia je dostupná len pre určité modely v konkrétnych geografických oblastiach.

# Vytvorenie zoznamu osobne obľúbených položiek

#### Označte často sledované kanály ako obľúbené kanály.

Obľúbené kanály sa označia na obrazovkách Upraviť kanály a Všetky symbolom .

### Registrácia kanálov ako obľúbených

### $\textbf{a}$  > Živá TV > Zoznam kanálov

- 1. Stlačte smerové tlačidlo doprava na diaľkovom ovládači.
- 2. Vyberte položku Obľúbené.
- 3. Vyberte jeden z piatich zoznamov obľúbených položiek.
- 4. Prejdite na možnosť Uprav obľúbené.
- 5. Vyberte kanál a pridajte ho do zoznamu obľúbených položiek.
- 6. Vyberte položku  $\sum$ . Vybraný kanál sa zaregistruje v zozname obľúbených položiek.

### Zobrazenie a výber kanálov len v zozname obľúbených

### $\bigcap$  > Živá TV > Zoznam kanálov

- 1. Stlačte smerové tlačidlo doprava na diaľkovom ovládači.
- 2. Vyberte položku Obľúbené.
- 3. Vyberte požadovaný zoznam spomedzi piatich zoznamov obľúbených položiek na obrazovke. Zobrazia sa kanály vo vybranom zozname obľúbených položiek.
- " Kanály sa zobrazia iba v zoznamoch obľúbených položiek, ktoré obsahujú zaregistrované kanály.

# Úprava zoznamu Obľúbené

Používajte funkcie, ktoré sú k dispozícii počas sledovania televízie.

### $\textbf{a} > \text{živá TV} > \text{Zoznam kanálov}$

Po stlačení smerového tlačidla doprava na diaľkovom ovládači vyberte možnosť Obľúbené > Obľúbené 1 - Obľúbené 5 Uprav obľúbené. Zobrazí sa obrazovka Uprav obľúbené.

### Pridanie kanálov do zoznamu obľúbených položiek

Vyberte kanály, ktoré chcete pridať, a vyberte ikonu  $\Sigma$ . Vybrané kanály sa pridajú do zoznamu obľúbených položiek.

### Odstránenie kanálov zo zoznamu obľúbených kanálov

Vyberte kanály v zozname obľúbených kanálov a potom stlačte tlačidlo  $\overline{\langle .|. \rangle}$ 

### Zmena usporiadania zoznamu Obľúbené

Vyberte jeden alebo viac kanálov a potom vyberte položku Zmeniť poradie. Zobrazí sa označenie funkcie Zmeniť poradie. Pomocou smerových tlačidiel nahor/nadol vyberte nové umiestnenie kanálov. Stlačením tlačidla Výber nastavte kanály na nové miesto.

### Premenovanie zoznamu Obľúbené

Vyberte zoznam obľúbených kanálov, ktorý chcete premenovať, a potom vyberte položku Premenovať Obľúbené. Pomocou klávesnice, ktorá sa zobrazí na obrazovke, zadajte nový názov a potom vyberte položku Dokon..

# Funkcie podpory sledovania televízie

Použite funkcie, ktoré podporujú digitálne alebo analógové kanály.

### Zmena signálu vysielania

### $\textbf{\textcircled{h}}$  > Živá TV > Zoznam kanálov

Po stlačení smerového tlačidla doprava na diaľkovom ovládači vyberte položku Anténa a potom možnosť Terestriál. alebo Kábel.

" Túto funkciu nemusíte používať, ak je váš televízor pripojený ku káblovému alebo satelitnému prijímaču.

### Vyhľadávanie dostupných kanálov

### **⋒ > © Nastavenia > Vysielanie > Nastavenia automatického ladenia > Automatické ladenie** Skús teraz Skús teraz

- Táto funkcia je dostupná len pre určité modely v konkrétnych geografických oblastiach.
- " Ak je televízor pripojený ku káblovému alebo satelitnému prijímaču, táto funkcia nie je potrebná.
- Systém DVB-T2 nemusí byť v niektorých geografických oblastiach dostupný.
- " Ponuka OSD sa môže líšiť v závislosti od modelu.

### Výber možnosti vyhľadávania v káblovej sieti

### $\langle \hat{\mathbf{n}} \rangle$   $\otimes$  Nastavenia > Vysielanie > Nastavenia automatického ladenia > Možnosť vyhľadávania v káblových rozvodoch

Nastaví dodatočné možnosti vyhľadávania, ako napríklad frekvenciu a prenosovú rýchlosť pre vyhľadávanie v káblovej sieti.

Táto funkcia je dostupná len pre určité modely v konkrétnych geografických oblastiach.

#### Vyhľadávanie dostupných kanálov v pohotovostnom režime

### $\langle \hat{\mathbf{n}} \rangle$   $\otimes$  Nastavenia  $\geq$  Vysielanie  $\geq$  Nastavenia automatického ladenia  $\geq$  Automatické ladenie v pohotovostnom režime

Automatické vyhľadávanie kanálov, keď je televízor v pohotovostnom režime.

Táto funkcia je dostupná len pre určité modely v konkrétnych geografických oblastiach.

#### Nastavenie Časovača prebudenia

#### $\textbf{A} > \text{\$}$  Nastavenia > Vysielanie > Nastavenia automatického ladenia > Časovač prebudenia

Časovač plánovania na zapnutie televízora a automatické vyhľadávanie kanálov.

Táto funkcia je dostupná len pre určité modely v konkrétnych geografických oblastiach.

### Obmedzenie sledovania na konkrétne kanály

#### $\langle \hat{n} \rangle$   $>$   $\langle \hat{\mathcal{D}} \rangle$  Nastavenia  $>$  Vysielanie  $>$  Použiť zámok kanála Skús teraz

Výberom tlačidla výberu v ponuke môžete zapnúť alebo vypnúť funkciu uzamknutia kanála.

### Výber možnosti zvuku vysielania

### $\textcircled{a}$  >  $\textcircled{a}$  Nastavenia > Vysielanie > Duálny zvuk Skús teraz

#### Nastavenie možností zvuku pre stereo alebo dvojjazyčné vysielanie. Viac informácií nájdete v časti "Podporované [možnosti zvuku vysielania"](#page-113-0).

" Táto funkcia nie je dostupná v prípade určitých modelov v určitých geografických oblastiach.

### Používanie služby Zámok hodnot. prog.

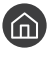

#### $\langle \widehat{n} \rangle$   $>$   $\langle \widehat{\mathcal{D}} \rangle$  Nastavenia  $>$  Vysielanie  $>$  Zámok hodnot. prog. Skús teraz

" Táto funkcia závisí od konkrétneho modelu a oblasti.

Funkcia Zámok hodnot. prog. blokuje programy s vyšším vekovým obmedzením, ako je zvolené. Je to užitočné na obmedzenie programov, ktoré deti sledujú v televízii. Táto funkcia nebude fungovať pri programoch pochádzajúcich z externých zdrojov, ako sú DVD prehrávače alebo súbory USB.

Na sledovanie zablokovaného programu je potrebný kód PIN.

- **EUSE Funkcia Vysielanie** nie je k dispozícii v režime HDMI ani Komponent.
- V závislosti od vstupného signálu funkcia Zámok hodnot. prog. nemusí byť podporovaná.

### Konfigurácia rozšírených nastavení vysielania

**∩** > @ Nastavenia > Vysielanie > Odborné nastavenia Skús teraz

### Čítanie digitálneho textu

### $\langle \hat{\mathbf{n}} \rangle$   $>$   $\hat{\mathcal{D}}$  Nastavenia  $>$  Vysielanie  $>$  Odborné nastavenia  $>$  Digitálny text

Túto funkciu môžete použiť počas sledovania vysielania, ktoré obsahuje textový aj multimediálny obsah.

- Táto funkcia je dostupná len vo Veľkej Británii.
- " Multimedia and Hypermedia Information Coding Experts Group (MHED) predstavuje medzinárodnú normu pre systémy kódovania údajov používané v multimédiách a hypermédiách. Ide o vyššiu úroveň ako systém MPEG a zahŕňa hypermédiá s prepojenými údajmi, ako napríklad statické zábery, znakovú službu, animáciu, grafické súbory a videosúbory, ako aj multimediálne údaje. MHEG je technológia interakcie spustenej používateľom a používa sa v rôznych oblastiach vrátane videa na požiadanie (Video-On-Demand, VOD), interaktívnej TV (Interactive TV, ITV), elektronického obchodovania (Electronic Commerce, EC), televízneho vzdelávania, telekonferencií, digitálnych knižníc a sieťových hier.

### Výber jazyka zvuku vysielania

### $\langle \hat{n} \rangle$   $>$   $\hat{\otimes}$  Nastavenia  $>$  Vysielanie  $>$  Odborné nastavenia  $>$  Možnosti zvuku Skús teraz

Je to jazyk, ktorý budete počuť počas pozerania televízora, ak je jazyk súčasťou vysielacieho signálu. Funkcia Možnosti zvuku sa v prípade analógových a digitálnych kanálov líši.

" Táto funkcia nie je dostupná v prípade určitých modelov v určitých geografických oblastiach.

### Výber jazyka

( $\textcircled{a}$  > © Nastavenia > Vysielanie > Odborné nastavenia > Možnosti zvuku > Nastavenia jazyka zvuku

**Z** Dostupný jazyk sa môže líšiť v závislosti od vysielania.

#### Výber audio formátu

- **∩ > ©** Nastavenia > Vysielanie > Odborné nastavenia > Možnosti zvuku > Formát zvuku
- Podporovaný formát zvuku sa môže líšiť v závislosti od vysielaného programu.
- **Táto možnosť je dostupná len pre digitálne kanály.**

### Manuálne ladenie signálov vysielania

#### **∩ > © Nastavenia > Vysielanie > Odborné nastavenia > Manuálne ladenie** Skús teraz

Všetky kanály môžete vyhľadať manuálne a uložiť ich do televízora. Ak chcete zastaviť vyhľadávanie, vyberte položku Zastaviť.

Táto funkcia je dostupná len pre určité modely v konkrétnych geografických oblastiach.

#### Ladenie digitálnych kanálov

### $\langle \hat{\mathbf{n}} \rangle$   $\otimes$  Nastavenia > Vysielanie > Odborné nastavenia > Manuálne ladenie > Digitálne ladenie kanálov

Výberom položky Nový > Hľadať spustíte automatické vyhľadávanie digitálnych kanálov, ktoré sa následne uložia do zoznamu kanálov v televízore.
#### Ladenie analógových kanálov

#### $\langle \hat{\mathbf{n}} \rangle$   $\otimes$  Nastavenia > Vysielanie > Odborné nastavenia > Manuálne ladenie > Analógové ladenie kanálov

Vyberte položku Nový a konfiguráciou možností Program, Norma, Zvukový systém, Kanál a Hľadať spustite vyhľadávanie analógových kanálov. Potom výberom možnosti Obchod uložte vyhľadané kanály do televízora.

" Táto funkcia je k dispozícii len pre analógové vysielanie.

# Jemné ladenie analógového vysielania

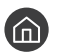

#### $\langle \hat{\mathbf{n}} \rangle$   $>$   $\hat{\mathcal{D}}$  Nastavenia  $>$  Vysielanie  $>$  Odborné nastavenia  $>$  Jemné doladenie Skús teraz

Táto funkcia je k dispozícii len pre analógové vysielanie.

### Prenos zoznamu kanálov

#### $\langle \hat{\mathbf{n}} \rangle$   $\otimes$  Nastavenia  $\geq$  Vysielanie  $\geq$  Odborné nastavenia  $\geq$  Presun zozn. kanálov

Zoznam kanálov môžete importovať alebo exportovať na úložné zariadenie USB. Na použitie tejto funkcie je potrebný kód PIN.

- Importovať z USB: Import zoznamu kanálov zo zariadenia USB.
- Exportovať na USB: Export zoznamu kanálov uložených v televízore na úložné zariadenie USB.
- Táto funkcia je dostupná po pripojení zariadenia USB.
- " Táto funkcia nie je dostupná v prípade určitých modelov v určitých geografických oblastiach.

# Odstránenie profilu operátora CAM

 $\langle \hat{\mathbf{n}} \rangle$   $>$   $\hat{\mathcal{D}}$  Nastavenia  $>$  Vysielanie  $>$  Odborné nastavenia  $>$  Vymazať profil operátora CAM

Táto funkcia je dostupná len pre určité modely v konkrétnych geografických oblastiach.

### Nastavenie satelitného systému

#### $\textbf{A} > \textbf{a}$  Nastavenia > Vysielanie > Odborné nastavenia > Satelitný systém

#### Skôr než spustíte vyhľadávanie kanálov, môžete konfigurovať množinu nastavení satelitného taniera.

Táto funkcia je dostupná len pre určité modely v konkrétnych geografických oblastiach.

# Zmena jazyka teletextu

#### **⋒ > © Nastavenia > Vysielanie > Odborné nastavenia > Nastavenia jazyka teletextu > Jazyk** teletextu

Môžete nastaviť alebo zmeniť jazyk teletextu. Ak chcete sledovať teletext vysielania v preferovanom jazyku, vyberte v ponuke Hlavný jazyk teletextu požadovaný jazyk. Ak tento jazyk nie je podporovaný, môžete sledovať teletext vysielania v druhom preferovanom jazyku nastavenom v ponuke Druhý jazyk teletextu.

" Táto funkcia je dostupná len pre určité modely v konkrétnych geografických oblastiach.

### Zobrazenie ponuky bežného rozhrania

#### $\textbf{A} > \text{Q}$  Nastavenia > Vysielanie > Bežné rozhranie

Môžete zobraziť informácie o bežných rozhraniach.

**Ponuka CI** 

Umožňuje používateľovi vykonať výber z poskytnutej ponuky CAM. V závislosti od ponuky karty PC Card vyberte ponuku CI.

**Informácie o aplikácii** 

Zobrazenie informácií o module CAM vloženom do slotu CI a o karte "CI alebo CI+ CARD" vloženej do modulu CAM. Modul CAM môžete nainštalovať kedykoľvek, či už pri zapnutom alebo vypnutom televízore.

#### **CICAM PIN Manažér**

Spravovanie čísel PIN modulu CICAM (Common Interface Common Access Module). Uložte číslo PIN alebo zmeňte uložené číslo PIN a potom nastavte ostatné možnosti pre číslo PIN.

Táto funkcia je dostupná len pre určité modely v konkrétnych geografických oblastiach.

#### ● Režim dekódovania

#### ● Transkódovanie CAM Video

Automatická konfigurácia nastavenia na transkódovanie kodeku videa z modulu CAM. Ak túto funkciu nechcete používať, vypnite ju.

**Musíte používať modul CAM, ktorý podporuje transkódovanie kodeku videa.** 

# Obraz a zvuk

Môžete zmeniť nastavenia obrazu a zvuku podľa vašich preferencií.

# Úprava kvality obrazu

Zmena režimu obrazu a úprava odborných nastavení.

# Výber režimu obrazu

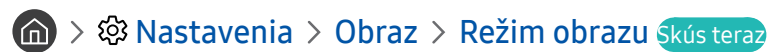

Môžete vybrať možnosť Režim obrazu a dosiahnuť najlepší možný zážitok zo sledovania.

● Dynamický

Slúži na zjasnenie a zvýraznenie obrazu v prostredí s jasným svetlom.

Štandardná

Predvolený režim vhodný pre väčšinu prostredí sledovania.

● Prirodzený

Znižuje únavu očí pre pohodlné sledovanie.

● Film

Vhodný na sledovanie televízie alebo filmov v tmavej miestnosti.

# Konfigurácia rozšírených nastavení obrazu

#### **M** > @ Nastavenia > Obraz > Odborné nastavenia Skús teraz

Nastavenia obrazovky môžete prispôsobiť podľa svojho vkusu použitím nasledujúcich funkcií:

- Podsvietenie Skús teraz
- Jas Skús teraz
- Kontrast Skús teraz
- Ostrosť Skús teraz
- Farba Skús teraz
- Odtieň (Z/Č) Skús teraz
- Použiť nastavenia obrazu Skús teraz
- Digitálna redukcia šumu Skús teraz
- Nastavenia Auto Motion Plus Skús teraz
	- Keď je funkcia Čistota pohybu LED nastavená na možnosť Zap., obrazovka sa zdá tmavšia ako pri nastavení možnosti Vyp..
- Lokálne stmievanie Skús teraz
	- " Automatické ovládanie jasu jednotlivých oblastí na obrazovke na dosiahnutie maximálneho kontrastu.
	- Táto funkcia nie je dostupná v prípade určitých modelov v určitých geografických oblastiach.
- Vylepšenie kontrastu Skús teraz
- Režim HDR+ Skús teraz

Automaticky poskytne optimálny efekt HDR podľa zdroja videa.

Technológia HDR (High Dynamic Range – vysoký dynamický rozsah) realizuje video snímky, ktoré sa veľmi podobajú obrazom videným ľudským okom jemným prispôsobovaním kontrastu zdroja.

- " Táto funkcia je dostupná len pre určité modely v konkrétnych geografických oblastiach.
- Režim filmu Skús teraz
	- Táto funkcia je k dispozícii len pri vstupných signáloch TV, AV, Komponent (480i, 1080i) alebo HDMI (1080i).
- **•** Odtieň farby Skús teraz
	- Položky Studený a Štandardná sú dostupné len v prípade, ak je Režim obrazu nastavený na možnosť Dynamický.
	- Položka Odtieň farby je dostupná len v prípade, ak je televízor pripojený k počítaču prostredníctvom kábla HDMI/DVI.
- Vyváženie bielej Skús teraz
- Gamma Skús teraz
- Režim len RGB Skús teraz
- Nastavenie farebného priestoru Skús teraz
- Obnoviť obraz Skús teraz

# Nastavenie prostredia, v ktorom sledujete televízor, pre externé zariadenia

Môžete televízor optimalizovať na zobrazenie konkrétnych formátov videa.

### Hranie hier na optimalizovanej obrazovke

#### $\langle \hat{n} \rangle$   $>$   $\hat{\otimes}$  Nastavenia  $>$  Všeobecné  $>$  Správca externého zariadenia  $>$  Herný režim Skús teraz

Môžete zapnúť herný režim a optimalizovať nastavenia televízora na hranie videohier na hernej konzole, ako je napríklad PlayStation™ alebo Xbox™.

- " Herný režim nie je dostupný na normálne sledovanie televízie.
- **Obrazovka sa môže trochu triasť.**
- Keď je zapnutý režim Herný režim, režimy Režim obrazu a Režim zvuku sa automaticky nastavia na možnosť Hra.
- " Ak chcete na tom istom porte používať iné externé zariadenie, odpojte hernú konzolu, vypnite funkciu a potom do daného portu zapojte externé zariadenie.

# Použitie funkcie HDMI úroveň čiernej

#### $\textbf{A}$  >  $\textcircled{3}$  Nastavenia > Všeobecné > Správca externého zariadenia > HDMI úroveň čiernej skús teraz

Pomocou funkcie HDMI úroveň čiernej môžete prispôsobením úrovne čiernej kompenzovať nízku úroveň čiernej, nízky kontrast alebo nevýrazné farby generované externými zariadeniami pripojenými k televízoru prostredníctvom kábla HDMI.

" Táto funkcia je k dispozícii len vtedy, ak je vstupný signál pripojený k televízoru prostredníctvom konektora HDMI nastavený na možnosť RGB444.

# Registrovanie televízora ako zariadenia s certifikáciou DivX (sledovanie platených filmov DivX)

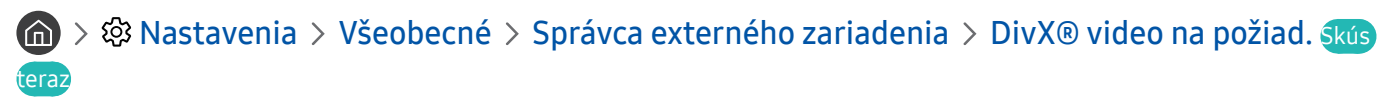

- " Technológia Digital Rights Management (DRM) slúži ako mechanizmus technického zabezpečenia na ochranu autorských práv poskytovateľa obsahu.
- " Nahrané filmy alebo bezplatné filmy DivX môžete sledovať bez registrácie.
- " Skôr než televízor zaregistrujete ako zariadenie s certifikáciou DivX, prejdite na webovú lokalitu spoločnosti DivX (http:// www.divx.com) a prihláste sa do svojho používateľského účtu. Ak ešte nemáte účet, vytvorte si ho.

# Podporné funkcie obrazu

Nakonfigurujte nastavenia obrazu vášho televízora.

### Zmena veľkosti obrazu

#### **⋒ > @ Nastavenia > Obraz > Nastavenia veľkosti obrazu > Veľkosť obrazu Skús teraz**

Môžete zmeniť veľkosť obrazu zobrazeného na obrazovke televízora.

- Štandard 16:9
- **Vlastný**
- 4:3
- [ Televízor nastavený na režim 4:3 nepozerajte príliš dlho. Môže to spôsobiť zobrazenie a chvíľkové zotrvanie čiernych pásov na vrchnej, spodnej, ľavej a pravej strane obrazovky. Upozorňujeme vás, že táto informácia nie je súčasťou záruky.
- " Podporované veľkosti obrazu sa líšia v závislosti od vstupného signálu. Viac informácií o podporovaných veľkostiach obrazu nájdete v časti ["Veľkosť obrazu a vstupný signál](#page-122-0)".

### Automatická zmena veľkosti obrazu

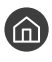

#### $\langle \hat{n} \rangle$   $>$   $\,^{\circ}$   $\,^{\circ}$  Nastavenia  $>$  Obraz  $>$  Nastavenia veľkosti obrazu  $>$  Autom. širokouhlo skús teraz

Táto funkcia nie je dostupná v prípade určitých modelov v určitých geografických oblastiach.

# Zmena veľkosti obrazu v režimoch 4:3 alebo Prisp. veľ. obr.

#### **∩ > © Nastavenia > Obraz > Nastavenia veľkosti obrazu > Pomer strán 4:3 Skús teraz**

Počas sledovania televízie v režime 4:3 alebo Prisp. obrazovke môžete vybrať veľkosť obrazu zodpovedajúcu vašej geografickej oblasti. Podporované veľkosti obrazu sa líšia v závislosti od krajiny. V takomto prípade vám táto funkcia umožní upraviť veľkosť obrazu.

- Režim 4:3 nie je dostupný, keď je externé zariadenie pripojené k televízoru prostredníctvom komponentného konektora alebo konektora HDMI.
- Táto funkcia nie je dostupná v prípade určitých modelov v určitých geografických oblastiach.

#### Prispôsobenie veľkosti obrazu podľa obrazovky

#### $\langle \hat{\mathbf{n}} \rangle$   $\otimes$   $\mathbb{R}$  Nastavenia  $\otimes$  Obraz  $\otimes$  Nastavenia veľkosti obrazu  $\otimes$  Prispôsobiť veľkosť obrazovke Skús teraz

- **Dostupnosť tejto funkcie závisí od nastavenia Veľkosť obrazu.**
- **Dostupnosť tejto funkcie závisí od vysielacích signálov.**

#### Nastavenie veľkosti a/alebo polohy obrazu

#### $\langle \hat{n} \rangle$   $>$   $\hat{\otimes}$  Nastavenia  $>$  Obraz  $>$  Nastavenia veľkosti obrazu  $>$  Priblíženie a pozícia Skús teraz

- Táto funkcia je k dispozícii, len keď je položka Veľkosť obrazu nastavená na možnosť Vlastný.
- " Ak chcete zmeniť polohu obrazu analógových kanálov, najskôr zväčšte obraz a až potom zmeňte jeho polohu.

# Úprava kvality zvuku

Zmena režimu zvuku a úprava odborných nastavení.

# Výber režimu zvuku

#### $\textbf{A} > \textbf{B}$  Nastavenia  $>$  Zvuk  $>$  Režim zvuku Skús teraz

Môžete si vybrať obľúbený režim zvuku vhodný pre daný typ obsahu alebo prostredie.

- Štandardná
- Optimalizované
- Zosilnený

### Konfigurácia rozšírených nastavení zvuku

#### **∩** > © Nastavenia > Zvuk > Odborné nastavenia Skús teraz

Úpravou nasledujúcich nastavení môžete prispôsobiť kvalitu zvuku.

- Vyváženie Skús teraz
- Ekvalizér Skús teraz
- Vstup formátu zvuku HDMI Skús teraz
- Formát digitálneho výstupu zvuku Skús teraz
	- **★** Ak používate prijímač, ktorý nepodporuje štandard Dolby Digital Plus, po výbere možnosti **Dolby Digital+** nebude znieť žiaden zvuk.
- Oneskorenie zvuku Skús teraz
- Zvuková spätná väzba Skús teraz
- **•** Obnoviť zvuk Skús teraz
	- " Vzorkovacia frekvencia štandardných zvukových signálov je 48 kHz, zatiaľ čo vzorkovacia frekvencia zvukových signálov HD je 96 kHz.
	- " Niektoré prijímače S/PDIF nemusia byť kompatibilné s HD audio formátom.
	- Ak chcete na ovládanie zvuku používať ovládanie hlasitosti pripojeného zdrojového zariadenia, funkciu Automatická hlasitosť deaktivujte. Pri používaní funkcie Automatická hlasitosť so zdrojovým zariadením nemusí ovládanie hlasitosti zariadenia fungovať správne.

# Používanie podporných funkcií zvuku

Nakonfigurujte nastavenia zvuku vášho televízora.

# Výber reproduktorov

#### **A** > @ Nastavenia > Zvuk > Výstup zvuku Skús teraz

#### Môžete vybrať, ktorý reproduktor chcete použiť na výstup zvuku televízora.

" Externé reproduktory sa nemusia dať ovládať diaľkovým ovládačom Diaľkový ovládač Samsung Smart. Keď je povolené používanie externého reproduktora, systém nepodporuje niektoré ponuky nastavenia zvuku.

### <span id="page-81-0"></span>Počúvanie zvuku televízora cez zariadenia Bluetooth

#### $\textbf{A} > \text{\$}$  Nastavenia  $>$  Zvuk  $>$  Výstup zvuku  $>$   $\text{\$}$  Zoznam reproduktorov

K televízoru môžete pripojiť zvukové zariadenia Bluetooth. Musíte ich spárovať pomocou funkcie Bluetooth televízora. Viac informácií o párovaní nájdete v používateľskej príručke zvukového zariadenia Bluetooth.

- " Táto funkcia nie je dostupná v prípade určitých modelov v určitých geografických oblastiach.
- " Ak televízor pri vyhľadávaní nenájde zvukové zariadenie Bluetooth, umiestnite zariadenie bližšie k televízoru a potom stlačte možnosť Obnoviť.
- " Keď zapnete spárované zvukové zariadenie Bluetooth, televízor ho automaticky rozpozná a potom zobrazí kontextové okno. Pomocou tohto kontextového okna aktivujte/deaktivujte zvukové zariadenie Bluetooth.
- Na kvalitu zvuku môže mať vplyv stav pripojenia Bluetooth.
- " Pred používaním zvukového zariadenia Bluetooth si pozrite časť ["Prečítajte si pred používaním zariadení Bluetooth"](#page-127-0).

# Prehrávanie zvuku televízora pomocou reproduktora Multiroom

Ďalšie informácie o pripojení a používaní nájdete v používateľskej príručke daného zvukového zariadenia Multiroom.

Táto funkcia nie je dostupná v prípade určitých modelov v určitých geografických oblastiach.

### Používanie funkcie zvuku s priestorovým efektom a reproduktorov Multiroom na vytvorenie konfigurácie priestorového zvuku

#### **∩ > © Nastavenia > Zvuk > Wi-Fi Nastavenie priestorového zvuku reproduktora Skús teraz**

Ak ste k televízoru pripojili jeden alebo viac reproduktorov Multiroom, môžete vytvoriť optimálne nastavenie zvuku konfiguráciou nastavení zvuku s priestorovým efektom. Môžete si vybrať ktorúkoľvek z dostupných konfigurácií reproduktora Multiroom (so zariadením Soundbar alebo bez neho).

Po konfigurácii zvuku s priestorovým efektom môžete počúvať zvuk televízora prostredníctvom reproduktora(-ov) Multiroom.

- " Funkcia Wi-Fi Nastavenie priestorového zvuku reproduktora je dostupná len v prípade, ak je k televízoru pripojený aspoň jeden reproduktor kompatibilný s funkciou Multiroom Link.
- **The Funkcia Multiroom Link sa deaktivuje po aktivácii funkcie Smart View (Screen mirroring).**
- " Zvuk zo sekundárnych zariadení sa môže oneskoriť za zvukom a videom hlavného zariadenia, ktoré prehráva zdrojový obsah.
- " Podrobnosti nájdete v príručke Multiroom Link na webovej lokalite spoločnosti Samsung. (www.samsung.com)

# Systém a podpora

Môžete nakonfigurovať nastavenia systému a podpory, ako je napríklad čas, ochrana pred vypálením obrazu, aktualizácia softvéru a pod.

# Nastavenie času a používanie časovača

Nastavte aktuálny čas a používajte funkciu časovača.

### Nastavenie aktuálneho času

#### **∩** > © Nastavenia > Všeobecné > Správca systému > Čas Skús teraz

Hodiny môžete nastaviť manuálne alebo automaticky. Po nastavení Hodiny si môžete na televízore kedykoľvek pozrieť aktuálny čas.

Hodiny musíte nastaviť v nasledujúcich prípadoch:

- Dôjde k odpojeniu a opätovnému pripojeniu napájacieho kábla.
- Režim hodín sa zmení z nastavenia Manuálne na nastavenie Automatické.
- Televízor nie je pripojený na internet.
- Televízor neprijíma žiadne signály vysielania.

#### Automatické nastavenie hodín

#### $\langle \widehat{\mathsf{n}} \rangle$   $\otimes$  Nastavenia  $\geq$  Všeobecné  $\geq$  Správca systému  $\geq$  Čas  $\geq$  Hodiny  $\geq$  Režim hodín  $\geq$ Automatické

- $\triangle$  Táto funkcia funguje, len keď je televízor pripojený k internetu alebo prijíma digitálne vysielanie prostredníctvom pripojenej antény.
- " V závislosti od signálu vysielania sa zobrazený čas môže líšiť.
- " Presnosť prijatých časových údajov sa môže líšiť v závislosti od kanálu a signálu.

#### Manuálne nastavenie hodín

#### $\langle n \rangle >$   $\otimes$  Nastavenia > Všeobecné > Správca systému > Čas > Hodiny > Režim hodín > Manuálne

Keď je položka Režim hodín nastavená na možnosť Manuálne, môžete aktuálny čas zadať priamo. Vyberte dátum a čas pomocou tlačidiel šípok na diaľkovom ovládači.

#### Automatické nastavenie hodín

#### $\langle \hat{\mathbf{n}} \rangle$   $>$   $\hat{\mathcal{D}}$  Nastavenia  $>$  Všeobecné  $>$  Správca systému  $>$  Čas  $>$  Hodiny  $>$  Časové pásmo

Nastavenie správneho času nastavením letného času (Daylight Savings Time, DST) a miestneho časového pásma.

- Táto funkcia je k dispozícii len v prípade, keď je položka Režim hodín nastavená na možnosť Automatické.
	- GMT

Výber časového pásma.

● DST

Zapnutie a vypnutie funkcie DST (Letný čas).

Táto funkcia je k dispozícii len v prípade, keď je položka Režim hodín nastavená na možnosť Automatické.

#### Zmena aktuálneho času

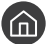

#### $\langle \hat{\mathbf{n}} \rangle$   $\otimes$  & Nastavenia  $\geq$  Všeobecné  $\geq$  Správca systému  $\geq$  Čas  $\geq$  Hodiny  $\geq$  Časový posun

- Pomocou funkcie Časový posun môžete upraviť čas prostredníctvom sieťového pripojenia. Táto funkcia je dostupná len v prípade, že je funkcia Režim hodín nastavená na možnosť Automatické a televízor je pripojený k internetu prostredníctvom siete LAN.
- Ak sa televízoru nepodarí prijať informácie o čase prostredníctvom normálnych signálov digitálneho vysielania, čas nastaví funkcia Časový posun.

### Používanie časovačov

#### Používanie časovača vypnutia

### $\textbf{A} > \text{\$}$  Nastavenia > Všeobecné > Správca systému > Čas > Časovač spánku

Pomocou tejto funkcie môžete nastaviť automatické vypnutie televízora po uplynutí vopred nastavenej doby. Pomocou funkcie časovača prechodu do režimu spánku, ktorú je možné nastaviť až na 180 minút, sa môže televízor automaticky vypnúť.

#### Vypnutie televízora pomocou časovača vypnutia

#### $\textbf{A} > \text{\$}$  Nastavenia > Všeobecné > Správca systému > Čas > Časovač vypnutia

Pomocou funkcie Časovač vypnutia môžete nastaviť, aby sa televízor v stanovenom čase automaticky vypol. Funkcia Časovač vypnutia je dostupná len v prípade, keď je nastavená položkaHodiny.

# Používanie funkcií na ochranu obrazovky pred vypálením a šetrenie energie

Chráňte obrazovku pred vypálením obrazu a znížte spotrebu energie televízora.

# Predchádzanie vypáleniu obrazovky

#### $\langle \widehat{\mathsf{n}} \rangle$   $\rangle$   $\hat{\otimes}$  Nastavenia  $\rangle$  Všeobecné  $\rangle$  Správca systému  $\rangle$  Čas autom. ochrany Skús teraz

Statické obrazy môžu v prípade dlhej prítomnosti na obrazovke zanechať vypálený pretrvávajúci obraz. Ak je na obrazovke nepretržite po dobu dvoch hodín zobrazený statický obraz, môže sa automaticky aktivovať funkcia ochrany obrazovky pred vypálením, ktorá chráni obrazovku pred vypálením pretrvávajúcich obrazov.

# Zníženie spotreby energie televízora

#### (n) > © Nastavenia > Všeobecné > Eko riešenie Skús teraz

Môžete upraviť úroveň jasu televízora, znížiť tak celkovú spotrebu energie a zabrániť prehriatiu.

● Detekcia okolitého osvetlenia Skús teraz

Automaticky upravuje úroveň jasu televízora na základe úrovne okolitého osvetlenia v záujme zníženia spotreby elektrickej energie. Ak sa pomocou funkcie Detekcia okolitého osvetlenia upravila úroveň jasu obrazovky na príliš svetlú alebo tmavú úroveň, výberom položky Minimálne podsvietenie môžete manuálne nastaviť minimálnu úroveň jasu obrazovky.

● Minimálne podsvietenie Skús teraz

Keď je zapnutá funkcia Detekcia okolitého osvetlenia, môžete manuálne upraviť minimálnu úroveň jasu obrazovky televízora na základe úrovne jasu okolitého prostredia. Táto funkcia sa aktivuje iba v prípade, keď je hodnota menšia ako nastavenie v časti $\bigcap_{i=1}^{\infty}$   $\setminus$   $\bigotimes$  Nastavenia  $\gt$  Obraz  $\gt$  Odborné nastavenia  $\gt$  Podsvietenie.

Režim úspory energie Skús teraz

Umožňuje vám v zozname vybrať nastavenie jasu s cieľom znížiť spotrebu energie televízora.

● Pohybové osvetlenie Skús teraz

Úprava jasu v závislosti od pohybov na obrazovke s cieľom znížiť spotrebu energie.

Automatické vypnutie Skús teraz

V záujme úspory energie automaticky vypne televízor, keď sa po dobu 4 hodín nevykoná žiadna činnosť.

# Aktualizácia softvéru televízora

Zobrazte verziu softvéru televízora a v prípade potreby vykonajte jeho aktualizáciu.

 $\langle \widehat{n} \rangle$   $\otimes$  Nastavenia > Podpora > Aktualizácia softvéru Skús teraz

# Aktualizácia softvéru televízora na najnovšiu verziu

 $\triangle$  NEVYPÍNAJTE napájanie televízora, kým sa aktualizácia nedokončí. Televízor sa po dokončení aktualizácie softvéru automaticky vypne a zapne. Nastavenia videa a zvuku sa obnovia na predvolené hodnoty po aktualizácii softvéru.

#### Aktualizácia cez internet

 $\langle \hat{\mathbf{n}} \rangle$   $>$   $\hat{\mathcal{R}}$  Nastavenia  $>$  Podpora  $>$  Aktualizácia softvéru  $>$  Aktualizovať teraz Skús teraz

Aktualizácia prostredníctvom internetu vyžaduje aktívne internetové pripojenie.

#### Aktualizácia pomocou zariadenia USB

#### $\langle \hat{\mathbf{n}} \rangle$   $\otimes$   $\mathcal{R}$  Nastavenia  $\geq$  Podpora  $\geq$  Aktualizácia softvéru  $\geq$  Aktualizovať teraz

Po prevzatí súboru aktualizácie z webovej lokality Samsung a jeho uložení do zariadenia USB pripojte toto zariadenie USB k televízoru, ktorý chcete aktualizovať.

" Ak chcete vykonať aktualizáciu prostredníctvom jednotky USB flash, prevezmite do počítača balík aktualizácie z lokality Samsung.com. Potom uložte balík aktualizácií do zariadenia USB do priečinka najvyššej úrovne. Televízor inak balík aktualizácií nebude môcť nájsť.

# Automatická aktualizácia televízora

#### **(∩)** >  $\otimes$  Nastavenia > Podpora > Aktualizácia softvéru > Autom. aktualizácia Skús teraz

Ak je televízor pripojený k internetu, softvér televízora sa môže aktualizovať automaticky počas sledovania televízie. Po dokončení aktualizácie na pozadí sa aktualizácia použije pri ďalšom zapnutí televízora.

Ak vyjadríte súhlas so zmluvnými podmienkami služby Smart Hub, položka Autom. aktualizácia sa automaticky nastaví na možnosť Zap.. Ak chcete túto funkciu deaktivovať, vypnite ju prostredníctvom tlačidla výberu.

- " Táto funkcia môže trvať dlhšie, ak je zároveň spustená iná funkcia, ktorá vyžaduje pripojenie k sieti.
- " Táto funkcia vyžaduje internetové pripojenie.

# Ochrana televízora pred hackingom a škodlivým kódom

Chráňte televízor pred pokusmi o hackovanie a škodlivým kódom.

#### $\langle \hat{n} \rangle$   $>$   $\hat{\otimes}$  Nastavenia  $>$  Všeobecné  $>$  Správca systému  $>$  Inteligentné zabezpečenie Skús teraz

Funkciu Inteligentné zabezpečenie môžete použiť ako ochranu televízora pred aktivitami hackerov a škodlivým kódom počas pripojenia televízora k internetu.

# Vyhľadávanie škodlivého kódu v televízore a pripojenom úložnom zariadení

#### **∩** > © Nastavenia > Všeobecné > Správca systému > Inteligentné zabezpečenie > Prehľadávať

Ak sa nájde škodlivý kód, výsledky hľadania sa zobrazia na obrazovke. Toto okno s výsledkami zobrazuje všetok nájdený škodlivý kód. Kód môžete umiestniť do karantény (izolovať). Karanténa zabráni jeho spusteniu.

- 1. Vyberte všetok škodlivý kód do karantény.
- 2. Vyberte položku Izolovať. Vybraný škodlivý kód sa premiestni do umiestnenia Zoznam izolovaných.
	- Položka Zoznam izolovaných zobrazuje všetky škodlivé kódy v karanténe.

# Používanie ďalších funkcií

Pozrite si ďalšie funkcie.

# Spustenie funkcií prístupnosti

#### nastavenia > Všeobecné > Prístupnosť Skús teraz

Skratky prístupnosti poskytujú prístup k funkciám zjednodušenia prístupu. Ak chcete zobraziť ponuku Skratky prístupnosti, stlačte a aspoň 1 sekundu podržte tlačidlo hlasitosti. Jednoducho môžete zapnúť alebo vypnúť funkcie, ako sú Hlasový sprievodca, Popis zvuku, Vysoký kontrast, Zväčšiť, Naučte sa používať diaľkové ovládanie TV, Naučiť sa ponuku obrazovky, Titulky, Zvuk s viacerými výstupmi atď.

V ponuke Skratky prístupnosti sa hlasový sprievodca spustí aj vtedy, keď je položka Hlasový sprievodca nastavená na možnosť Vyp..

# Aktivovanie hlasového sprievodcu pre osoby so zrakovým postihnutím

#### ( $\hat{m}$ ) > @ Nastavenia > Všeobecné > Prístupnosť > Nastavenia hlasového sprievodcu > Hlasový sprievodca Skús teraz

Môžete aktivovať hlasového sprievodcu, ktorý nahlas opíše možnosti ponuky pre ľudí so zrakovým postihnutím. Ak chcete aktivovať túto funkciu, nastavte položku Hlasový sprievodca na Zap.. Keď je funkcia Hlasový sprievodca zapnutá, televízor ponúka hlasového sprievodcu na prepnutie kanála, zmenu úrovne hlasitosti, informácie o aktuálnom i nasledujúcom programe, naplánované sledovanie a ďalšie funkcie televízora, ako aj pre rôzny obsah vo webovom prehliadači a v časti Hľadať.

**Eunkcia Hlasový sprievodca** je dostupná v jazyku uvedenom na obrazovke Jazyk. Funkcia **Hlasový sprievodca** však nepodporuje niektoré jazyky, aj keď sú na obrazovke Jazyk uvedené. Jazyk Slovenčina je podporovaný vždy.

#### Zmena hlasitosti, rýchlosti a výšky hlasu hlasového sprievodcu

Môžete nastaviť hlasitosť, výšku hlasu, rýchlosť a úroveň funkcie Hlasový sprievodca.

### Popis zvuku

#### **∩ > © Nastavenia > Všeobecné > Prístupnosť > Nastavenia popisu zvuku Skús teraz**

Môžete použiť zvukový dátový prúd pre popis zvuku, ktorý vysielateľ odosiela spolu s hlavným zvukom. Pomocou tlačidla Hlasitosť popisu zvuku nastavíte hlasitosť popisu zvuku.

- Táto funkcia je dostupná len pre digitálne kanály.
	- Popis zvuku

Zapnutie alebo vypnutie popisu zvuku.

● Hlasitosť popisu zvuku

Nastavenie hlasitosti popisu zvuku.

# Sledovanie TV vysielania s titulkami

#### **nastavenia > Všeobecné > Prístupnosť > Nastavenie titulkov Skús teraz**

#### Položku Titulky nastavte na možnosť Zap.. Následne môžete sledovať program so zobrazenými titulkami.

- Táto funkcia je dostupná len pre určité modely v konkrétnych geografických oblastiach.
- Na televízore sa nedajú ovládať ani upravovať titulky diskov DVD ani Blu-ray. Ak chcete ovládať titulky diskov DVD alebo Blu-ray, použite funkciu titulkov prehrávača diskov DVD alebo Blu-ray a diaľkový ovládač prehrávača.
	- Titulky

Zapne alebo vypne titulky.

● Režim titulkov

Nastavenie režimu titulkov.

● Jazyk titulkov

Nastavuje jazyk titulkov.

" Na televízore sa nedajú ovládať ani upravovať titulky diskov DVD ani Blu-ray. Ak chcete ovládať titulky diskov DVD alebo Blu-ray, použite funkciu titulkov prehrávača diskov DVD alebo Blu-ray a diaľkový ovládač prehrávača.

#### Výber jazyka titulkov vysielania

Môžete vybrať predvolený jazyk titulkov. Zoznam režimov sa môže líšiť v závislosti od vysielania.

● Hlavný jazyk titulkov

Nastaví primárny jazyk titulkov.

● Druhý jazyk titulkov

Nastaví sekundárny jazyk titulkov.

# Biely text na čiernom pozadí (vysoký kontrast)

#### $\langle \widehat{\mathsf{n}} \rangle$   $>$   $\hat{\mathcal{D}}$  Nastavenia  $>$  Všeobecné  $>$  Prístupnosť  $>$  Vysoký kontrast Skús teraz

Môžete zmeniť hlavné obrazovky služby na biely text a čierne pozadie alebo zmeniť priehľadné ponuky televízora na nepriehľadné, aby bol text ľahšie čitateľný. Ak chcete aktivovať túto funkciu, nastavte položku Vysoký kontrast na Zap..

# Zväčšenie písma (pre zrakovo postihnutých)

(n) > @ Nastavenia > Všeobecné > Prístupnosť > Zväčšiť Skús teraz

Môžete zmeniť veľkosť písma na obrazovke. Ak chcete aktivovať túto funkciu, nastavte položku Zväčšiť na Zap..

# Rozpoznávanie tlačidiel diaľkového ovládača (pre zrakovo postihnutých)

#### $\textbf{A}$  >  $\textcircled{3}$  Nastavenia > Všeobecné > Prístupnosť > Naučte sa používať diaľkové ovládanie TV Skús teraz

Táto funkcia pomáha používateľom so zrakovým postihnutím naučiť sa pozície tlačidiel na diaľkovom ovládači. Keď je táto funkcia aktivovaná, po stlačení tlačidla na diaľkovom ovládači z televízora zaznie názov daného tlačidla. Ak sa chcete vrátiť na predchádzajúcu obrazovku, dvakrát stlačte tlačidlo . Na ukončenie stlačte a podržte tlačidlo  $\bigodot$ 

Táto funkcia je k dispozícii len v prípade, ak je aktivovaná položka **Hlasový sprievodca**.

# Prehľad ponuky televízora

#### $\textbf{A} > \text{Q}$  Nastavenia > Všeobecné > Prístupnosť > Naučiť sa ponuku obrazovky

Získajte informácie o ponukách na obrazovke televízora. Po aktivácii tejto funkcie televízor zobrazí štruktúru a funkcie zvolených ponúk.

# Počúvanie zvuku televízora cez zariadenie Bluetooth (pre sluchovo postihnutých)

#### ( $\hat{m}$ ) > @ Nastavenia > Všeobecné > Prístupnosť > Zvuk s viacerými výstupmi Skús teraz

Reproduktory televízora a zariadení Bluetooth môžete mať zapnuté súčasne. Keď je táto funkcia aktívna, môžete nastaviť hlasitosť zariadení Bluetooth tak, aby boli hlasnejšie ako reproduktor televízora.

- " Táto funkcia nie je dostupná v prípade určitých modelov v určitých geografických oblastiach.
- Po pripojení zariadení Bluetooth k televízoru sa aktivuje funkcia Zvuk s viacerými výstupmi. Ďalšie informácie o pripájaní zariadení Bluetooth k televízoru nájdete v časti "[Počúvanie zvuku televízora cez zariadenia Bluetooth"](#page-81-0).

### Konfigurácia rozšírených nastavení systému

 $\langle n \rangle >$   $\otimes$  Nastavenia > Všeobecné > Správca systému Skús teraz

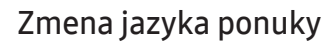

 $\langle n \rangle >$   $\otimes$  Nastavenia > Všeobecné > Správca systému > Jazyk Skús teraz

#### Nastavenie hesla

#### **∩ > © Nastavenia > Všeobecné > Správca systému > Zmeniť PIN Skús teraz**

Zobrazí sa okno na zadanie čísla PIN. Zadajte číslo PIN. Opätovným zadaním potvrďte číslo. Predvolený kód PIN je 0000 (pre Francúzsko, Taliansko: 1111).

" Ak svoje číslo PIN zabudnete, môžete ho obnoviť pomocou diaľkového ovládača. Keď je televízor zapnutý, stlačením nasledujúcich tlačidiel na diaľkovom ovládači v zobrazenom poradí obnovíte kód PIN na 0000 (pre Francúzsko, Taliansko:  $1-1-1-1$ ).

Na ovládači Samsung Smart Remote: VOL → Zvýšiť hlasitosť → <br />
→ Znížiť hlasitosť → <br />
→ Zvýšiť hlasitosť → <br />
→ Zvýšiť hlasitosť → <br />
→ Zvýšiť hlasitosť → <br />
→ Zvýšiť hlasitosť → <br />
→ Zvýšiť hlasit

Štandardný diaľkový ovládač:  $\exists$  → (--) (Zvýšiť hlasitosť) → RETURN → (---) (Znížiť hlasitosť) → RETURN → (--) (Zvýšiť hlasitosť) → RETURN.

#### Zapnutie a vypnutie indikátorov v prednej časti televízora

#### $\langle n \rangle$   $>$   $\,$   $\,$   $\,$  Nastavenia  $>$  Všeobecné  $>$  Správca systému  $>$  Svetelný efekt

" Farba indikátorov na televízore sa môže líšiť v závislosti od modelu.

Táto funkcia nie je dostupná v prípade určitých modelov v určitých geografických oblastiach.

#### Kontrola oznámení

#### $\langle \hat{\mathbf{n}} \rangle$   $>$   $\hat{\mathcal{D}}$  Nastavenia  $>$  Všeobecné  $>$  Správca systému  $>$  Zobrazenie oznámení skús teraz

Môžete si pozrieť zoznam správ o udalostiach generovaných televízorom. Keď sa vyskytne udalosť, ako je napríklad vydanie aktualizácie pre aplikáciu alebo pri prihlásení do konta Samsung a odhlásení z neho, na obrazovke sa zobrazí hlásenie Zobrazenie oznámení.

- Ak chcete odstrániť všetky oznámenia, vyberte položku Vymaz. všetko.
- Ak si chcete prečítať oznámenia služby SMART TV v aplikácii Internet, vyberte položku Servisné upozornenie.

#### Používanie televízora na prezentačné účely (pre maloobchodné predajne)

#### $\langle \hat{\mathbf{n}} \rangle$   $\otimes$  Nastavenia  $\geq$  Všeobecné  $\geq$  Správca systému  $\geq$  Režim používania skús teraz

#### Nastavením režimu Režim používania na možnosť Režim Predajňa môžete televízor používať v maloobchodných predajniach na prezentačné účely.

- **Pri akomkoľvek inom použití vyberte položku Režim Doma.**
- V režime Režim Predajňa sú niektoré funkcie vypnuté a televízor sa po uplynutí predvoleného času automaticky obnoví.

### Kontrola signálu digitálneho kanála a jeho intenzity

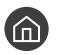

#### $\langle \hat{\mathbf{n}} \rangle$   $>$   $\hat{\mathcal{R}}$  Nastavenia  $>$  Podpora  $>$  Samodiagnostika  $>$  Informácie o signáli Skús teraz

" Ak je k televízoru pripojená anténa s rozhraním OTA, informácie o intenzite signálu môžete použiť na úpravu antény tak, aby bola intenzita signálu vyššia a príjem kanálov vo vysokom rozlíšení lepší.

### Obnovenie televízora na nastavenia od výrobcu

#### **∩ > © Nastavenia > Podpora > Samodiagnostika > Obnoviť Skús teraz**

Všetky nastavenia televízora (okrem internetu a nastavení siete) môžete obnoviť na predvolené nastavenia od výrobcu.

- 1. Vyberte položku Obnoviť. Zobrazí sa okno na zadanie bezpečnostného kódu PIN.
- 2. Zadajte bezpečnostný kód PIN a potom vyberte položku Obnoviť. Týmto postupom sa obnovia všetky nastavenia. Televízor sa automaticky vypne a opätovne zapne, pričom zobrazí obrazovku Spustiť nastavenie.
- $\bullet$  Ďalšie informácie o položke Spustiť nastavenie nájdete v používateľskej príručke dodanej s televízorom.

# Automatické spustenie dátových služieb

Používateľovi umožňuje používať informácie (text, statické snímky, grafiky, dokumenty, softvér a pod.) vysielané cez vysielacie médium.

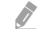

Táto funkcia je dostupná len pre určité modely v konkrétnych geografických oblastiach.

#### $\text{A}$  >  $\textcircled{3}$  Nastavenia > Vysielanie > Odborné nastavenia > Aut. spus. dát. služby

Môžete nastaviť, či chcete povoliť automatické spustenie dátových služieb. Ak aktuálne sledovaný kanál poskytuje dátové služby, výberom červeného tlačidla si môžete vychutnať široké spektrum dátových služieb.

- Táto funkcia nie je dostupná, ak je aktivovaná iná sekundárna funkcia.
- **Z** Poskytované dátové služby sa môžu líšiť v závislosti od vysielania.
- V závislosti od služby nemusí byť počas používania dátovej služby dostupná možnosť prepnutia kanála pomocou numerických tlačidiel.
- Ak je položka Aut. spus. dát. služby nastavená na možnosť Zap., zobrazí sa obrazovka načítavania a funkcia bude dočasne nedostupná.

# **HhhTV**

Služba HbbTV umožňuje prístup k službám od poskytovateľov zábavy, online poskytovateľov a výrobcov s certifikáciou CE.

- " Táto funkcia je dostupná len pre určité modely v konkrétnych geografických oblastiach.
- " Niektoré kanály nemusia obsahovať službu HbbTV.

V niektorých krajinách je služba HbbTV predvolene zakázaná. V takomto prípade môže byť služba HbbTV použitá pomocou inštalácie miniaplikácie HbbTV (Aktivačná miniaplikácia HbbTV) z obchodu Samsung APPS.

Ak chcete nastaviť automatické spustenie HbbTV na zapnutie alebo vypnutie, prejdite do ponuky (n) > 8 Nastavenia > Vysielanie > Odborné nastavenia > Nastavenia HbbTV a vyberte možnosť HbbTV na zapnutie alebo vypnutie. (V závislosti od krajiny)

Ak chcete túto funkciu vypnúť alebo zapnúť, môžete tak spraviť prostredníctvom tlačidla výberu.

- Služba HbbTV nie je dostupná počas prevádzky funkcie Timeshift alebo pri prehrávaní nahratého videa.
- Aplikácia v službe HbbTV môže dočasne zlyhať v závislosti od podmienok vysielacej stanice alebo poskytovateľa aplikácie.
- Aplikácia je dostupná na použitie v službe HbbTV len vtedy, keď je televízna sieť pripojená k externej sieti. Aplikácia môže zlyhať v závislosti od stavu siete.
- Je možné použiť digitálny aj klasický teletext v niekoľkých vybraných kanáloch stláčaním tlačidla TTX/MIX formou prepínania.

#### Používanie služby HbbTV:

- Keď obrazovka signalizuje (červeným tlačidlom atď.), že sa pristupuje k službe HbbTV.
- Pomocou diaľkového ovládača jedenkrát vyberte položku TTX, aby ste vstúpili do režimu zadávania textu HbbTV.
- Pomocou diaľkového ovládania dvakrát vyberte položku TTX, aby ste vstúpili do režimu zadávania textu mimo služby HbbTV.

# Používanie karty na sledovanie televízie ("CI alebo CI+ Card")

Sledovanie platených kanálov vložením karty na sledovanie televízie do slotu COMMON INTERFACE.

- " K dispozícii sú dva sloty na kartu CI v závislosti od modelu.
- " Ak chcete pripojiť alebo odpojiť kartu "CI alebo Cl+ Card", televízor vypnite.
- **Dostupnosť v závislosti od konkrétneho modelu.**

# Pripojenie karty "Cl alebo Cl+ Card" cez priečinok COMMON INTERFACE pomocou adaptéra karty Cl CARD

#### Pripojenie adaptéra karty Cl CARD cez priečinok COMMON INTERFACE

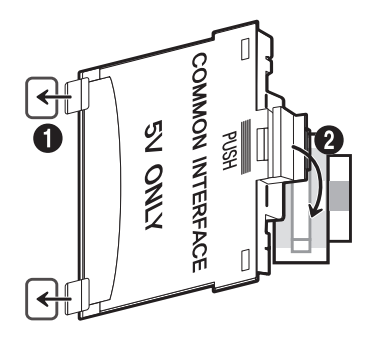

Ak chcete pripojiť adaptér karty CI CARD k televízoru, postupujte podľa týchto krokov:

- 1. Adaptér karty CI CARD vložte do dvoch otvorov na produkte 1.
	- Nájdite dva otvory na zadnej strane televízora vedľa priečinka COMMON INTERFACE.
- 2. Adaptér karty CI CARD pripojte do priečinka COMMON INTERFACE na produkte 2.

#### Pripojenie karty "CI alebo CI+ Card"

Pripojte kartu "CI alebo CI+ Card" do slotu COMMON INTERFACE tak, ako je to znázornené na obrázku nižšie.

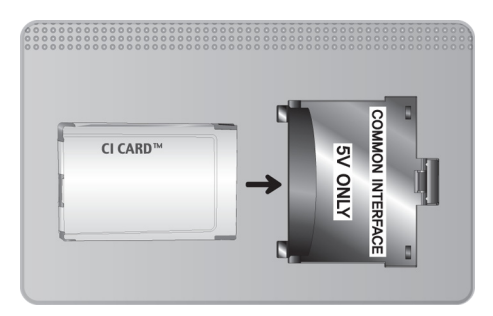

# Používanie karty "CI alebo CI+ Card"

Ak chcete sledovať platené kanály, musíte vložiť kartu "CI alebo CI+ CARD".

- Samsung TV vyhovuje štandardu CI+ 1.3. Pokiaľ sa na TV produkte zobrazí hlásenie "Signál kódovaný", môže to byť spôsobené nekonzistentnosťou verzie CI+ 1.3. V prípade problémov sa obracajte na kontaktné stredisko spoločnosti Samsung.
- · Ak nevložíte kartu "CI alebo CI+ CARD", niektoré kanály zobrazia správu "Kódovaný signál".
- Za približne 2 až 3 minúty sa zobrazí informácia o spárovaní, ktorá obsahuje telefónne číslo, ID karty "CI alebo CI+ CARD", ID hostiteľa a iné informácie. Ak sa zobrazí chybová správa, obráťte sa na poskytovateľa služby.
- Po skončení konfigurácie informácií o kanáli sa zobrazí hlásenie "Aktualizácia ukončená", ktoré informuje o tom, že sa práve aktualizoval zoznam kanálov.
- Kartu "CI alebo CI+ CARD" si musíte zakúpiť u miestneho poskytovateľa káblovej televízie.
- Pri vyberaní karty "CI alebo CI+ CARD" postupujte opatrne, pretože pádom by sa karta "CI alebo CI+ CARD" mohla poškodiť.
- Kartu "CI alebo CI+ CARD" vložte v smere, ktorý je na nej vyznačený.
- " Umiestnenie priečinka COMMON INTERFACE sa môže odlišovať v závislosti od modelu.
- Karta "CI alebo CI+ CARD" nie je v niektorých krajinách a oblastiach podporovaná. Poraďte sa so svojím autorizovaným predajcom.
- V prípade akýchkoľvek problémov sa obráťte na poskytovateľa služieb.
- Vložte kartu "CI alebo CI+ CARD", ktorá podporuje aktuálne nastavenia antény. Inak bude obraz skreslený, prípadne sa vôbec nezobrazí.

# Funkcia Teletext

Naučte sa používať Teletext a spúšťať funkcie, ktoré ponúka služba Teletext.

" Táto funkcia je dostupná len pre určité modely v konkrétnych geografických oblastiach.

Stránka registra služby teletext poskytuje informácie o spôsobe používania služby. Aby sa informácie teletextu zobrazovali správne, príjem kanálu musí byť stabilný. Inak môžu informácie chýbať alebo sa niektoré stránky nemusia zobrazovať.

" Stránky teletextu môžete prepínať pomocou numerických tlačidiel na diaľkovom ovládači.

Teletext zap. / mix / vyp.: Aktivuje režim teletextu pre aktuálny kanál. Ak chcete režim teletextu prekryť zobrazením aktuálneho vysielania, stlačte dvakrát. Ďalším stlačením teletext zatvoríte.

8Uložiť: Uloží stránky teletextu.

4Veľkosť: Zobrazí teletext v hornej polovici obrazovky v dvojnásobnej veľkosti. Ak chcete text presunúť na spodnú polovicu obrazovky, stlačte ho znova. Ak chcete obnoviť normálne zobrazenie, stlačte ho ešte raz.

9Podržať: Zachová zobrazenie aktuálnej stránky, ak automaticky nasleduje niekoľko sekundárnych stránok. Ak chcete krok vrátiť späť, stlačte ho znova.

Farebné tlačidlá (červené, zelené, žlté, modré): Ak vysielacia spoločnosť používa systém FASTEXT, rôzne témy na teletextových stránkach sú farebne odlíšené a dajú sa vybrať stlačením farebných tlačidiel. Stlačte farbu zodpovedajúcu vybratej téme. Zobrazí sa nová farebne rozlíšená stránka. Položky je možné vyberať rovnakým spôsobom. Ak chcete zobraziť predchádzajúcu alebo nasledujúcu stránku, vyberte príslušné farebné tlačidlo.

0Režim: Vyberie režim služby Teletext (LIST/FLOF). Ak sa stlačí v režime LIST (ZOZNAM), prepne režim na režim uloženia do zoznamu. V režime uloženia zoznamu môžete stranu teletextu uložiť do zoznamu pomocou tlačidla  $\Xi$ (uložiť).

1Podstránka: Zobrazí dostupnú podstránku.

2Strana nahor: Zobrazí nasledujúcu stránku teletextu.

3Strana nadol: Zobrazí predchádzajúcu stránku teletextu.

6Register: Zobrazí stránku registra (obsahu) kedykoľvek počas sledovania teletextu.

5Odkryť: Zobrazí skrytý text (napríklad odpovede na kvízové otázky). Ak chcete zobraziť normálnu obrazovku, stlačte ho znova.

7Zrušiť: Zmenší zobrazenie teletextu, aby prekrývalo aktuálne vysielanie.

# Typická stránka teletextu

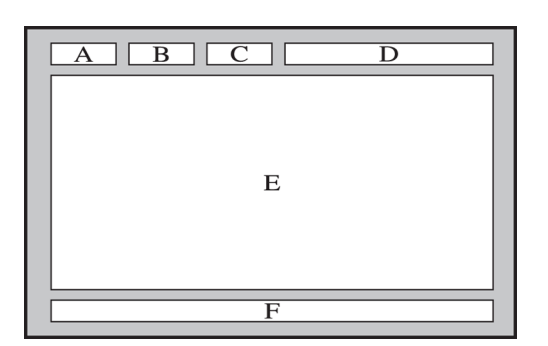

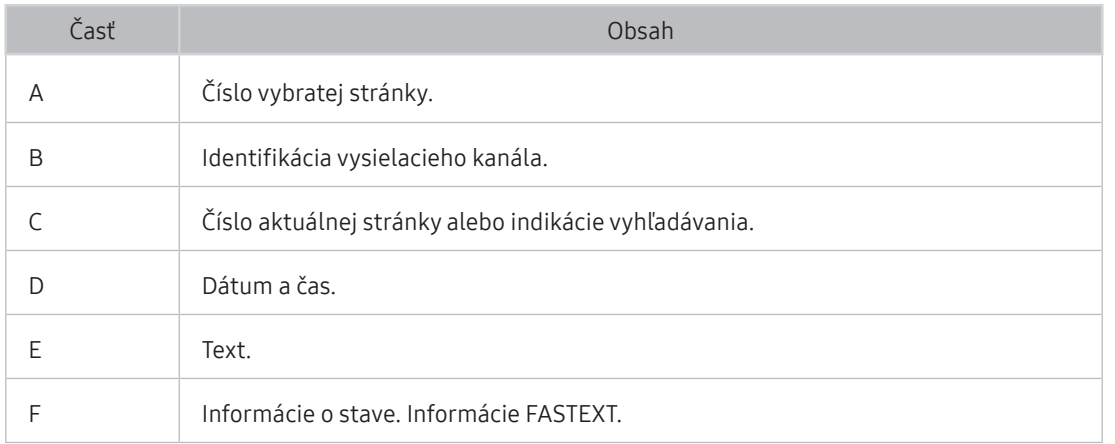

# Riešenie problémov

Ak máte s televízorom problém, rôzne riešenia si môžete pozrieť aj počas jeho sledovania. Ak váš problém nenájdete v časti Riešenie problémov, obráťte sa na kontaktné stredisko spoločnosti Samsung.

# Získanie podpory

Ak máte problém s televízorom, získajte pomoc priamo od spoločnosti Samsung.

# Získanie podpory prostredníctvom vzdialenej správy

### **M** > @ Nastavenia > Podpora > Vzdialená správa Skús teraz

Po vyjadrení súhlasu so zmluvnými podmienkami našich služieb môžete pomocou funkcie Vzdialená správa získať prístup k vzdialenej podpore, v rámci ktorej môže servisný technik spoločnosti Samsung vzdialene prostredníctvom webu diagnostikovať a opraviť problémy s vaším televízorom a aktualizovať jeho softvér. Funkciu Vzdialená správa môžete aj zapnúť a vypnúť.

" Táto funkcia vyžaduje internetové pripojenie.

#### Čo je vzdialená podpora?

Služba vzdialenej podpory od spoločnosti Samsung vám ponúka individuálnu podporu technického pracovníka Samsung, ktorý na diaľku dokáže:

- diagnostikovať váš televízor,
- upraviť nastavenia televízora,
- vykonať obnovenie nastavení televízora od výrobcu,
- nainštalovať odporúčané aktualizácie firmvéru.

#### Ako funguje podpora na diaľku?

Vykonanie servisu vášho televízora na diaľku technickým pracovníkom spoločnosti Samsung je jednoduché:

- 1. Zavolajte do kontaktného strediska spoločnosti Samsung a požiadajte o podporu na diaľku.
- 2. Otvorte ponuku v televízore a prejdite do časti Podpora.
- 3. Vyberte položku Vzdialená správa, prečítajte si podmienky poskytovania služby a vyjadrite s nimi súhlas. Keď sa zobrazí obrazovka čísla PIN, poskytnite pracovníkovi svoje číslo PIN.
- 4. Pracovník potom získa prístup do vášho televízora.

# Získanie kontaktných údajov na servis

#### $\langle n \rangle >$   $\otimes$  Nastavenia > Podpora > Informácie o produkte Skús teraz

Môžete zobraziť adresu webovej lokality spoločnosti Samsung, telefónne číslo telefonického centra, číslo modelu televízora, verziu softvéru televízora, licenciu Open Source a ďalšie informácie potrebné na poskytnutie servisnej podpory od operátora spoločnosti Samsung alebo na webovej lokalite spoločnosti Samsung.

" Informácie môžete zobraziť aj naskenovaním kódu QR televízora.

# Žiadosť o servis

#### n > @ Nastavenia > Podpora > Požiadať o pomoc Skús teraz

Ak máte problémy s TV, môžete požiadať o servisný zásah. Vyberte položku zodpovedajúcu vášmu problému a potom vyberte možnosť Požiadať teraz alebo Naplánovať dohodnuté stretnutie > Odoslať. Vaša žiadosť o službu bude zaregistrovaná. Servisný technik nachádzajúci sa vo vašej blízkosti sa s vami spojí, aby si s vami dohodol alebo potvrdil servisné stretnutie. Kontaktné stredisko spoločnosti Samsung sa s vami spojí a dohodne alebo potvrdí termín servisu.

- " Na vyžiadanie servisu musíte vyjadriť súhlas so zmluvnými podmienkami.
- Táto funkcia nie je dostupná v konkrétnych geografických oblastiach.
- Táto funkcia vyžaduje internetové pripojenie.
- $\triangle$  Túto funkciu môžete aktivovať aj stlačením a podržaním tlačidla  $\Box$ ) po dobu minimálne 5 sekúnd.

# Diagnostika problémov s prevádzkou televízora

Môžete vykonať diagnostiku problémov s televízorom a službou Smart Hub, ako aj spustiť funkcie obnovenia.

#### n > @ Nastavenia > Podpora > Samodiagnostika Skús teraz

Na diagnostiku problémov s obrazom môžete použiť funkciu Test obrazu a na diagnostiku problémov so zvukom funkciu Test zvuku. Okrem toho môžete skontrolovať informácie o intenzite digitálneho signálu šíreného vzduchom (OTA), otestovať internetové pripojenie služby Smart Hub a spustiť funkcie obnovenia výrobných nastavení televízora a služby Smart Hub.

# Problém s obrazom

Ak sa vyskytnú problémy s obrazom televízora, nasledujúce kroky vám môžu pomôcť tento problém vyriešiť.

### Testovanie obrazu

#### **图** > @ Nastavenia > Podpora > Samodiagnostika > Spustiť test obrazu Skús teraz

Skôr než si prečítate zoznam problémov a riešení uvedený nižšie, spustite funkciu Spustiť test obrazu, aby ste zistili, či problém spôsobuje televízor. Funkcia Spustiť test obrazu zobrazí obraz vo vysokom rozlíšení, ktorý môžete použiť na overenie prítomnosti chýb a nedostatkov.

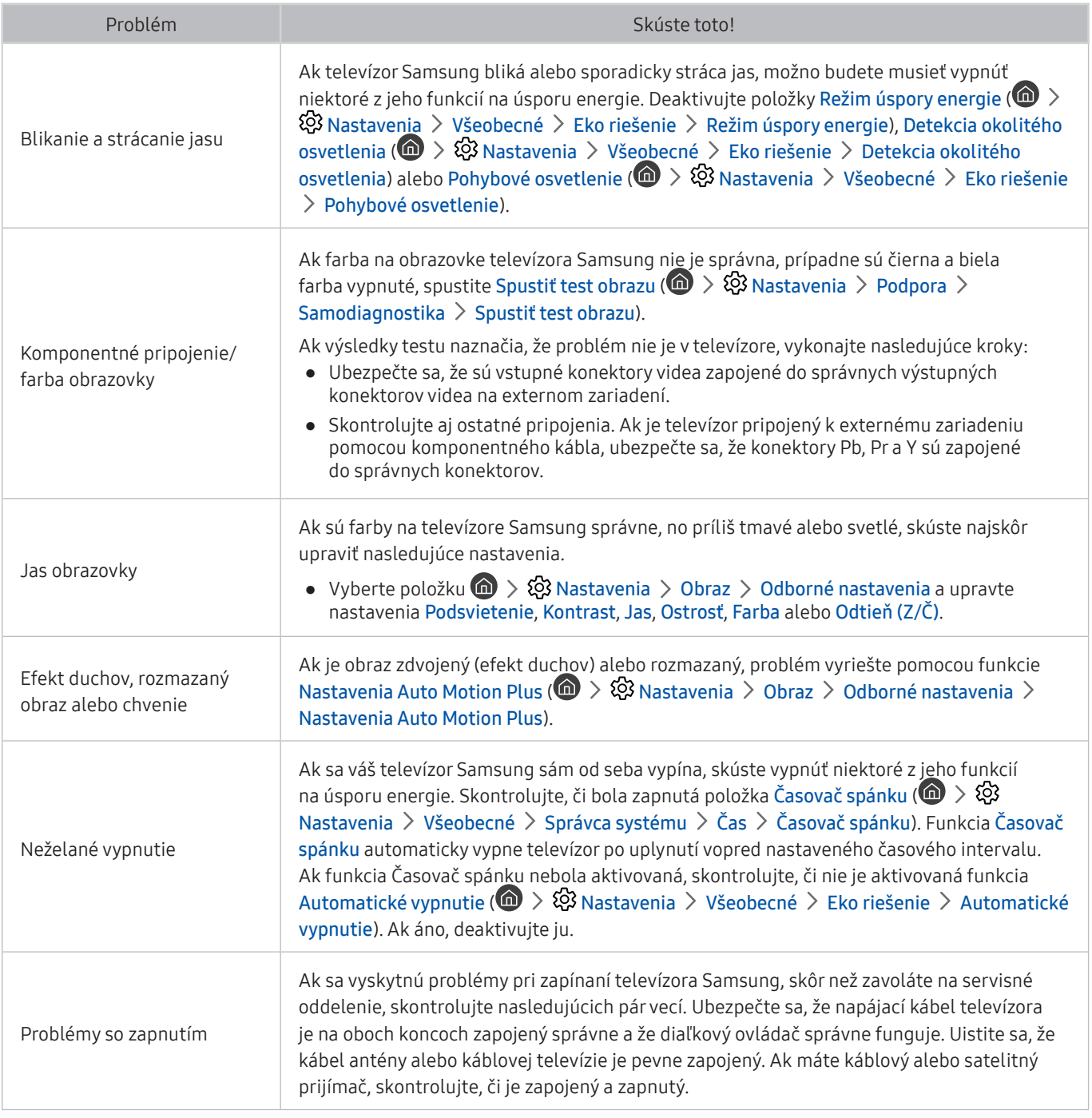

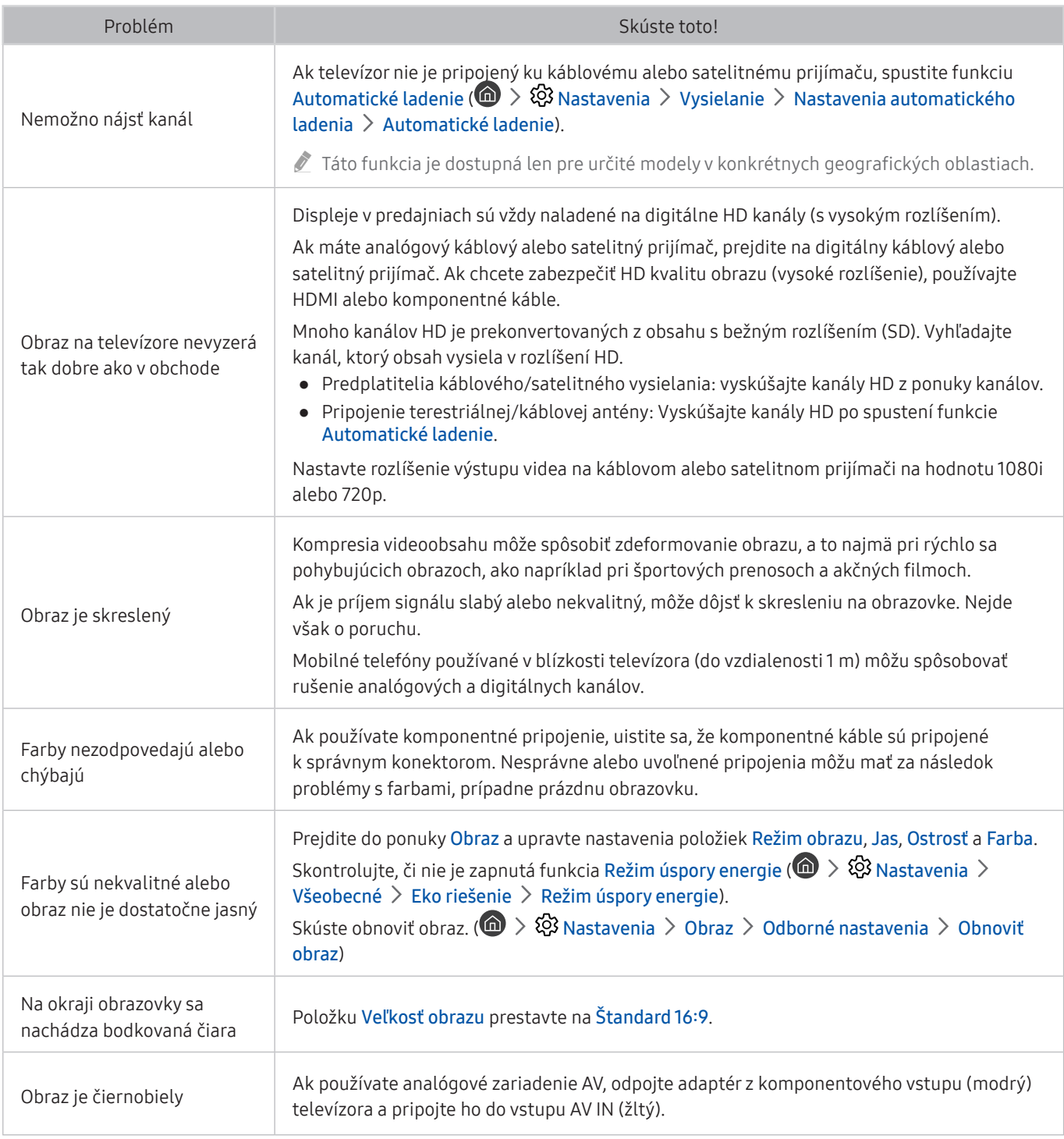

Ak sa testovací obraz nezobrazí, prípadne je na ňom prítomný šum alebo skreslenie, môže to znamenať poruchu televízora. Podporu vám poskytne stredisko telefonickej podpory spoločnosti Samsung.

" Ak sa testovací obraz zobrazí správne, problém možno nastal v externom zariadení. Skontrolujte pripojenia.

" Ak problém pretrváva, skontrolujte intenzitu signálu alebo si pozrite používateľskú príručku externého zariadenia.

# Zvuk nie je jasne počuť

Ak sa vyskytnú problémy so zvukom televízora, nasledujúce kroky vám môžu pomôcť tento problém vyriešiť.

### Testovanie zvuku

#### **M** > @ Nastavenia > Podpora > Samodiagnostika > Spustiť test zvuku Skús teraz

Ak televízor prehrá melódiu Spustiť test zvuku bez rušenia, problém možno nastal v externom zariadení alebo sa vyskytli problémy s intenzitou signálu vysielania.

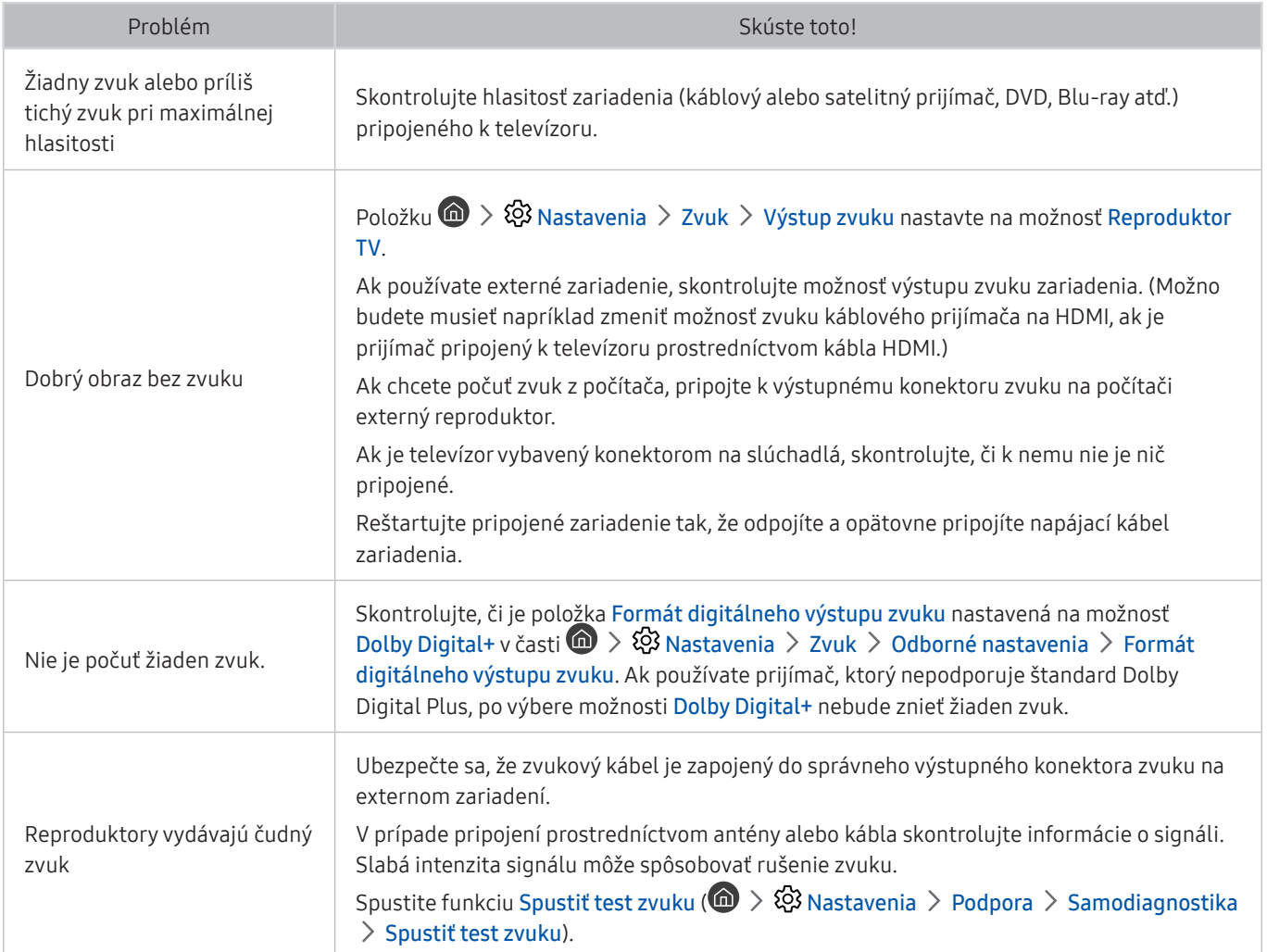

# Problém s vysielaním

#### Ak sa vyskytnú problémy s príjmom signálu vysielania, nasledujúce kroky vám môžu pomôcť tento problém vyriešiť.

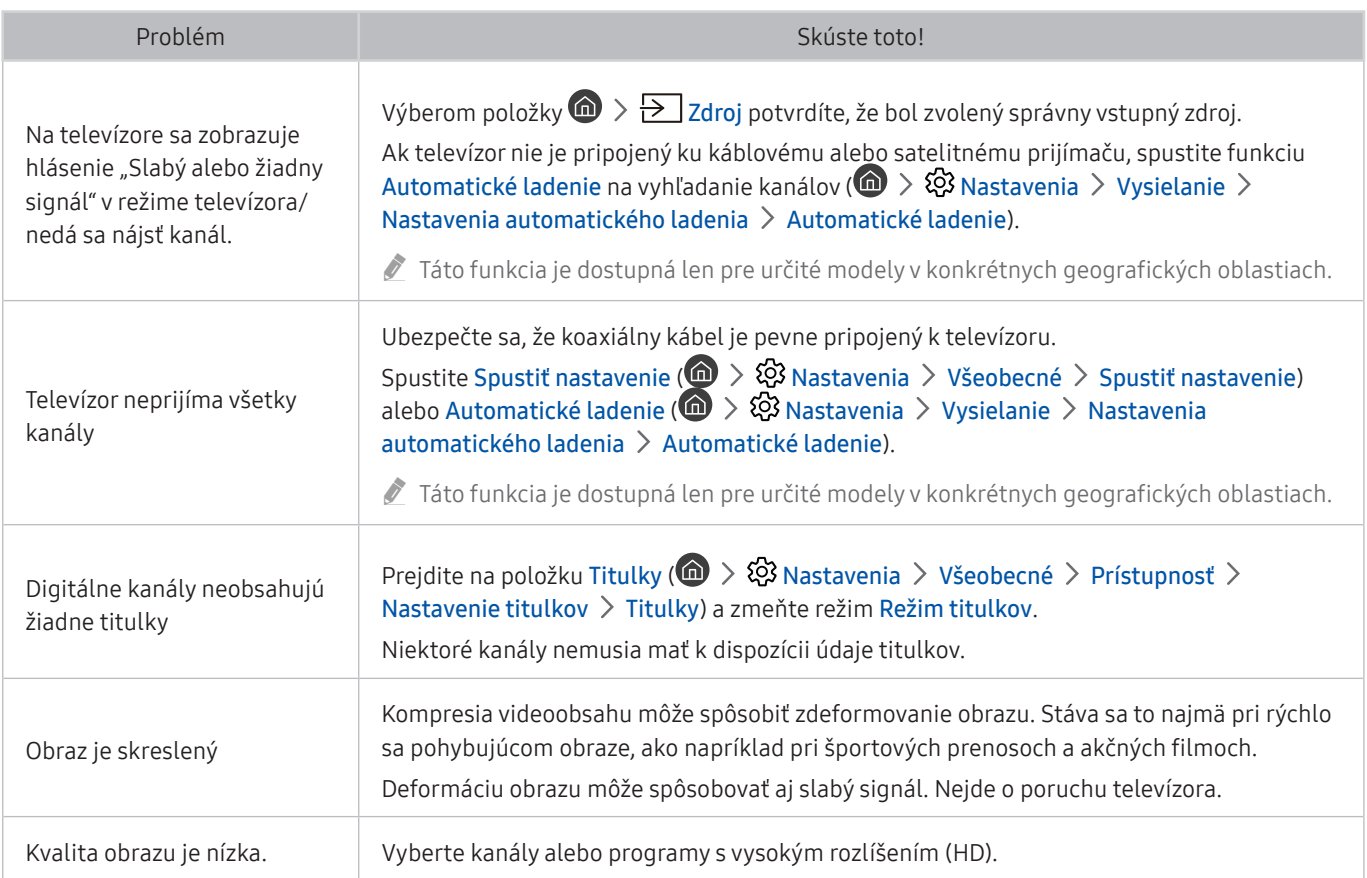

# Problém s pripojením počítaču

#### Ak sa vyskytnú problémy s pripojením k počítaču, nasledujúce kroky vám môžu pomôcť tento problém vyriešiť.

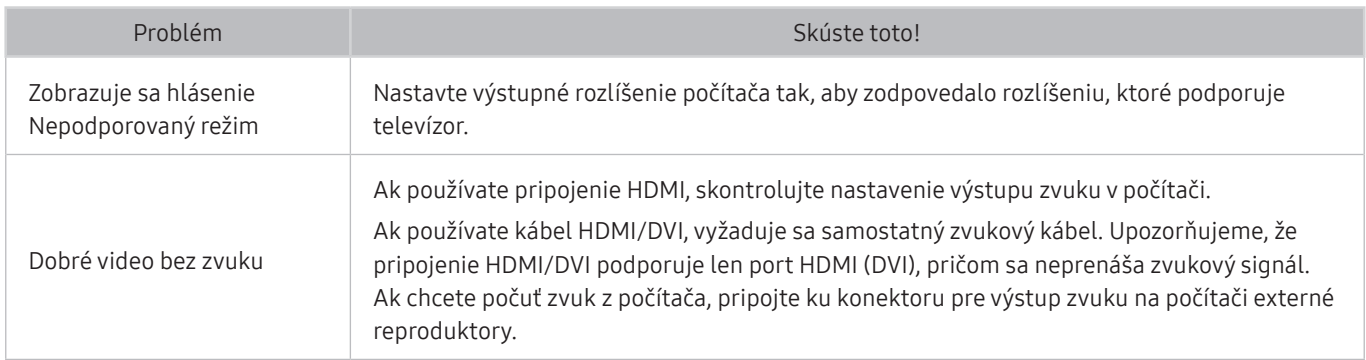

# Televízor sa nedokáže pripojiť na internet

#### Ak sa vyskytnú problémy s pripojením k internetu, nasledujúce kroky vám môžu pomôcť tento problém vyriešiť.

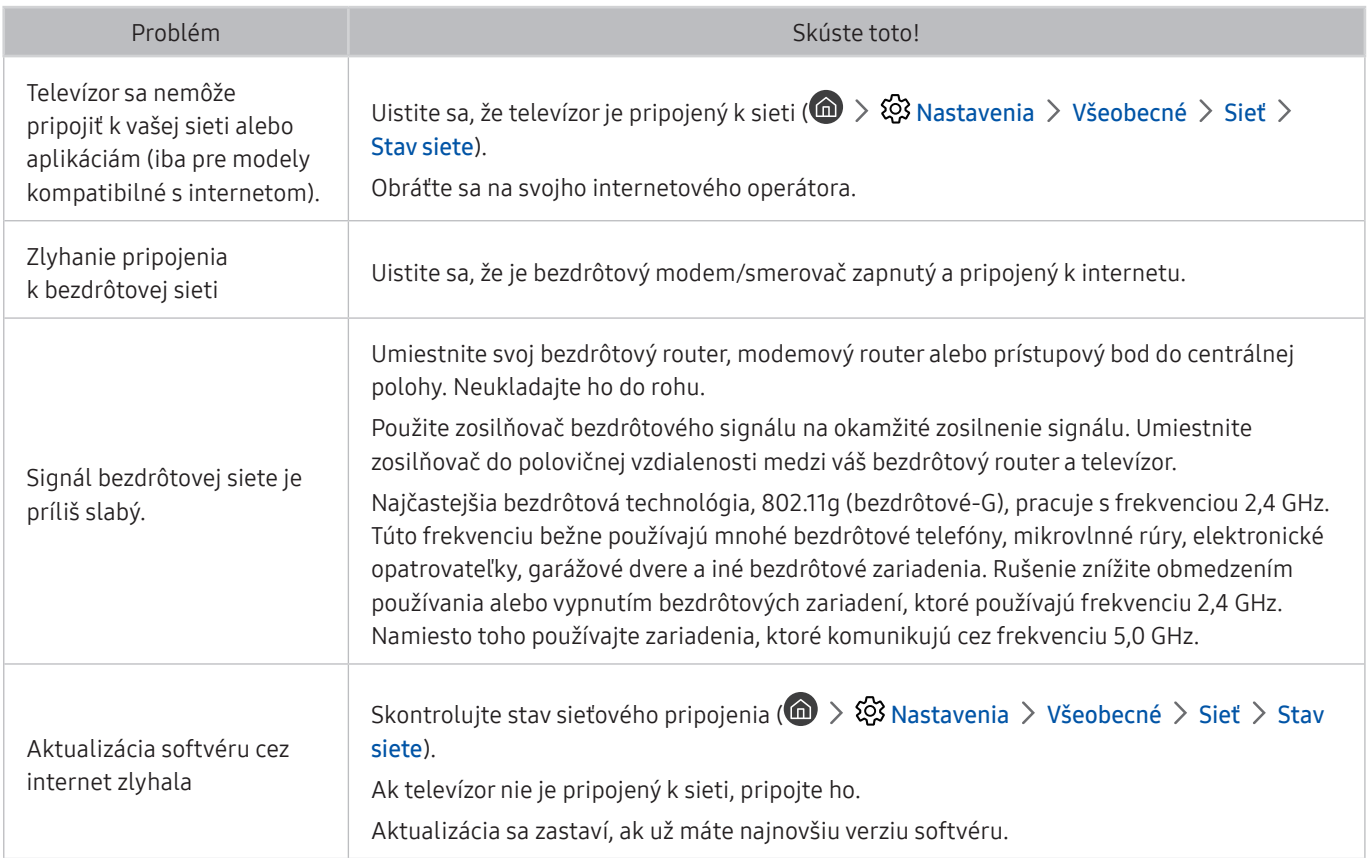

# Dátová služba

#### Ak sa vyskytnú problémy s používaním dátovej služby, nasledujúce kroky vám môžu pomôcť tento problém vyriešiť.

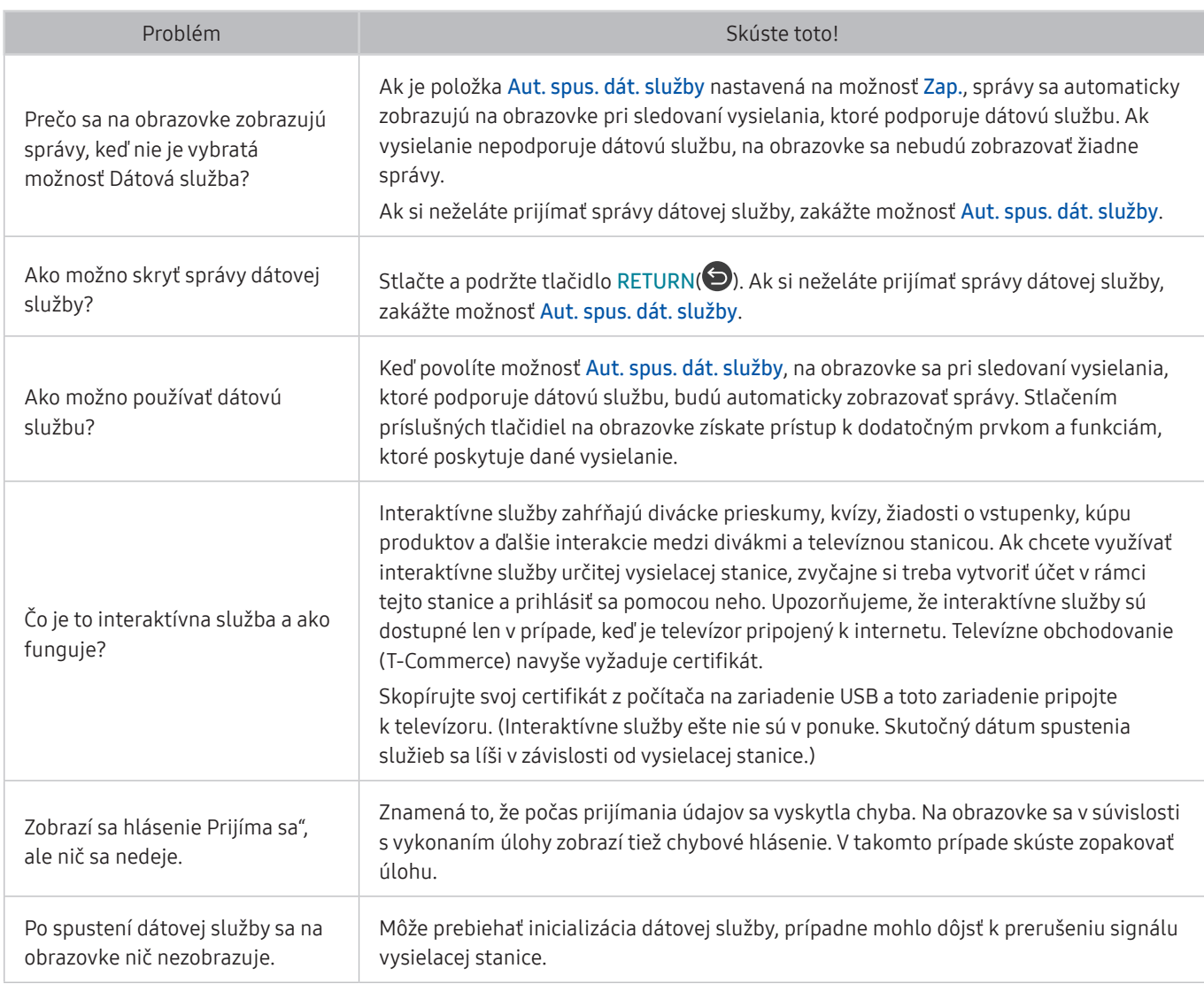

# Funkcia Naplánovať nahrávanie/Timeshift nefunguje

#### Ak funkcia Timeshift alebo Naplánovať nahrávanie nefunguje, nasledujúce kroky vám môžu pomôcť tento problém vyriešiť.

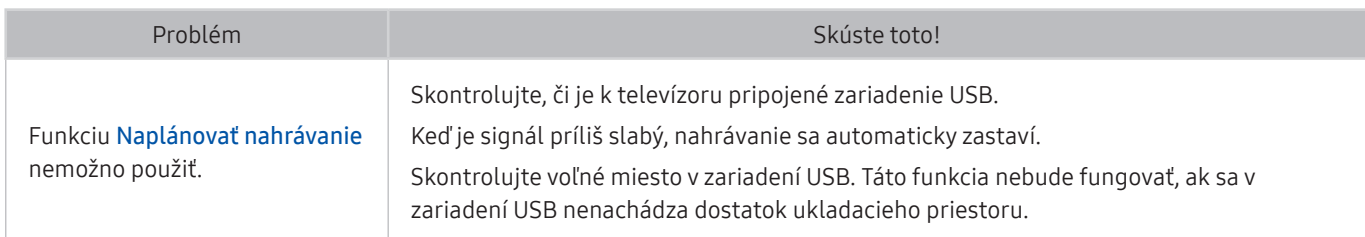

# Funkcia Anynet+ (HDMI-CEC) nefunguje

#### Ak systém Anynet+ (HDMI-CEC) nefunguje, nasledujúce kroky vám môžu pomôcť tento problém vyriešiť.

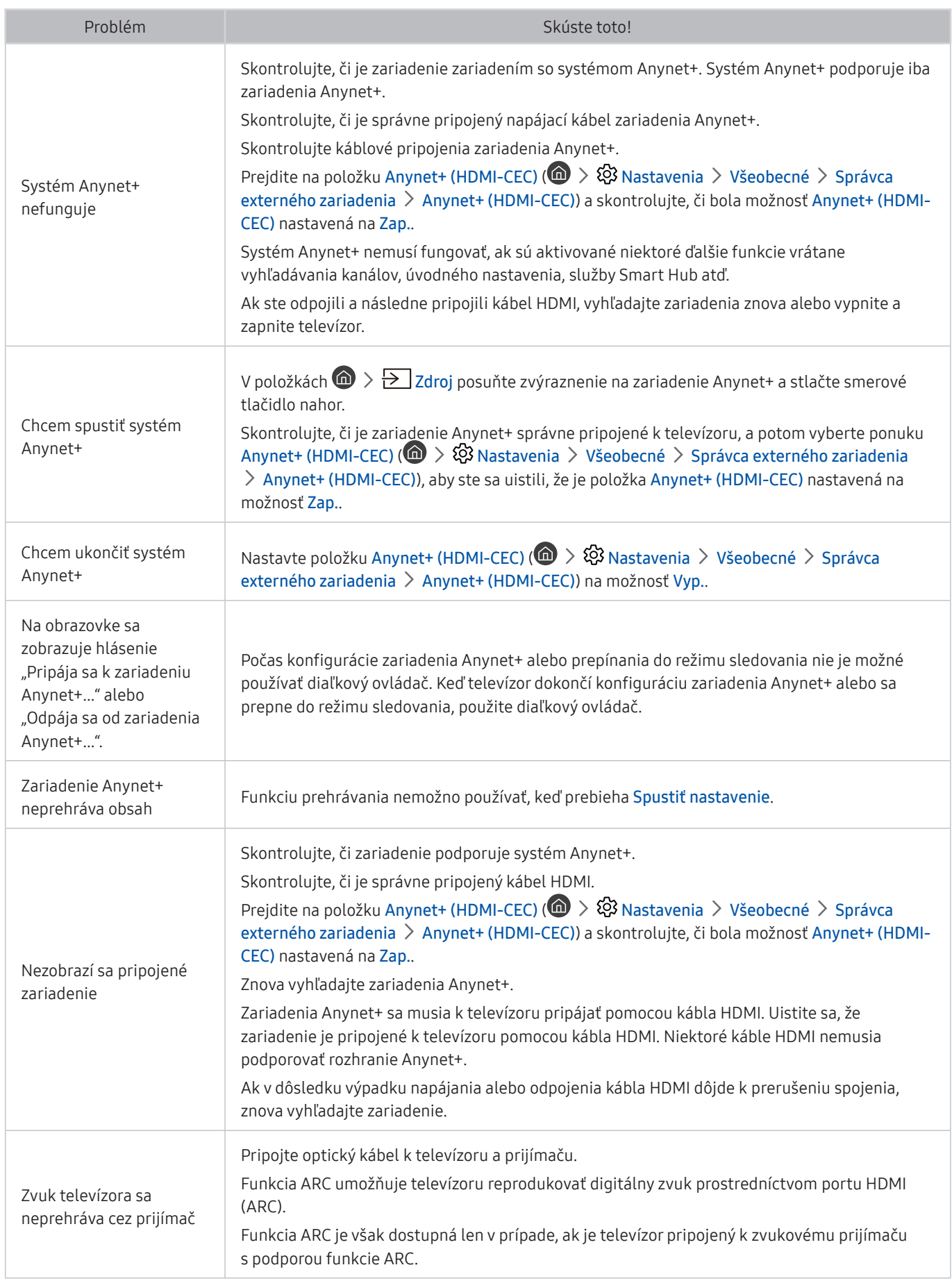
# Problém so spúšťaním/používaním aplikácií

Ak sa vyskytnú problémy s funkčnosťou aplikácií, nasledujúce kroky vám môžu pomôcť tento problém vyriešiť.

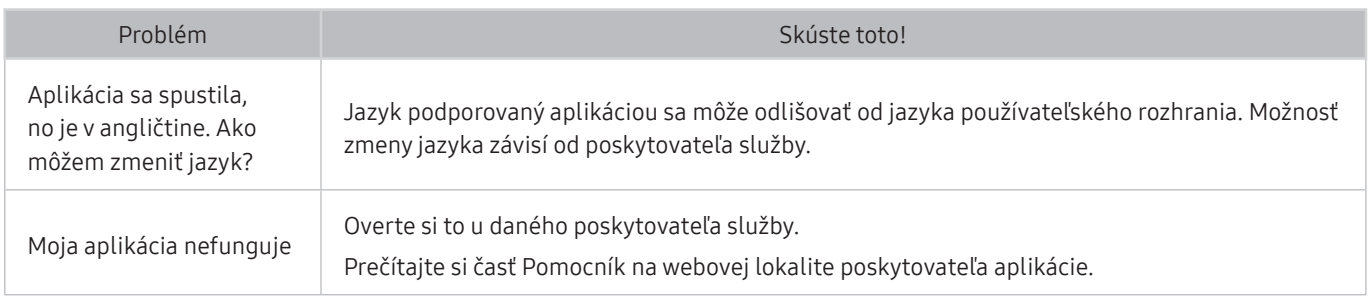

## Súbor nemožno prehrať

Ak sa vyskytnú problémy s prehrávaním súborov, nasledujúce kroky vám môžu pomôcť tento problém vyriešiť.

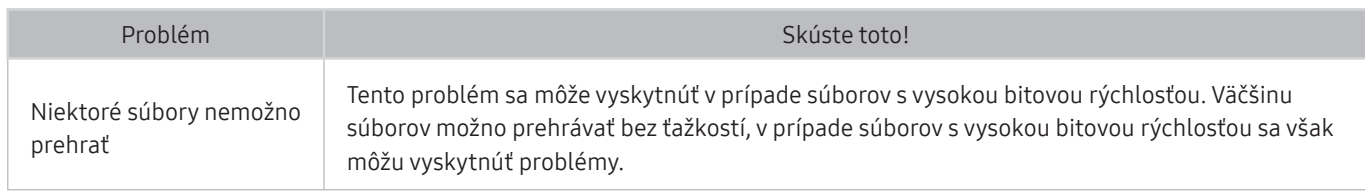

## Chcem obnoviť televízor

#### Obnovte nastavenia na výrobné hodnoty.

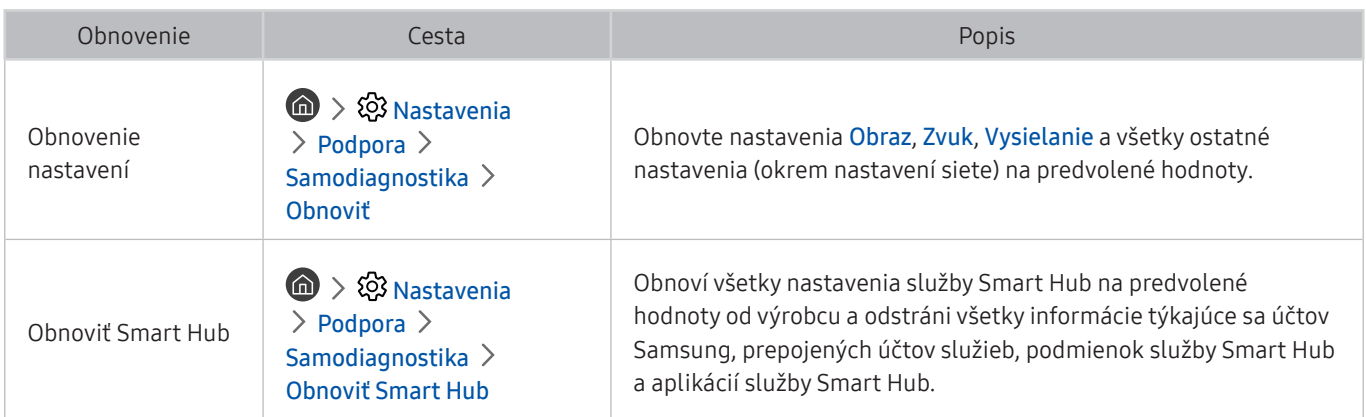

# Iné problémy

### Ak chcete vyriešiť ďalšie možné problémy, postupujte podľa nasledujúcich krokov.

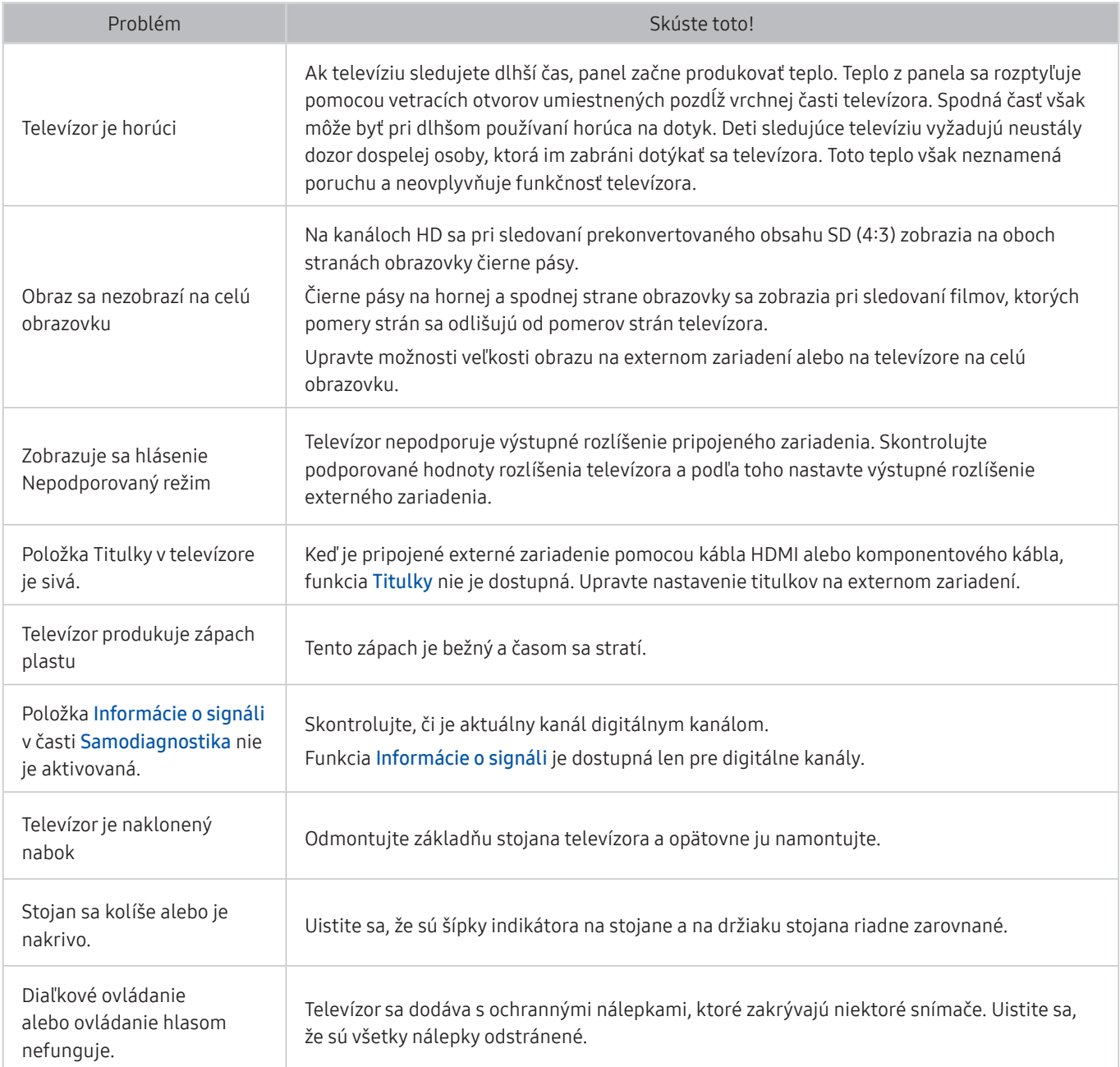

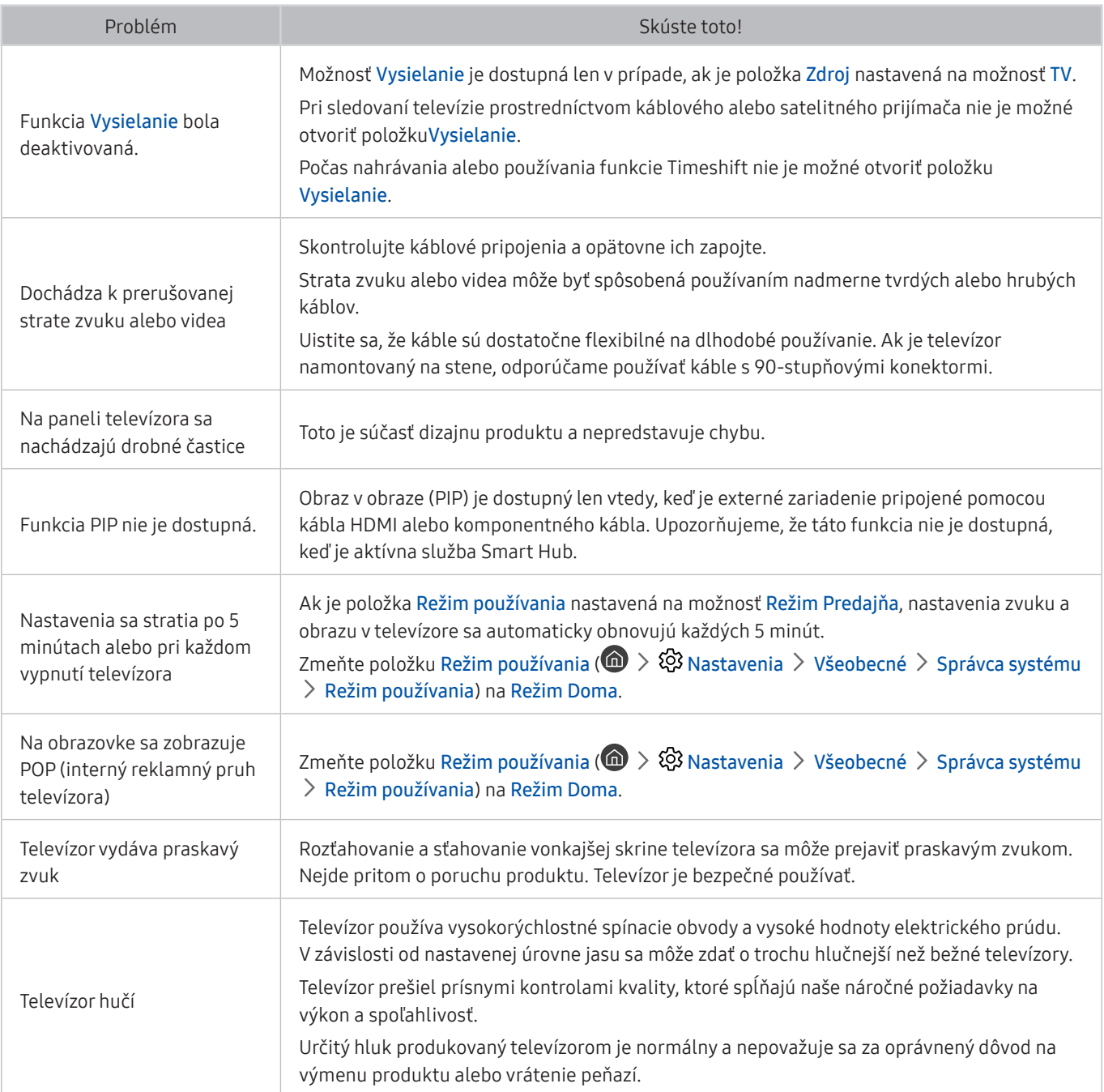

# Upozornenia a poznámky

Môžete získať pokyny a informácie, ktoré je potrebné si prečítať po inštalácii.

# Skôr než začnete používať funkcie Nahrávanie a Timeshift

Skôr než začnete používať funkcie Nahrávanie a Timeshift, prečítajte si tieto pokyny.

" Táto funkcia je dostupná len pre určité modely v konkrétnych geografických oblastiach.

## Skôr než začnete používať funkcie Nahrávanie a Naplánovať nahrávanie

- Na nastavenie funkcie Naplánovať nahrávanie je potrebné najskôr nastaviť hodiny televízora. Nastavte položku Hodiny ( $\langle n \rangle > \hat{\mathfrak{B}}$  Nastavenia  $>$  Všeobecné  $>$  Správca systému  $>$  Čas  $>$  Hodiny).
- V rámci funkcie Naplánovať sledovanie a Naplánovať nahrávanie si môžete nastaviť maximálne 30 položiek.
- Nahrávky sú chránené technológiou DRM, preto ich nemožno prehrávať v počítači ani v inom televízore. Tieto súbory sa navyše nebudú dať prehrať vo vašom televízore, ak ste vymenili obvod pre video.
- Odporúča sa použiť pevný disk USB s rýchlosťou 5 400 ot./min. alebo vyššou. Pevné disky USB typu RAID však nie sú podporované.
- Pamäť USB Memory Stick sa nepodporuje.
- Celková kapacita na nahrávanie sa môže líšiť v závislosti od dostupného miesta na pevnom disku a od úrovne kvality nahrávania.
- Použitie funkcie Naplánovať nahrávanie vyžaduje najmenej 100 MB voľného miesta na úložnom zariadení USB. Ak ukladací priestor počas nahrávania klesne pod 50 MB, nahrávanie sa zastaví.
- Ak dostupný ukladací priestor klesne pod 500 MB a funkcie Naplánovať nahrávanie a Timeshift sú aktivované, zastaví sa iba nahrávanie.
- Maximálny čas nahrávania je 720 minút.
- Videá sa prehrávajú v závislosti od nastavení televízora.
- Ak sa počas nahrávania zmení vstupný signál, obrazovka ostane prázdna, kým nedôjde k zmene. V tomto prípade sa nahrávanie obnoví, nebude sa však zobrazovať ikona ·.
- Pri použití funkcie Nahrávať alebo Naplánovať nahrávanie sa môže aktuálne nahrávanie v porovnaní so zadaným časom začať o sekundu alebo dve neskôr.
- Ak je funkcia Naplánovať nahrávanie aktívna počas nahrávania do externého zariadenia kompatibilného so štandardom HDMI-CEC, prioritu má funkcia Naplánovať nahrávanie.
- Po pripojení nahrávacieho zariadenia k televízoru sa automaticky odstránia nesprávne uložené súbory nahrávok.

## Skôr než začnete používať funkciu Timeshift

- Odporúča sa použiť pevný disk USB s rýchlosťou 5 400 ot./min. alebo vyššou. Pevné disky USB typu RAID však nie sú podporované.
- Pamäť USB Memory Stick ani jednotky USB flash sa nepodporujú.
- Celková kapacita na nahrávanie sa môže líšiť v závislosti od dostupného miesta na pevnom disku a od úrovne kvality nahrávania.
- Ak dostupný ukladací priestor klesne pod 500 MB a funkcie Naplánovať nahrávanie a Timeshift sú aktivované, zastaví sa iba nahrávanie.
- Maximálny čas dostupný pre funkciu Timeshift je 90 minút.
- Funkcia Timeshift nie je dostupná pre uzamknuté kanály.
- Videá s časovým posunom sa prehrávajú v závislosti od nastavení televízora.
- Po dosiahnutí maximálnej kapacity sa funkcia Timeshift môže automaticky ukončiť.
- Použitie funkcie Timeshift vyžaduje najmenej 1,5 GB voľného miesta na úložnom zariadení USB.

## Podporované možnosti zvuku vysielania

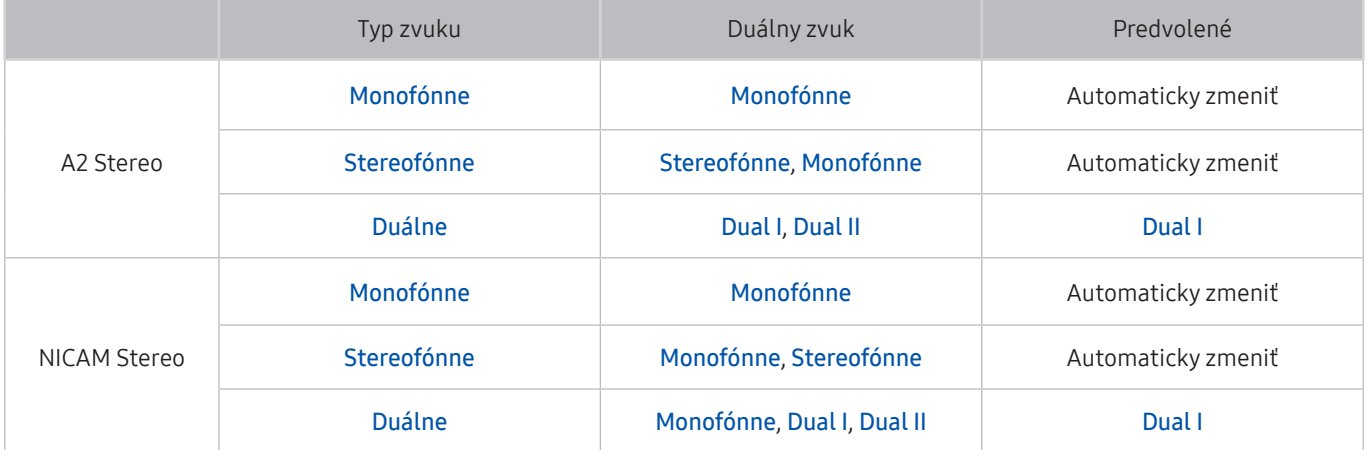

- Ak je signál Stereofónne slabý a dochádza k automatickému prepínaniu, vyberte režim Monofónne.
- Táto možnosť je k dispozícii len pre stereo signál.
- **Z** Dostupné len v prípade, ak je zdroj vstupu nastavený na možnosť TV.

# Prečítajte si, než začnete používať funkciu Moje aplikácie

#### Skôr ako začnete používať funkciu Moje aplikácie, prečítajte si tieto informácie.

- V dôsledku rôznych vlastností produktov v službe Smart Hub od spoločnosti Samsung, ako aj obmedzení dostupného obsahu, nemusia byť niektoré funkcie, aplikácie a služby dostupné vo všetkých zariadeniach alebo na všetkých územiach. Navštívte webovú lokalitu http://www.samsung.com, kde nájdete ďalšie informácie o konkrétnych zariadeniach a dostupnosti obsahu. Dostupnosť služieb a obsahu sa môže zmeniť bez predchádzajúceho upozornenia.
- Spoločnosť Samsung Electronics nepreberá žiadnu právnu zodpovednosť za akékoľvek narušenie prevádzky služieb aplikácií spôsobené poskytovateľom služieb z akýchkoľvek príčin.
- Služby aplikácií môžu byť k dispozícii len v angličtine a dostupný obsah sa môže líšiť v závislosti od geografickej oblasti.
- Ak chcete získať ďalšie informácie o aplikáciách, navštívte webovú lokalitu príslušného poskytovateľa služieb.
- V dôsledku nestabilného internetového pripojenia môže dochádzať k oneskoreniu alebo výpadkom. Aplikácie sa navyše môžu v závislosti od prostredia siete ukončiť automaticky. V takom prípade skontrolujte internetové pripojenie a skúste to znova.
- Služby a aktualizácie aplikácií sa môžu prestať poskytovať.
- Poskytovateľ služieb môže zmeniť obsah aplikácií bez predchádzajúceho upozornenia.
- Konkrétne služby sa môžu líšiť v závislosti od verzie aplikácie nainštalovanej v televízore.
- Funkčnosť aplikácie sa môže vo verziách vydaných v budúcnosti zmeniť. V takom prípade aktivujte sprievodcu aplikáciou alebo navštívte webovú lokalitu poskytovateľa služieb.
- V závislosti od pravidiel poskytovateľa služieb nemusia niektoré aplikácie podporovať multitasking.

# Prečítajte si, než začnete používať funkciu Internet

Skôr ako začnete používať aplikáciu Internet, prečítajte si tieto informácie.

- Aplikácia Internet nie je kompatibilná s aplikáciami Java.
- Môžete preberať podporované typy súborov, ako sú videá, súbory mp3 a obrázky. Nie je však možné preberať súbory, ktoré televízor nepodporuje. Ak sa pokúsite prevziať nepodporovaný súbor, zobrazí sa chybové hlásenie.
- Cez funkciu Internet nemusí byť možné získať prístup k určitým webovým lokalitám.
- Televízor nepodporuje prehrávanie videí vo formáte Flash.
- Elektronické obchodovanie na nákup online sa nepodporuje.
- V prípade webových lokalít s posúvateľnými oknami sa môžu pri posúvaní okna zobraziť poškodené znaky.
- Technológia ActiveX sa nepodporuje.
- Podporuje sa len obmedzený počet typov písma. Niektoré symboly a znaky sa nemusia zobrazovať správne.
- Reakcia na príkazy diaľkového ovládania a príslušné zobrazenie na obrazovke sa môže oneskoriť v dôsledku načítavania webovej stránky.
- V prípade určitých operačných systémov sa môže načítanie webovej stránky oneskoriť alebo úplne prerušiť.
- Funkcie kopírovania a prilepenia sa nepodporujú.
- Pri písaní e-mailov alebo jednoduchých správ nemusia byť dostupné určité funkcie ako veľkosť písma a výber farby.
- Počet záložiek a veľkosť súboru denníka, ktorý možno uložiť, je obmedzený.
- Počet okien, ktoré môžu byť súčasne otvorené, sa líši v závislosti od podmienok vyhľadávania a modelu televízora.
- Rýchlosť prehliadania webu sa bude líšiť v závislosti od prostredia siete.
- Videá vložené na webovej stránke nemožno prehrávať pri súčasnom použití funkcie PIP (obraz v obraze).
- Ak ste nenastavili možnosť Hodiny ( $\textcircled{a}$ ) >  $\textcircled{c}$  Nastavenia > Všeobecné > Správca systému > Čas > Hodiny), história prehliadania sa neuloží.
- História prehliadania sa ukladá od najnovšieho po najstarší záznam, pričom najstaršie záznamy sa prepíšu najskôr.
- V závislosti od podporovaných typov kodekov videa a zvuku sa počas prehrávania videí alebo zvuku vo formáte HTML5 nemusia dať prehrávať určité videá a zvukové súbory.
- Zdroje videa poskytovateľov služieb dátových tokov optimalizovaných pre počítač sa v našej aplikácii Internet nemusia správne prehrávať.

## Prečítajte si pred prehrávaním súborov fotografií, videí alebo hudobných súborov

Prečítajte si tieto informácie pred prehrávaním mediálneho obsahu.

## Obmedzenia týkajúce sa používania súborov fotografií, videí alebo hudobných súborov Skús teraz

- Televízor podporuje iba veľkokapacitné zariadenia USB typu MSC. MSC je označenie triedy veľkokapacitných úložných zariadení. Medzi typy zariadení MSC patria externé pevné disky, čítačky kariet flash a digitálne fotoaparáty. (Rozbočovače USB nie sú podporované.) Tieto typy zariadení sa musia pripájať priamo k portu USB. Ak zariadenie USB pripojíte k televízoru prostredníctvom predlžovacieho kábla USB, televízor nemusí zariadenie rozpoznať, prípadne nemusí prečítať súbory, ktoré sú v ňom uložené. Počas prenosu súborov neodpájajte zariadenie USB.
- Pri pripájaní externého pevného disku použite port USB (HDD). Odporúčame použiť externý pevný disk s vlastným napájacím adaptérom.
- Niektoré digitálne fotoaparáty a zvukové zariadenia nemusia byť kompatibilné s týmto televízorom.
- Ak je k televízoru pripojených viacero zariadení USB, televízor nemusí rozpoznať niektoré alebo žiadne z týchto zariadení. Zariadenia USB, ktoré používajú vstup s vysokým výkonom, by mali byť pripojené k portu USB [5 V, 1 A].
- Televízor podporuje systémy súborov FAT, exFAT a NTFS.
- Po zoradení súborov v režime zobrazenia priečinkov môže televízor zobraziť až 1 000 súborov v jednom priečinku. Ak však zariadenie USB obsahuje viac ako 8 000 súborov a priečinkov, niektoré z nich nemusia byť dostupné.
- Niektoré súbory sa v závislosti od metódy kódovania nemusia dať prehrať v televízore.
- Niektoré súbory nie sú podporované vo všetkých modeloch.

## Podporované externé titulky

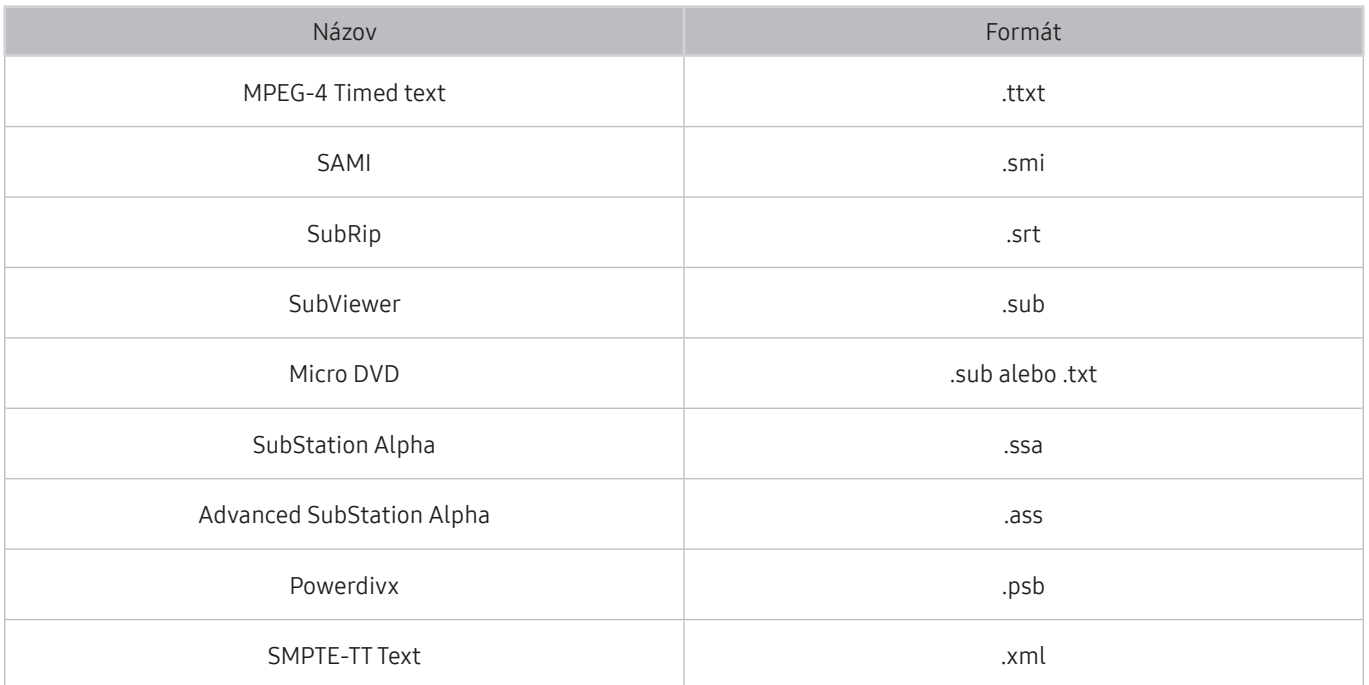

## Podporované interné titulky

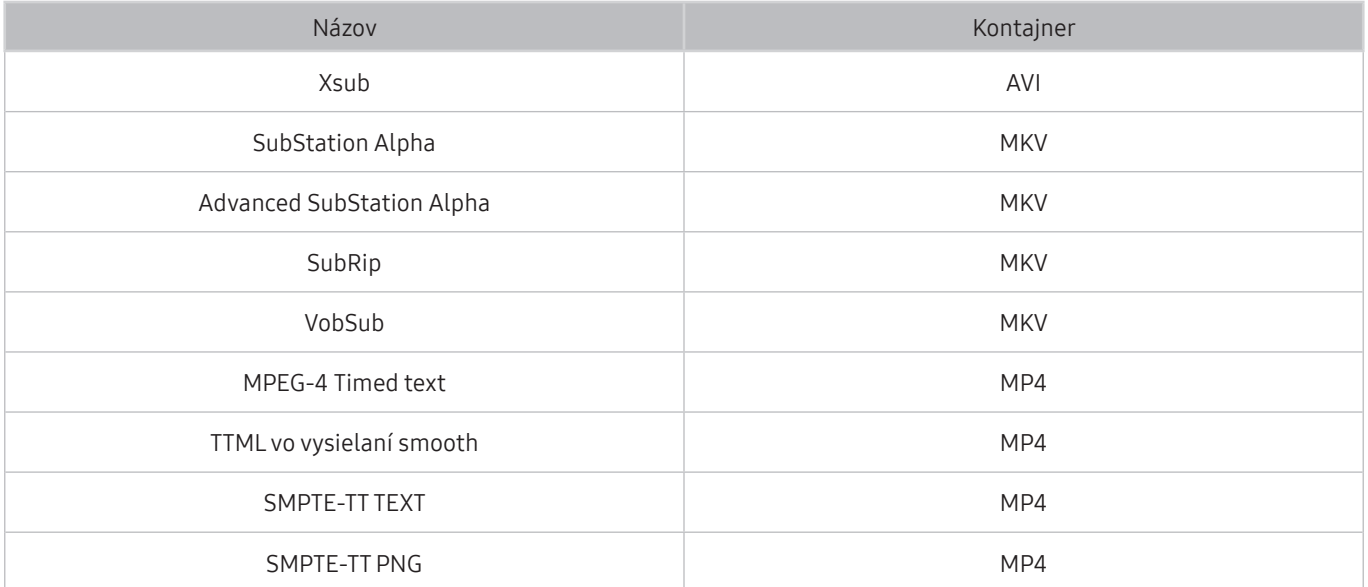

## Podporované formáty a rozlíšenia obrázkov

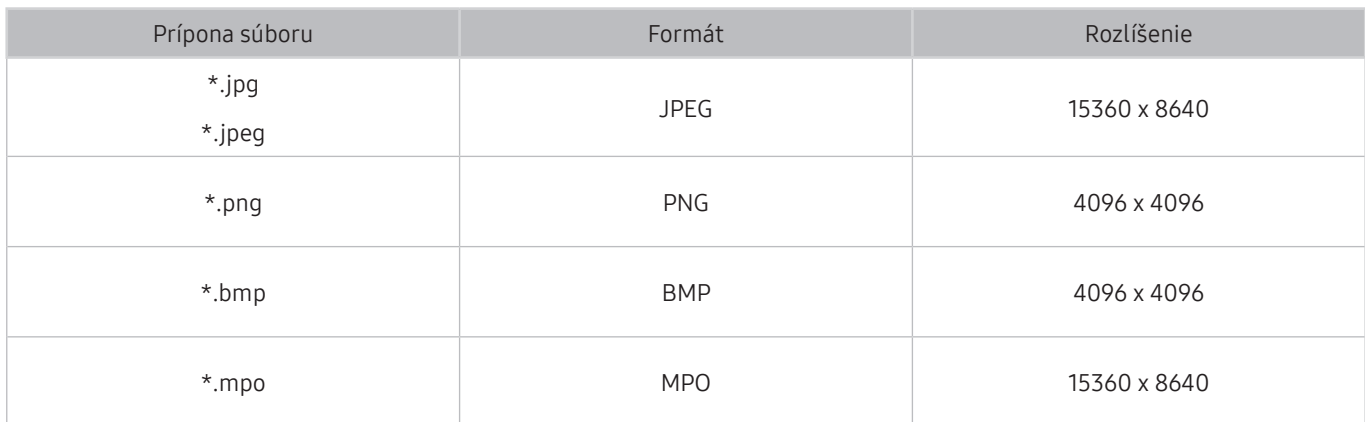

Formát MPO je čiastočne podporovaný.

## Podporované hudobné formáty a kodeky

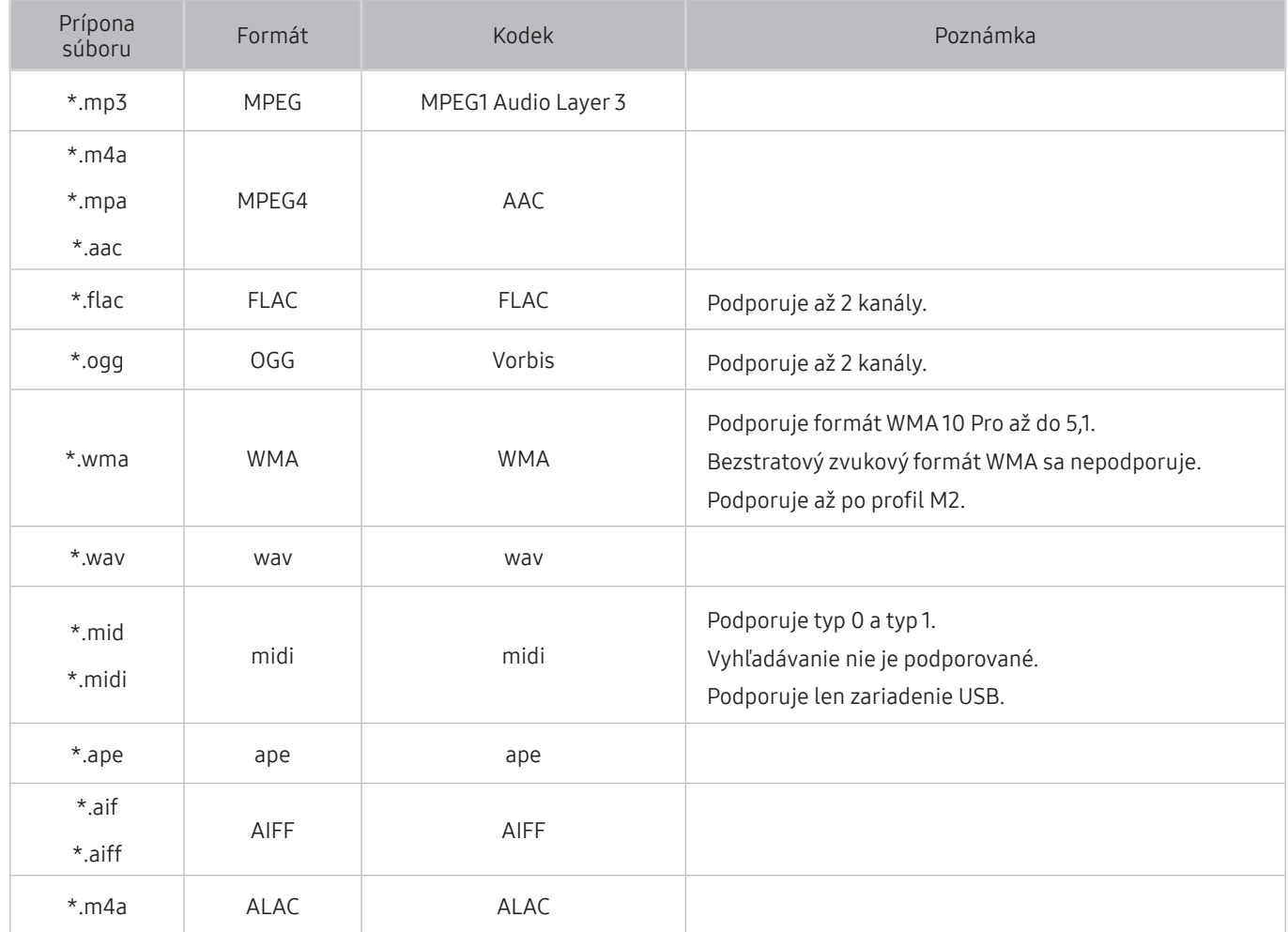

## Podporované kodeky videa

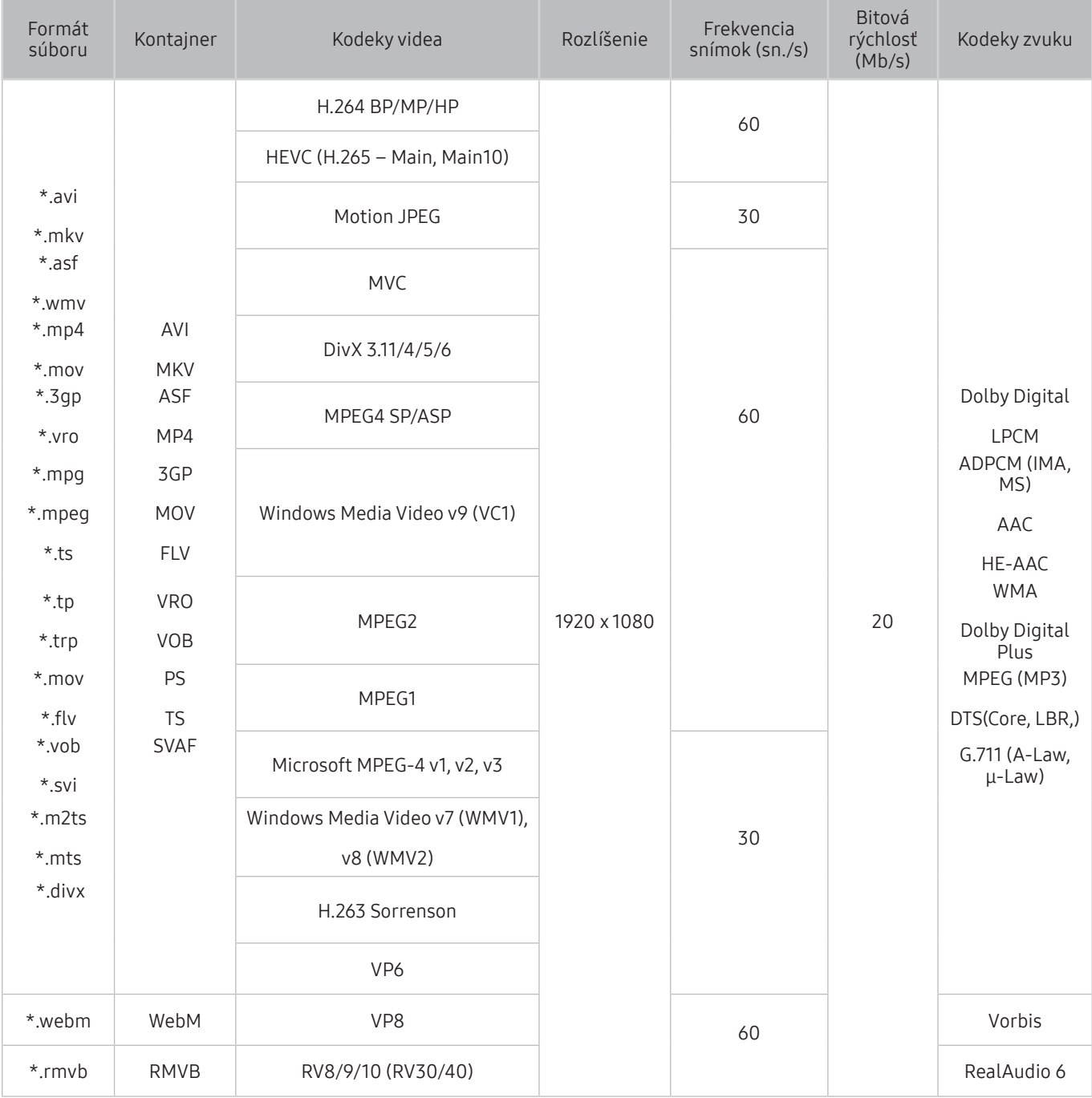

### Iné obmedzenia

- V prípade problému s obsahom nemusia kodeky fungovať správne.
- Ak je chyba v obsahu alebo v kontajneri, videoobsah sa neprehrá alebo sa neprehrá správne.
- Zvuk alebo video nemusí fungovať, ak je jeho štandardná bitová rýchlosť/frekvencia snímok nad úrovňou technických možností televízora.
- Ak tabuľka registra vykazuje chybu, funkcia vyhľadávania (Skočiť) nefunguje.
- Keď prehrávate video cez sieťové pripojenie, video sa nemusí prehrávať plynulo v dôsledku rýchlostí prenosu údajov.
- Niektoré zariadenia USB/digitálne fotoaparáty nemusia byť s televízorom kompatibilné.
- Kodek HEVC je dostupný iba pre kontajnery MKV/MP4/TS.
- Kodek MVC je čiastočne podporovaný.

#### Video dekodéry

- H.264 FHD je podporované po úroveň 4,1. (Televízor nepodporuje možnosti FMO/ASO/RS)
- VC1 AP L4 nie je podporované.
- GMC 2 alebo vyššia verzia nie je podporovaná.

#### Zvukové dekodéry

- Podporuje formát WMA 10 Pro až do 5,1. Podporuje až po profil M2. Bezstratový zvukový formát WMA sa nepodporuje.
- QCELP a AMR NB/WB sa nepodporujú.
- Vorbis je podporovaný na max. 5,1 kanáloch.
- Dolby Digital Plus je podporované pre max. 5,1-kanálový formát.
- Kodek DTS LBR je dostupný iba pre kontajnery MKV/MP4/TS.
- Podporované vzorkovacie frekvencie sú 8; 11,025; 12; 16; 22,05; 24; 32; 44,1 a 48 kHz a líšia sa v závislosti od kodeku.

# Prečítajte si po nainštalovaní televízora

Po nainštalovaní televízora si prečítajte tieto informácie.

## Veľkosť obrazu a vstupný signál

Na aktuálny zdroj sa použijú nastavenia položky Veľkosť obrazu. Použité nastavenia položky Nastavenia veľkosti obrazu sa aplikujú vždy, keď vyberiete daný zdroj (pokiaľ ich nezmeníte).

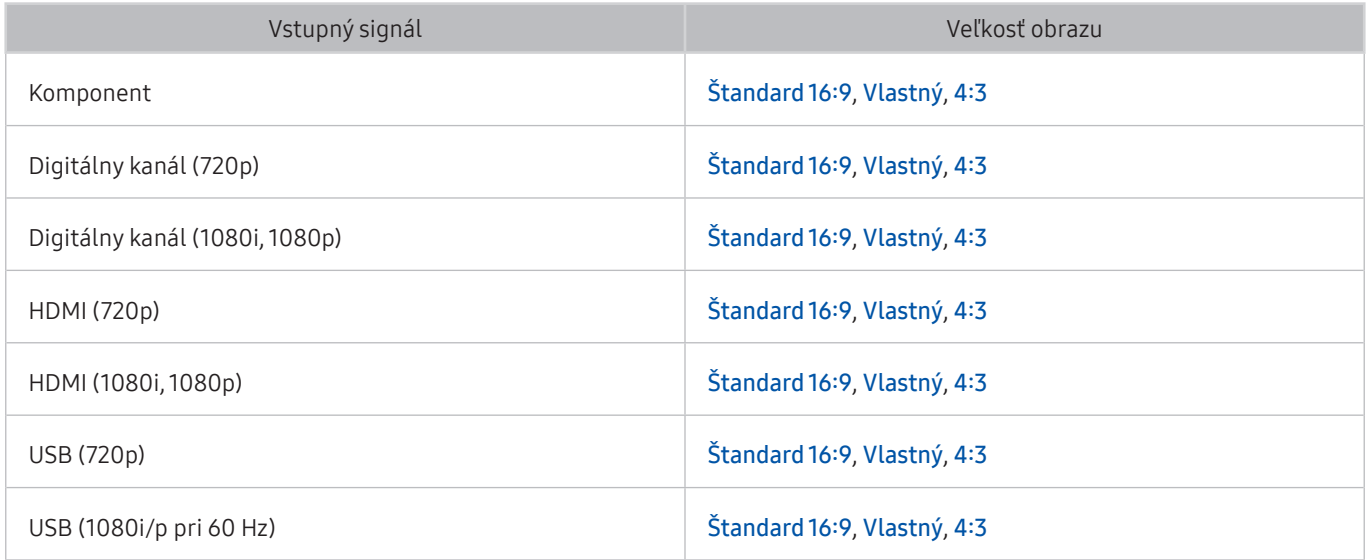

## Inštalácia zámky proti odcudzeniu

Zámka proti odcudzeniu je fyzické zariadenie, ktoré možno použiť na zabezpečenie televízora proti krádeži. Vyhľadajte slot zámky na zadnej strane televízora. Vedľa slotu sa nachádza ikona R. Ak chcete použiť zámku, lanko zámky upevnite k predmetu, ktorý je príliš ťažký na to, aby sa dal odniesť, a potom ho prevlečte slotom zámky na televízore. Zámka sa predáva samostatne. Spôsob používania zámky proti odcudzeniu sa môže líšiť v závislosti od modelu televízora. Ďalšie informácie o zámke proti odcudzeniu nájdete v príručke.

" Táto funkcia nie je dostupná v prípade určitých modelov v určitých geografických oblastiach.

## Prečítajte si pred nastavením bezdrôtového internetového pripojenia

### Upozornenia týkajúce sa bezdrôtového internetu

Tento televízor podporuje komunikačné protokoly IEEE 802.11a/b/g/n/ac. Spoločnosť Samsung odporúča používať protokol IEEE 802.11n. Videosúbory uložené v zariadení pripojenom k televízoru prostredníctvom domácej siete sa nemusia prehrávať plynule.

Pri určitých modeloch nie je dostupný komunikačný protokol IEEE 802.11 ac.

- Ak chcete používať bezdrôtový internet, televízor musí byť pripojený k bezdrôtovému smerovaču alebo modemu. Ak bezdrôtový smerovač podporuje protokol DHCP, televízor môže na pripojenie k bezdrôtovej sieti používať DHCP alebo statickú adresu IP.
- Pre bezdrôtový smerovač vyberte kanál, ktorý sa momentálne nepoužíva. Ak kanál nastavený pre bezdrôtový smerovač momentálne používa iné zariadenie, zvyčajne dochádza k rušeniu alebo zlyhaniu spojenia.
- Väčšina bezdrôtových sietí disponuje voliteľným systémom zabezpečenia. Ak chcete povoliť systém zabezpečenia bezdrôtovej siete, musíte si vytvoriť heslo pozostávajúce zo znakov a čísel. Toto heslo sa potom bude vyžadovať pri pripojení k zabezpečenému prístupovému bodu.

### Protokoly zabezpečenia bezdrôtovej komunikácie

Televízor podporuje len nasledujúce protokoly zabezpečenia bezdrôtovej siete:

- Režimy overovania: WEP, WPAPSK, WPA2PSK
- Typy šifrovania: WEP, TKIP, AES

Televízor sa nedokáže pripojiť k necertifikovaným bezdrôtovým smerovačom.

V súlade s najnovšími certifikačnými špecifikáciami štandardu Wi-Fi nepodporujú televízory Samsung šifrovanie zabezpečenia protokolom WEP ani TKIP v sieťach prevádzkovaných v režime 802.11n. Ak váš bezdrôtový smerovač podporuje protokol WPS (Wi-Fi Protected Setup), televízor môžete pripojiť k sieti prostredníctvom automatickej konfigurácie PBC (Push Button Configuration) alebo čísla PIN (Personal Identification Number). Protokol WPS automaticky nakonfiguruje identifikátor SSID a kľúč WPA.

# Prečítajte si pred pripojením počítača (podporované rozlíšenia)

Pozrite si podporované rozlíšenia pre vstupný signál z počítača.

Pri pripojení televízora k počítaču nastavte grafickú kartu počítača na jedno zo štandardných rozlíšení uvedených v tabuľkách nižšie alebo na ďalšej stránke. Televízor sa automaticky prispôsobí vybranému rozlíšeniu. Upozorňujeme, že optimálne a odporúčané rozlíšenie je 1920 x 1080 pri 60 Hz. Ak nastavíte rozlíšenie, ktoré nie je uvedené v tabuľkách, môže sa zobraziť prázdna obrazovka, prípadne sa zapne len indikátor napájania. Informácie o kompatibilných rozlíšeniach nájdete v používateľskej príručke k vašej grafickej karte.

### IBM

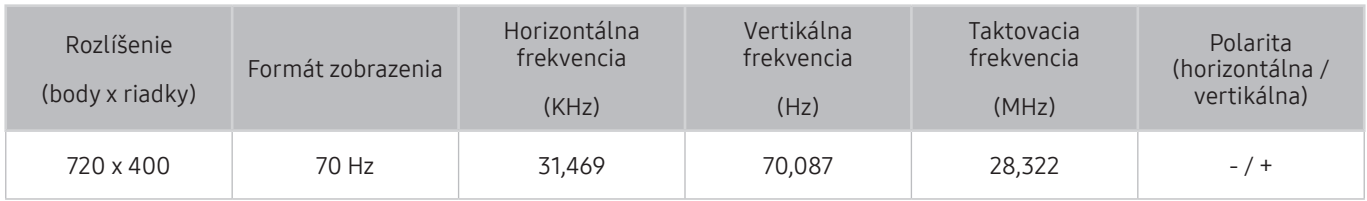

### **MAC**

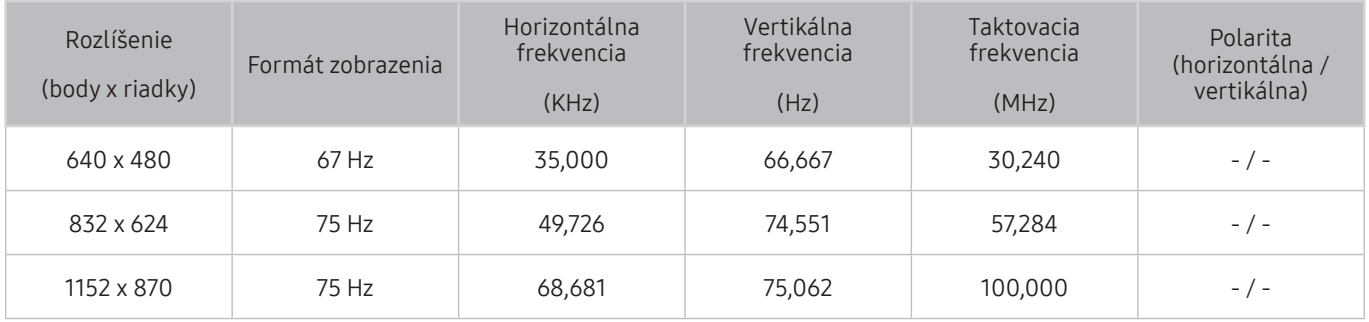

## VESA DMT

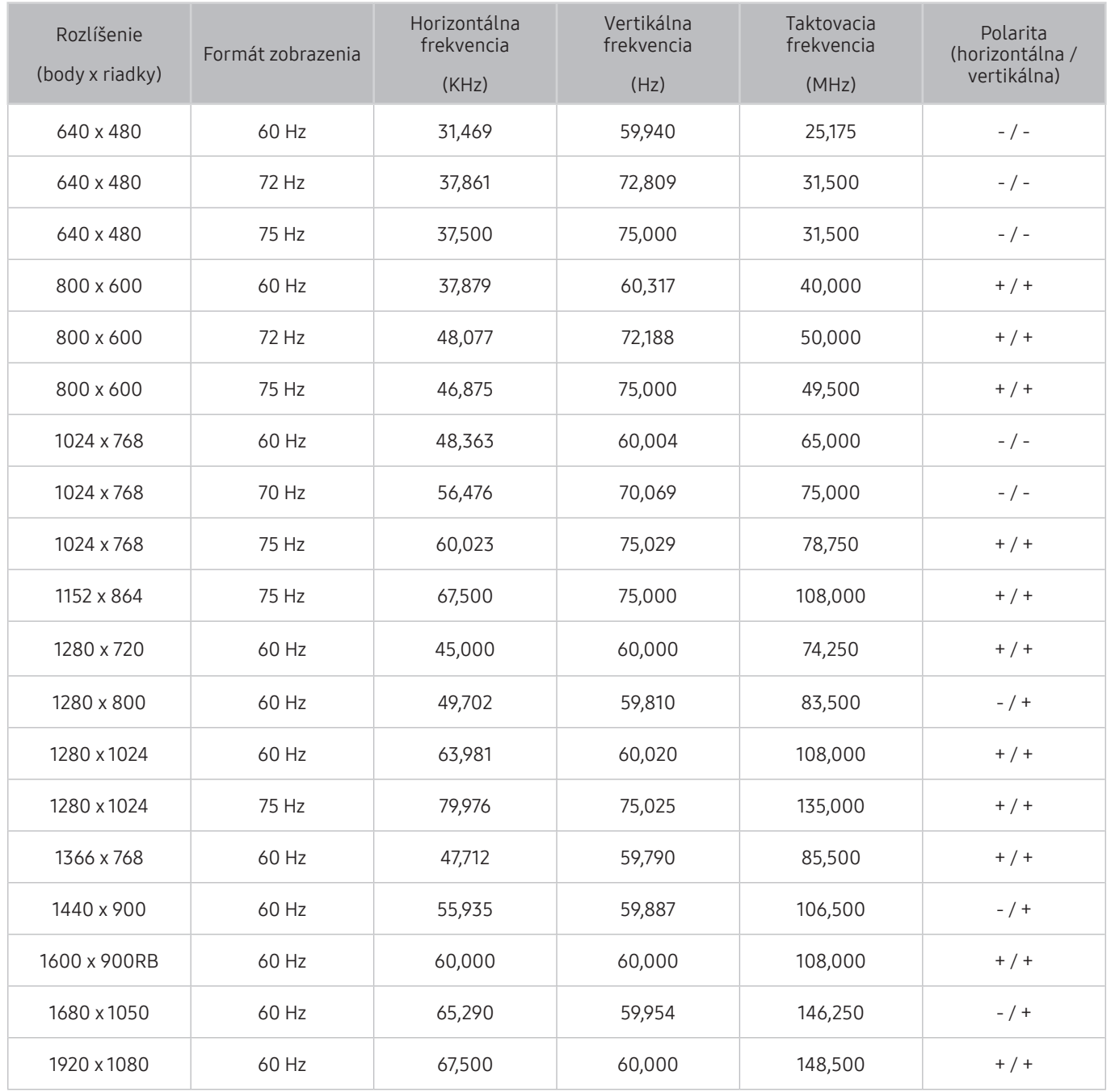

# Podporované rozlíšenia pre obrazové signály

Pozrite si podporované rozlíšenia pre signály videa.

## CEA-861

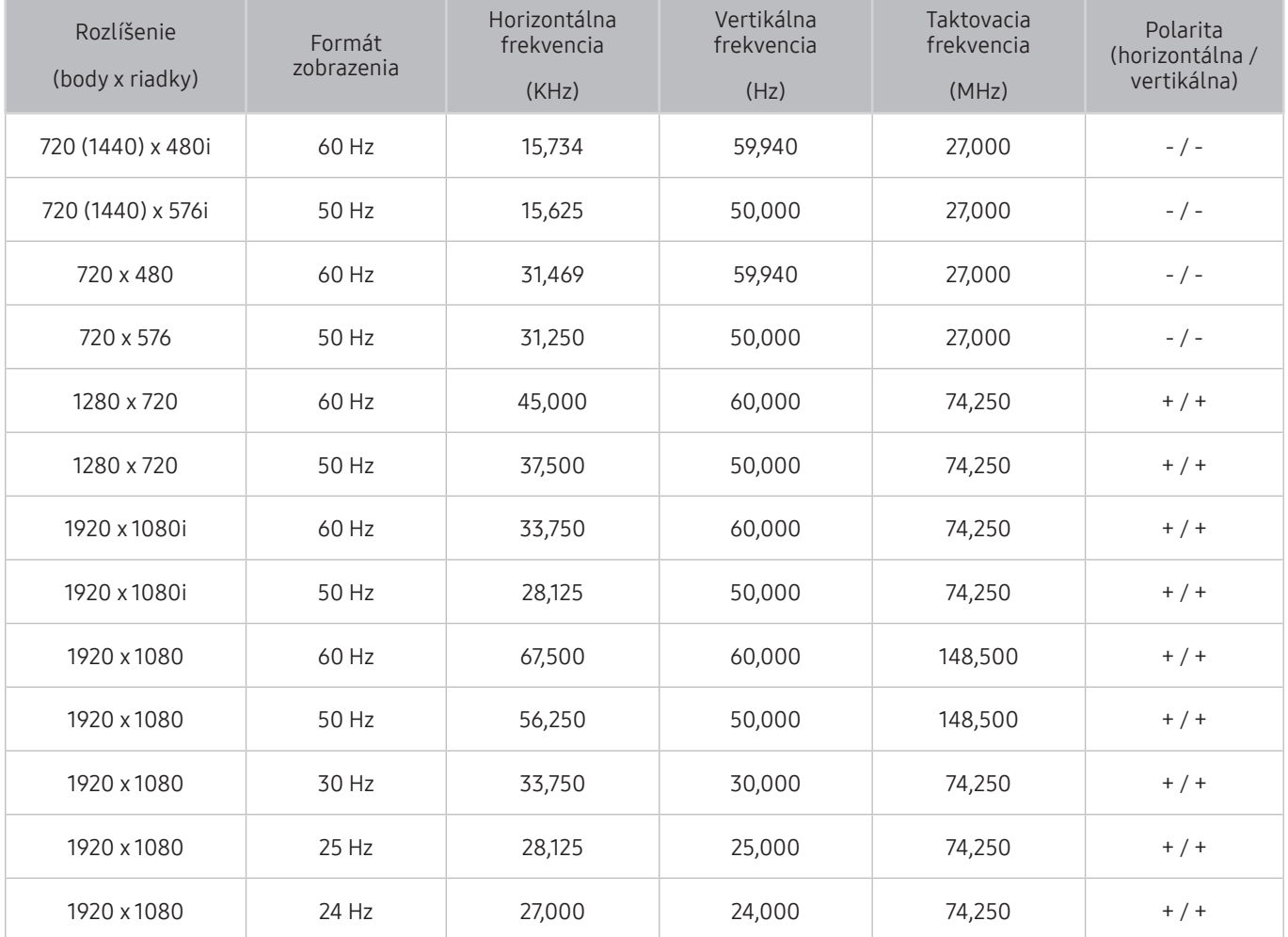

## CEA-861 (DVI)

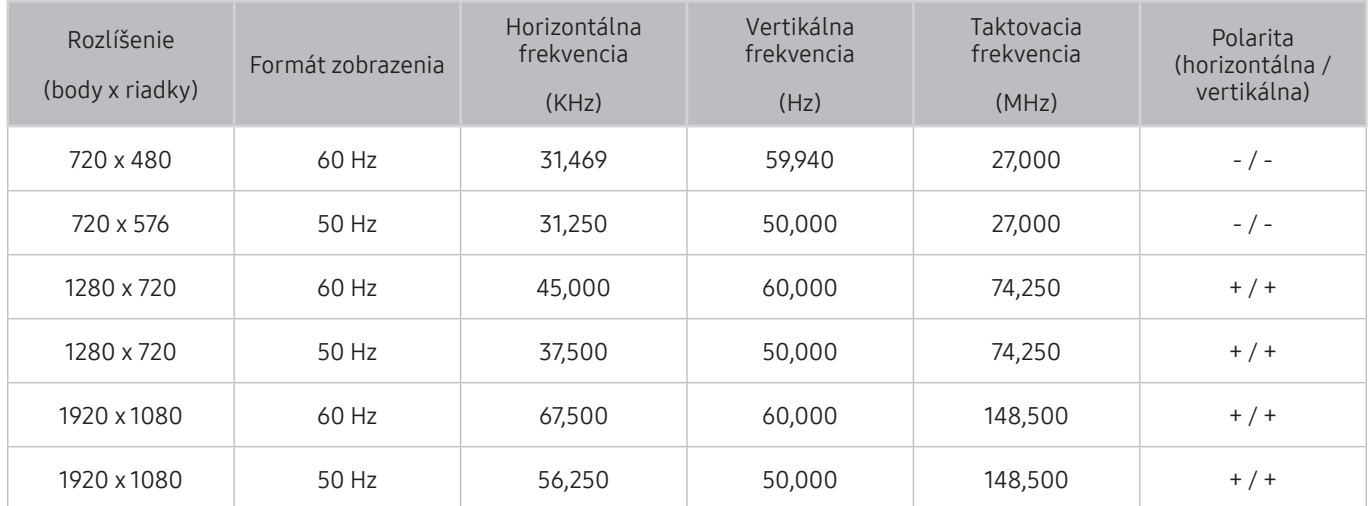

# Prečítajte si pred používaním zariadení Bluetooth

Pred používaním zariadenia Bluetooth si prečítajte tieto informácie.

" Táto funkcia nie je dostupná v prípade určitých modelov v určitých geografických oblastiach.

## Obmedzenia používania technológie Bluetooth

- Zariadenia Bluetooth a funkciu Priestorový nie je možné použiť naraz.
- V závislosti od zariadenia Bluetooth môžu nastať problémy s kompatibilitou. (Slúchadlá určené výhradne pre mobilné telefóny nemusia byť v závislosti od prostredia dostupné.)
- Môžu sa vyskytnúť chyby synchronizácie zvuku s pohybom úst
- V závislosti od vzdialenosti medzi televízorom a zariadením Bluetooth môže dôjsť k ich odpojeniu.
- Zariadenie Bluetooth môže vydávať bzučanie alebo nemusí správne fungovať:
	- Keď je časť vášho tela v kontakte s prijímačom/vysielačom zariadenia Bluetooth alebo televízora.
	- Keď je zariadenie vystavené elektrickým variáciám kvôli prekážkam, ako sú steny, rohy alebo prepážky.
	- Keď je zariadenie vystavené elektrickému rušeniu spôsobenému inými zariadeniami fungujúcimi v rovnakom frekvenčnom pásme vrátane lekárskych zariadení, mikrovlnných rúr alebo bezdrôtových sietí LAN.
- Ak problém pretrváva, skúste zariadenie pripojiť pomocou digitálneho optického portu alebo portu HDMI (ARC).

# Tlačidlá a funkcie

Oboznámte sa s dostupnými tlačidlami prehrávania, ovládania a záznamu a prečítajte si popis ich používania.

" Dostupné tlačidlá a funkcie sa môžu líšiť v závislosti od sledovaného obsahu.

## Tlačidlá a funkcie dostupné počas prehrávania multimediálneho obsahu

Počas prehrávania akéhokoľvek videa, súboru s fotografiami alebo nahrávkami stlačte tlačidlo výberu. Zobrazia sa nasledujúce tlačidlá.

- Poskytnuté tlačidlá alebo funkcie sa môžu líšiť v závislosti od typu mediálneho obsahu.
- Pozast. / Prehrať

Pozastavenie alebo prehrávanie multimediálneho obsahu. Pri pozastavenom videu môžete používať nasledujúce funkcie.

- Pomaly posunúť dozadu alebo Pomaly posunúť dopredu: Zvolením tlačidla « alebo » môžete prehrávať video pomalou rýchlosťou (1/8, 1/4, 1/2) dozadu alebo dopredu. Opakovaným výberom tlačidla zrýchlite posúvanie dozadu alebo dopredu v pomalom režime až 3-násobne. Ak chcete obnoviť štandardnú rýchlosť, zvoľte tlačidlo  $\rhd$  alebo stlačte tlačidlo  $\Box$ .
- Predch. / Ďalej

Zobrazenie predchádzajúceho alebo ďalšieho multimediálneho súboru.

Posunúť dozadu / Posunúť dopredu

Posunutie multimediálneho obsahu dozadu alebo dopredu. Ak chcete zrýchliť posúvanie dozadu alebo dopredu až 3-násobne, opakovane stlačte dané tlačidlo. Ak chcete obnoviť štandardnú rýchlosť, zvoľte tlačidlo  $\triangleright$  alebo stlačte tlačidlo  $\triangleright$  .

● Opakovať

Opakované prehrávanie aktuálneho multimediálneho obsahu alebo všetkého multimediálneho obsahu v jednom priečinku.

**Premiešať** 

Prehrávanie hudobných súborov v náhodnom poradí.

● Vyp. obraz

Prehrávanie multimediálneho obsahu pri vypnutej obrazovke.

● Otočiť vľavo / Otočiť vpravo

Otočenie fotografie doľava alebo doprava.

#### ● Priblížiť

Zväčšenie fotografie až na 4-násobnú veľkosť.

#### ● Prispôsobiť veľkosť obrazovke

Prispôsobenie veľkosti fotografie podľa obrazovky.

● Hudba v pozadí

Počas prezentácie môžete spustiť alebo pozastaviť prehrávanie hudby v pozadí.

- Možnosti
	- **Z** Dostupné možnosti sa môžu líšiť v závislosti od modelu a obsahu.

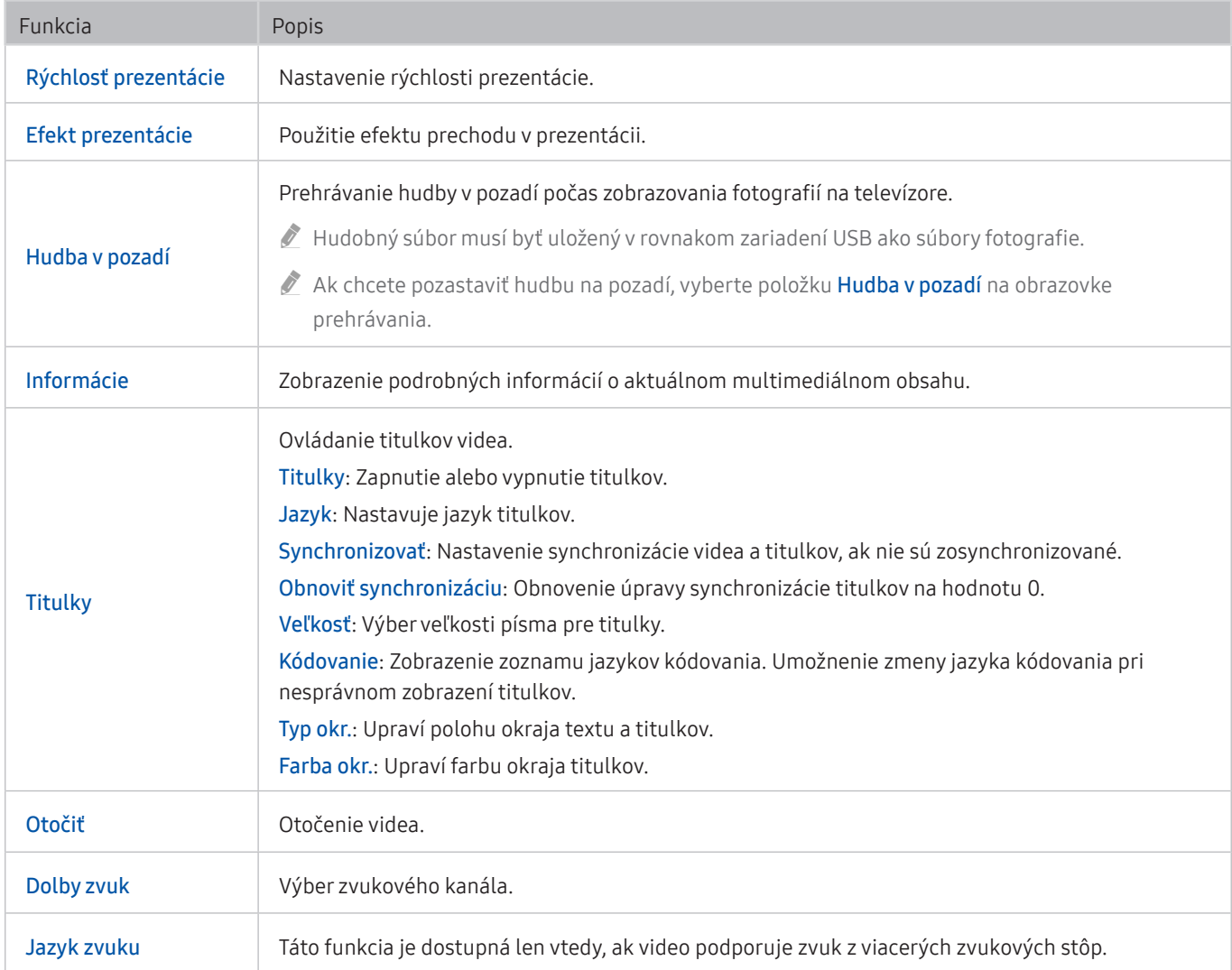

# Licencia

Pozrite si informácie o licencii a obchodných známkach, ktoré platia pre váš televízor.

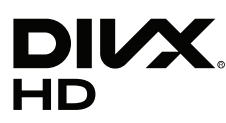

This DivX Certified® device can play DivX® HD video files (including .avi, .divx). Download free software at www.divx.com to create, play and stream digital videos. To play purchased DivX movies, first register your device at vod.divx.com. Find your registration code in the DivX VOD section of your device setup menu.

This DivX Certified® device can play DivX® HD video (including .avi, .divx).

DivX®, DivX Certified® and associated logos are trademarks of DivX, LLC and are used under license.

Covered by one or more of the following U.S. patents: 7,295,673; 7,460,668; 7,515,710; 8,656,183; 8,731,369; RE45,052.

## **N DOLBY AUDIO"**

Manufactured under license from Dolby Laboratories. Dolby, Dolby Audio, Pro Logic, and the double-D symbol are trademarks of Dolby Laboratories.

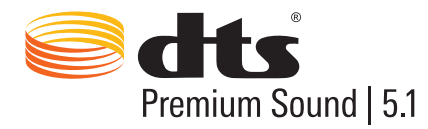

For DTS patents, see http://patents.dts.com. Manufactured under license from DTS, Inc. DTS, the Symbol, DTS in combination with the Symbol, DTS Premium Sound|5.1, DTS Digital Surround, DTS Express, and DTS Neo2:5 are registered trademarks or trademarks of DTS, Inc. in the United States and/or other countries. © DTS, Inc. All Rights Reserved.

Ham I

The terms HDMI and HDMI High-Definition Multimedia Interface, and the HDMI Logo are trademarks or registered trademarks of HDMI Licensing LLC in the United States and other countries.

#### Open Source License Notice

Open Source used in this product can be found on the following webpage. (http://opensource.samsung.com) Open Source License Notice is written only English.

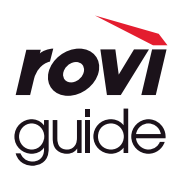

Ochranná známka: Rovi a Rovi Guide sú ochranné známky spoločnosti Rovi Corporation a jej pobočiek. Licencia: Systém Rovi Guide sa vyrába pod licenciou od spoločnosti Rovi Corporation a jej pobočiek. Patent: Systém Rovi Guide je chránený patentmi a žiadosťami o vystavenie patentu evidovanými v USA, Európe a iných krajinách vrátane amerických patentov 6 396 546; 5 940 073; 6 239 794 vydaných spoločnosti Rovi Corporation a jej pobočkám. Vyhlásenie: Spoločnosť Rovi Corporation ani jej pobočky a príslušné dcérske spoločnosti nenesú žiadnym spôsobom zodpovednosť za presnosť a dostupnosť informácií uvádzaných v harmonograme vysielania, ako ani iných údajov v systéme Rovi Guide, ani nedokážu zaručiť dostupnosť služby vo vašej oblasti. Spoločnosť Rovi Corporation a jej príslušné dcérske spoločnosti nebudú za žiadnych okolností niesť zodpovednosť za prípadné škody vzniknuté v spojitosti s presnosťou alebo dostupnosťou informácií z harmonogramu vysielania alebo iných údajov v systéme Rovi Guide.

POWERED BY **QUICKSET** 

" Táto licencia však nemusí byť podporovaná v určitých krajinách alebo v prípade určitých modelov.

# Sprievodca prístupnosťou

Poskytuje ponuku a sprievodcu diaľkovým ovládaním, ktoré pomáhajú zrakovo postihnutým.

# Naučiť sa ponuku obrazovky

Získajte informácie o ponukách na obrazovke televízora. Po aktivácii tejto funkcie televízor zobrazí štruktúru a funkcie zvolených ponúk.

# Používanie diaľkového ovládača

Sprievodca pre diaľkový ovládač Diaľkový ovládač Samsung Smart a štandardný diaľkový ovládač.

### Orientácia diaľkového ovládača Diaľkový ovládač Samsung Smart

Diaľkový ovládač držte s tlačidlami obrátenými k vám. Diaľkový ovládač je trochu tenší v hornej časti a hrubší v dolnej časti. Na diaľkovom ovládači sa vedľa seba nachádzajú dve vodorovné strieborné kolískové tlačidlá, ktoré sú nápadnejšie ako ostatné tlačidlá alebo malé bodky. Tieto tlačidlá sa nachádzajú mierne pod stredom diaľkového ovládača.

## Opis diaľkového ovládača Diaľkový ovládač Samsung Smart

Zhora nadol a zľava doprava nájdete nasledujúce prvky:

- Úplne vľavo hore je tlačidlo
- Na vrchu v strede je malá kontrolka LED.
- Pod indikátorom LED sa nachádza okrúhle tlačidlo, čo je tlačidlo  $\bigcirc$ .
- Pod tlačidlom rozpoznávania hlasu sa nachádzajú dve malé tlačidlá, naľavo je tlačidlo číselnej klávesnice a napravo je tlačidlo ...
- Pod týmito dvoma tlačidlami sa nachádzajú smerové tlačidlá, ktoré tvorí veľký vonkajší kruh s okrúhlym tlačidlom v strede.
- Pod smerovými tlačidlami sa znova nachádzajú dve bodky, naľavo a napravo, s okrúhlym tlačidlom v strede. To naľavo je tlačidlo návratu a to napravo je tlačidlo  $\triangleright$  . Okrúhle tlačidlo v strede je tlačidlo  $\bigcap$ .
- Pod tlačidlom  $\binom{2}{1}$ sa nachádzajú dve vodorovné strieborné kolískové tlačidlá, ktoré sú jedinými tlačidlami, ktoré vyčnievajú z diaľkového ovládača. Tlačidlo naľavo je tlačidlo hlasitosti a tlačidlo napravo je tlačidlo voľby kanálov. Zatlačením zdola alebo zhora sa tieto kolískové tlačidlá používajú na zmenu hlasitosti alebo kanálu.
	- Zatlačením na tlačidlo hlasitosti zvrchu sa vypne zvuk.
	- Zatlačením na tlačidlo hlasitosti zvrchu a jeho podržaním sa otvorí ponuka prístupnosti.
	- Zatlačením na tlačidlo voľby kanálov zvrchu sa otvorí programový sprievodca.
	- Stlačením a podržaním tlačidla voľby kanálov otvoríte položku Zoznam kanálov.
		- Táto funkcia je dostupná len pre určité modely v konkrétnych geografických oblastiach.

### Farebné tlačidlá

Po stlačení tlačidla sa na obrazovke zobrazí tlačidlo nahrávania programu alebo spustenia funkcie Timeshift (ak je program pozastavený), ako aj 4 farebné tlačidlá: červené, zelené, žlté a modré. Tlačidlo **možete stlačiť počas** sledovania televízneho programu v reálnom čase.

### Tlačidlo prehrať/pozastaviť

Po stlačení tlačidla  $\Box$ sa zobrazí okno s tlačidlami funkcií Posunúť dozadu, Prehrať, Posunúť dopredu, Vypnúť Timeshift, Nahrávať, Prejdite na Živé vysielanie, Informácie. Po následnom stlačení tlačidla so šípkou nahor na diaľkovom ovládači sa na ovládacom paneli zobrazí čas funkcie Timeshift a čas nahrávania.

# Používanie ponuky prístupnosti

#### Zobrazenie opisov funkcií ponuky prístupnosti.

Televízor má byť nastavený a naladený. Ak chcete používať funkciu Hlasová interakcia, televízor musí byť pripojený k internetu. Ak myslíte, že to zvládnete, môžete to urobiť sami prostredníctvom ponuky nastavení.

Časť tejto príručky so stručným návodom týkajúcim sa funkcie Hlasová interakcia vychádza z predpokladu, že televízor ja nastavený, naladený a pripojený k internetu. Ak ešte nie je pripojený, časť týkajúca sa funkcie Hlasová interakcia bude bezpredmetná.

## Ponuka so skratkami prístupnosti

Ponuka so skratkami prístupnosti vám umožňuje zmeniť niekoľko nastavení, ktoré by vám mohli pomôcť používať televízor, vrátane zapnutia a vypnutia hlasového sprievodcu. Hlasový sprievodca je hovorený text, ktorý hovorí položky ponuky na obrazovke, vďaka čomu môžu televízor používať ľudia, ktorí nemôžu vidieť alebo prečítať informácie na obrazovke.

Ponuka obsahuje niekoľko položiek vrátane:

- Hlasový sprievodca. Táto funkcia funguje na každej obrazovke televízora a po zapnutí vyslovuje názvy položiek zobrazených na obrazovke. Oznámi vám napríklad zvolenú hlasitosť, aktuálny kanál a informácie o programe. Okrem toho prečíta informácie o programoch v elektronickom programovom sprievodcovi (EPG).
- Režim Vysoký kontrast vám umožňuje zobraziť všetky ponuky s nepriehľadným čiernym pozadím a bielym písmom, čo poskytuje maximálny kontrast.
- Funkcia Zväčšiť umožňuje zväčšenie dôležitých prvkov na obrazovke, napríklad názvov programov.
- Funkcia Naučte sa používať diaľkové ovládanie TV otvorí obrazovku ponuky obsahujúcu obrázok diaľkového ovládača. Stlačením tlačidla napájania (ľavé vrchné tlačidlo) na tejto obrazovke sa televízor vypne, no po stlačení ktoréhokoľvek iného tlačidla televízor povie názov tlačidla a stručne opíše, čo sa tlačidlom robí. Tento režim učenia vám pomôže zapamätať si umiestnenie a fungovanie tlačidiel na diaľkovom ovládači Diaľkový ovládač Samsung Smart bez ovplyvnenia bežnej prevádzky televízora. Dvojitým stlačením tlačidla Späť sa vrátite na predchádzajúcu obrazovku.
- Naučiť sa ponuku obrazovky. Naučte sa ponuky na obrazovke TV. Po zapnutí tejto funkcie sa z TV dozviete informácie o štruktúre a funkciách vybraných ponúk.

### Otvorenie ponuky so skratkami prístupnosti:

Na diaľkovom ovládači Diaľkový ovládač Samsung Smart sa mierne pod stredom diaľkového ovládača vedľa seba nachádzajú dva tenké vodorovné strieborné prepínače. To naľavo je kolískové tlačidlo hlasitosti. V príručke e-Manual sa toto tlačidlo nazýva AD/SUBT.. Ak chcete otvoriť ponuku so skratkami prístupnosti, zatlačte na toto tlačidlo zvrchu a podržte ho stlačené.

Tlačidlo AD/SUBT. je druhé tlačidlo sprava v druhom rade odspodu na štandardnom diaľkovom ovládači. Ponuku prístupnosti otvoríte týmto tlačidlom.

Táto ponuka bude hovoriť bez ohľadu na nastavenia funkcie Hlasový sprievodca. Obsahuje niekoľko možností vrátane zapnutia a vypnutia funkcie Hlasový sprievodca, zapnutia a vypnutia funkcie Popis zvuku, zmien ponúk Vysoký kontrast, Zväčšiť, Naučiť sa ponuku obrazovky a Naučte sa používať diaľkové ovládanie TV.

### Používanie ponuky prístupnosti

Ak chcete používať ponuku so skratkami na zjednodušenie ovládania, musíte vedieť, kde sa nachádzajú tlačidlá so šípkami a tlačidlo Výber. V opise diaľkového ovládača sa dozviete, kde sa nachádzajú.

Na presúvanie po položkách ponuky použite tlačidlá so šípkami nahor a nadol. Stlačením tlačidla Výber otvorte položku ponuky. Spravidla sa tým otvorí vedľajšia ponuka s ďalšími možnosťami. Na presúvanie medzi možnosťami môžete znovu použiť tlačidlá so šípkami nahor a nadol a možnosť môžete vybrať stlačením tlačidla Výber. Ak chcete túto ponuku zatvoriť, pomocou tlačidla so šípkou doprava prejdite na tlačidlo Zatvoriť a vyberte ho, prípadne stlačte tlačidlo Return alebo Exit.

### Podrobné pokyny

### Zapnúť funkciu Hlasový sprievodca

- 1. Stlačte a podržte tlačidlo VOL na diaľkovom ovládači. Zobrazí sa ponuka Skratky prístupnosti.
- 2. Stlačením šípky nahor alebo nadol na diaľkovom ovládači prejdite na možnosť Hlasový sprievodca a označte ju.
- 3. Stlačením tlačidla Výber na diaľkovom ovládači zapnite alebo vypnite funkciu Hlasový sprievodca.
- 4. Zatvorte ponuku stlačením tlačidla na diaľkovom ovládači, prípadne stlačením pravej šípky označte možnosť Zatvoriť a následne stlačte tlačidlo Výber.

### Zapnúť funkciu Popis zvuku

- 1. Stlačte a podržte tlačidlo VOL na diaľkovom ovládači. Zobrazí sa ponuka Skratky prístupnosti.
- 2. Stlačením šípky nahor alebo nadol na diaľkovom ovládači prejdite na možnosť Popis zvuku a označte ju.
- 3. Stlačením tlačidla Výber na diaľkovom ovládači zapnite alebo vypnite funkciu Popis zvuku.
- 4. Zatvorte ponuku stlačením tlačidla **ina diaľkovom ovládači, prípadne stlačením pravej šípky označte** možnosť Zatvoriť a následne stlačte tlačidlo Výber.

### Viac o diaľkovom ovládači

- 1. Stlačte a podržte tlačidlo VOL na diaľkovom ovládači. Zobrazí sa ponuka Skratky prístupnosti.
- 2. Stlačením šípky nahor alebo nadol na diaľkovom ovládači prejdite na možnosť Naučte sa používať diaľkové ovládanie TV a označte ju.
- 3. Stlačte tlačidlo Výber na diaľkovom ovládači. Teraz ste v príručke e-Manual, konkrétne na stránke Naučte sa používať diaľkové ovládanie TV.
- 4. Ak ste skončili a chcete príručku e-Manual opustiť, dvakrát stlačte tlačidlo , čím prejdete na predchádzajúcu stránku.

### Získať prístup k hlavnej ponuke prístupnosti na zmenu nastavení funkcie Hlasový sprievodca

Prístup k ponuke prístupnosti možno získať aj z hlavnej ponuky televízora. Tá poskytuje viac možností, napríklad zmenu rýchlosti funkcie Hlasový sprievodca.

Televízor túto ponuku neprečíta, ak nie je zapnutá funkcia Hlasový sprievodca.

- 1. Stlačte tlačidlo (m.
- 2. Pomocou tlačidla so šípkou doľava prejdite na položku Nastavenia.
- 3. Stlačením tlačidla Výber otvorte ponuku.
- 4. Pomocou tlačidla so šípkou nadol prejdite na položku Všeobecné a stlačením tlačidla Výber túto ponuku otvorte.
- 5. Pomocou tlačidiel so šípkami prejdite na možnosť Prístupnosť a stlačením tlačidla Výber túto ponuku otvorte.
- 6. Zobrazí sa ponuka s funkciou Nastavenia hlasového sprievodcu ako prvou možnosťou. Zvýraznite položku Nastavenia hlasového sprievodcu a stlačte tlačidlo Výber.
- 7. Zobrazí sa ponuka s možnosťami zmeny rýchlosti, výšky hlasu a tónu.
- 8. Vyberte možnosti pomocou tlačidiel so šípkami a potom stlačte tlačidlo Výber.

## Úprava nastavení prístupnosti pomocou funkcie Hlasová interakcia

Existuje veľa príkazov, vyslovením ktorých môžete televízor ovládať. Môžu sa používať spolu s funkciou Hlasový sprievodca na získanie hlasového výstupu a hlasového vstupu. Budete na to musieť použiť diaľkový ovládač Diaľkový ovládač Samsung Smart a televízor bude musieť byť pripojený k internetu.

Ak chcete vysloviť príkaz, stlačte a podržte tlačidlo (b) (okrúhle tlačidlo blízko vrchnej časti diaľkového ovládača Diaľkový ovládač Samsung Smart, priamo pod indikátorom LED napájania a nad smerovými navigačnými tlačidlami). Televízor vás vyzve "teraz hovorte". Vyslovte príkaz a uvoľnite tlačidlo  $\bullet$ . Televízor príkaz potvrdí.

Napríklad môžete:

### Zapnúť funkciu Hlasový sprievodca:

Stlačte tlačidlo  $\mathbb O$  na diaľkovom ovládači Diaľkový ovládač Samsung Smart a vyslovte príkaz "Zapnúť Hlasový sprievodca". Keď funkciu Hlasový sprievodca vypnete, nezaznie žiadne potvrdenie o jej vypnutí.

### Zapnúť funkciu Popis zvuku:

Stlačte tlačidlo  $\mathbb O$  na diaľkovom ovládači Diaľkový ovládač Samsung Smart a vyslovte príkaz "Zapnúť Popis zvuku".

### Zapnúť funkciu Vysoký kontrast.

Stlačte tlačidlo  $\bigcirc$  na diaľkovom ovládači Diaľkový ovládač Samsung Smart a vyslovte príkaz "Zapnúť Vysoký kontrast".

# Používanie televízora so zapnutou funkciou Hlasový sprievodca

Môžete aktivovať funkciu Hlasový sprievodca, ktorá nahlas opíše možnosti ponuky pre ľudí so zrakovým postihnutím.

Ak chcete televízor používať s aktivovanou funkciou Hlasový sprievodca, televízor musí byť nastavený a pripojený k internetu.

### Sledovanie televízie

### Zapnutie televízora

Stlačením tlačidla (U) zapnite televízor. Hlasový sprievodca vysloví číslo kanála, názov kanála, názov programu a čas začatia a skončenia daného programu.

### Prepínanie kanálov

Kanál môžete prepnúť niekoľkými spôsobmi. Vždy, keď prepnete kanál, zaznejú údaje o novom kanáli.

- Kolískové tlačidlo na prepínanie kanálov nahor/nadol
- Otvorte zoznam kanálov, pomocou tlačidiel so šípkami nahor a nadol sa presúvajte medzi kanálmi a potom stlačte tlačidlo Výber.
- Na štandardnom diaľkovom ovládači používajte priamo tlačidlá s číslami.
- Pomocou tlačidla 123 na diaľkovom ovládači Diaľkový ovládač Samsung Smart zobrazte na obrazovke virtuálnu číselnú klávesnicu.

### Zadávanie čísel na obrazovke pomocou diaľkového ovládača Diaľkový ovládač Samsung Smart:

Virtuálna číselná klávesnica sa používa na zadávanie čísel, napr. na zadanie čísla kanála alebo kódu PIN.

Stlačte tlačidlo 123 na diaľkovom ovládači Diaľkový ovládač Samsung Smart a na obrazovke sa zobrazí virtuálna číselná klávesnica s 2 riadkami. Funkcia Hlasový sprievodca vysloví "virtuálna číselná klávesnica, 6", čo znamená, že číselný pás je zobrazený na obrazovke a zvýraznené je číslo 6. Na tomto páse sú tieto tlačidlá:

- Na spodnom riadku: Úplne zľava: TTX, 1 9, 0, presunutie virtuálnej číselnej klávesnice do hornej časti
- Horný riadok: jedno tlačidlo, Dokon..

Pomocou tlačidiel so šípkami doľava a doprava sa presúvajte po riadku a stlačením tlačidla výberu vyberte číslo alebo tlačidlo. Po skončení výberu všetkých požadovaných čísel (napríklad 123), sa stlačením šípky nahor presuňte na tlačidlo Dokon. a výber dokončite stlačením tlačidla výberu.

Pri zadávaní čísla kanála môžete zadať číslo a potom vybrať tlačidlo Dokon. v hornom rade alebo môžete zadať číslo kanálu a počkať. Po krátkej chvíli sa kanál zmení a virtuálna číselná klávesnica sa prestane zobrazovať na obrazovke.

### Zmena hlasitosti

Hlasitosť sa mení pomocou ľavého kolískového tlačidla. Pri každej zmene hlasitosti budete upozornení na novú úroveň hlasitosti.

### Používanie informácií o programoch

Počas sledovania živého televízneho vysielania stlačením tlačidla Výber zobrazíte vo vrchnej časti obrazovky informácie o programe. Funkcia Hlasový sprievodca prečíta podrobnosti o programe a informuje vás, či má program k dispozícii Popis zvuku a Titulky. Stlačením tlačidiel so šípkami doľava a doprava zobrazíte, čo je na danom kanáli na programe neskôr. Stlačením tlačidiel so šípkami nahor a nadol sa presuniete na ďalšie kanály a zobrazíte, čo je momentálne na programe na týchto kanáloch.

Stlačením a podržaním tlačidla Výber zobrazíte podrobnejšie informácie o programe.

Hlasový sprievodca vysloví údaje o programe, napríklad stručný obsah. Pod stručným obsahom sa nachádzajú tlačidlá, ktoré vám umožňujú vykonávať funkcie ako nahrávanie, naplánované sledovanie, funkciu Timeshift (ktorá umožňuje pozastavenie živého televízneho vysielania). Tento hlas nemožno zatiaľ prerušiť, preto si budete musieť vypočuť celý stručný obsah. Pomocou tlačidiel so šípkami doľava a doprava sa presúvajte medzi tlačidlami a na požadovanom tlačidle stlačte tlačidlo Výber. Okrem toho sa môžete stlačením tlačidla vrátiť späť alebo prejsť priamo na živé televízne vysielanie.

# Používanie obrazovky Sprievodca

Pozrite si prehľad ponuky programov jednotlivých kanálov.

### $\bigcap$  > Živá TV > Sprievodca

Denný harmonogram programov vysielaných na jednotlivých staniciach a informácie o programe môžete zobraziť v službe Sprievodca. Službu Sprievodca môžete použiť aj na výber programov, ktoré chcete sledovať, a na naplánovanie programov, ktoré chcete nahrať.

Služba Sprievodca umožňuje zobraziť len harmonogram televíznych programov, ktoré nasledujú po aktuálnom čase.

Službu Sprievodca môžete otvoriť aj pomocou funkcie Hlasová interakcia. Stlačte a podržte stlačené tlačidlo  $\bullet$  na diaľkovom ovládači Diaľkový ovládač Samsung Smart a vyslovte príkaz "Sprievodca".

- Informácie obrazovky **Sprievodca** sú dostupné len pre digitálne kanály. Analógové kanály nie sú podporované.
- Ak chcete používať funkciu Sprievodca, musíte najskôr nastaviť hodiny televízora ( $\bigcap$ ) >  $\mathbb{Q}$  Nastavenia > Všeobecné > Správca systému  $\geq$  Čas  $\geq$  Hodiny).

Pri inštalácii televízora sa mali hodiny nastaviť na automatický režim. Ak musíte nastaviť hodiny znova, postupujte podľa nasledujúcich pokynov.

- 1. Stlačením tlačidla otvorte službu Smart Hub.
- 2. Stláčaním tlačidla so šípkou doľava prejdite na položku Nastavenia.
- 3. Stlačením tlačidla Výber otvorte hlavnú ponuku.
- 4. Pomocou tlačidiel so šípkami nahor a nadol sa presúvajte po tejto ponuke, kým neprejdete na položku Všeobecné, a potom stlačte tlačidlo Výber.
- 5. Pomocou tlačidiel so šípkami nahor a nadol znova prechádzajte touto ponukou, kým sa nedostanete na položku Správca systému, a potom stlačte tlačidlo Výber.
- 6. Znova pomocou tlačidiel so šípkami nahor a nadol prejdite na položku Čas a potom stlačte tlačidlo Výber.
- 7. Prejdite na položku Hodiny a stlačte tlačidlo Výber. Prejdite na položku Režim hodín a stlačte tlačidlo Výber.
- 8. Prejdite na nastavenie Automatické a stlačte tlačidlo Výber. Prípadne môžete vybrať položku Manuálne a potom nastaviť čas pomocou ponuky.

Keď otvoríte službu Sprievodca, zobrazí sa tabuľková mriežka s kanálmi a programami. V hornom riadku sa zobrazuje položka Kanálový filter, dátum a čas. V každom riadku je naľavo uvedený názov kanála a napravo programy na danom kanáli.

V službe Sprievodca sa pomocou tlačidiel so šípkami nahor a nadol môžete presúvať medzi kanálmi a pomocou tlačidiel so šípkami doľava a doprava medzi programami v rámci kanála. Taktiež môžete pomocou tlačidla 123 zadať číslo kanála a prejsť priamo na daný kanál. Pomocou tlačidla  $\triangleright$  môžete prejsť na aktuálny čas.

Ak používate štandardný diaľkový ovládač, pomocou tlačidiel <a>b</a>budete môcť listovať v programovom sprievodcovi dozadu a dopredu v rozsahu 24 hodín.

Keď prejdete na program, zaznie názov programu, čas začatia/skončenia a stručný obsah. Zaznie aj informácia, či sú pre program k dispozícii funkcie Popis zvuku a Titulky. Keď prejdete na iný kanál, zaznie názov a číslo kanála a potom podrobnosti o programe. Ak prejdete na iný deň, systém vám oznámi deň vysielania prvého programu, na ktorý v daný deň prejdete. Deň sa nezopakuje, takže ak si nie ste istí, o aký deň ide, môžete sa posunúť dopredu a dozadu o 24 hodín, čím zaznie oznámenie dňa.

### Sledovanie práve vysielaného programu

Prejdite na program, ktorý sa práve vysiela, a stlačením tlačidla výberu prejdite na živé televízne vysielanie na kanáli a programe, ktoré ste vybrali v sprievodcovi.

### Ďalšie možnosti v sprievodcovi

Po presune na požadovaný program stlačte a podržte tlačidlo Výber na diaľkovom ovládači. Zobrazí sa kontextové okno so zoznamom nasledujúcich funkcií.

Pomocou tlačidiel so šípkami nahor a nadol sa presúvajte v tejto ponuke a stlačením tlačidla Výber vyberte položku. Stlačením tlačidla  $\bigcirc$  zatvoríte ponuku a vrátite sa do služby Sprievodca.

Plánované sledovanie

Po výbere položky Naplánovať sledovanie si môžete naplánovať sledovanie plánovaného vysielania.

#### Plánované nahrávanie

#### Po výbere položky Naplánovať nahrávanie si môžete naplánovať nahrávanie plánovaného vysielania.

Táto funkcia je dostupná len pre určité modely v konkrétnych geografických oblastiach.

 $\bullet$  Ďalšie informácie o funkcii Naplánovať nahrávanie nájdete v časti "[Nahrávanie programov"](#page-58-0).

#### ● Podrobné informácie

Po výbere položky Zobraziť podrobnosti sa zobrazia podrobné informácie o vybranom programe. Dostupné informácie sa môžu líšiť v závislosti od signálu vysielania. Ak sa k programu neposkytujú žiadne informácie, nezobrazí sa nič.

Stlačte tlačidlo výberu na možnosti Zobraziť podrobnosti. Týmto sa otvorí stránka podrobností so stručným obsahom daného programu. Túto stránku zatvoríte stlačením tlačidla Výber.

#### Zobrazenie funkcií Nahrávať a Manažér harmonogramu

Po výbere položky Manažér harmonogramu sa zobrazí obrazovka Nahrávanie a Manažér harmonogramu alebo Manažér harmonogramu.

Ak ste nastavili program na nahrávanie alebo sledovanie, v službe Sprievodca sa vedľa názvu programu zobrazí ikona označujúca, či je program naplánovaný na sledovanie alebo nahrávanie (tieto ikony sa vizuálne líšia). Hlasový sprievodca túto informáciu neoznámi. Ak chcete zistiť, či je naplánované nahrávanie alebo sledovanie programu, stlačte a podržte tlačidlo Výber. Táto ponuka bude obsahovať položku Zrušiť plán namiesto položky Naplánovať sledovanie alebo Naplánovať nahrávanie. Stlačením tlačidla sa vrátite do služby Sprievodca bez zmeny nastavenia.

- Táto funkcia je dostupná len pre určité modely v konkrétnych geografických oblastiach.
- Ponuka OSD sa môže líšiť v závislosti od modelu.

### Zobrazenie obľúbených kanálov:

Ak ste nastavili obľúbené kanály, budete môcť filtrovať službu Sprievodca tak, aby sa zobrazovali len tieto kanály. Takto ľahšie nájdete požadované programy.

Ak chcete zobraziť zoznam obľúbených kanálov, prejdite na aktuálny čas (stlačte tlačidlo (>||)) a potom stlačením tlačidla so šípkou doľava prejdite na zoznam kanálov. Pomocou tlačidla so šípkou nahor sa presúvajte nahor po zozname, kým sa nedostanete na tlačidlo Kanálový filter. Stlačením tlačidla Výber zobrazíte zoznam možností. Pomocou tlačidiel so šípkou nahor a nadol sa presúvajte medzi kategóriami v zozname. Zvýraznite požadovanú možnosť, napríklad Obľúbené 1, a stlačte tlačidlo Výber. V službe Sprievodca sa potom zobrazia informácie len pre tieto kanály.

Ak ste v službe Sprievodca nastavili filter, po zatvorení a opätovnom otvorení služby Sprievodca ostane zachovaný. Ak zistíte, že nemáte kanály, ktoré by ste podľa vás mali mať, odporúčame skontrolovať kategóriu a vybrať možnosť "Všetky", čím sa zobrazia všetky naladené kanály.

# Nastavenie funkcie Naplánovať sledovanie

#### Nakonfigurujte televízor tak, aby v konkrétny deň a čas zobrazoval určitý kanál alebo program.

#### Vedľa programov, ktoré ste nakonfigurovali na naplánované sledovanie, sa zobrazuje ikona ( $\mathbb Q$ .

" Táto funkcia je dostupná len pre určité modely v konkrétnych geografických oblastiach.

#### Nastavenie funkcie Naplánovať sledovanie pre kanál

#### Obrazovka funkcie Sprievodca

Na obrazovke Sprievodca vyberte program, ktorý chcete sledovať, a potom stlačte a podržte tlačidlo Výber. Na zobrazenej kontextovej obrazovke zvoľte položku Naplánovať sledovanie.

#### Obrazovka Informácie o programe

Počas sledovania televízora stlačte tlačidlo Výber. Zobrazí sa okno Informácie o programe. Pomocou smerových tlačidiel doľava alebo doprava vyberte program s naplánovaným časom vysielania a potom stlačte a podržte tlačidlo Výber. Sledovanie programu môžete naplánovať výberom položky Naplánovať sledovanie.

#### Zrušenie naplánovaného sledovania

### $\langle \hat{\mathbf{n}} \rangle$  > Živá TV > Manažér harmonogramu alebo Nahrávky > Harmonogramy > Odstrániť

Plánované sledovanie môžete zrušiť prostredníctvom funkcie Sprievodca alebo služby Smart Hub.

Z programového sprievodcu prejdite na program a stlačte a podržte tlačidlo Výber. Prejdite na možnosť Zrušiť plán a stlačte tlačidlo Výber. Vrátite sa do programového sprievodcu so zrušeným plánovaným sledovaním.

Ak chcete použiť službu Smart Hub, stlačením tlačidla  $\bigcap$  otvorte službu Smart Hub, stlačením šípky nahor prejdite na horný riadok a stlačením šípky doprava prejdite na položku Manažér harmonogramu. Stlačením tlačidla Výber otvorte položku Manažér harmonogramu. Pomocou tlačidla so šípkou nahor sa presuňte na vrchnú ponuku, kde sa nachádzajú dve tlačidlá – Nahrávky a Harmonogramy. Stlačením tlačidla so šípkou doľava alebo doprava zvýraznite položku Harmonogramy a potom stlačte tlačidlo Výber. Pomocou tlačidla so šípkou nadol sa presuňte na zoznam programov naplánovaných na sledovanie. Prejdite na požadovaný program a stlačením tlačidla so šípkou doprava prejdite na zoznam možností. Pomocou tlačidiel so šípkami nahor a nadol sa presúvajte medzi týmito možnosťami, kým sa nedostanete na tlačidlo Odstrániť. Stlačením tlačidla Výber odstráňte naplánované sledovanie.
# Používanie príručky Zoznam kanálov

Spôsob zostavenia zoznamu kanálov dostupných v televízore.

### $\textcircled{a}$  > Živá TV > Zoznam kanálov

Pomocou zoznamu Zoznam kanálov môžete prepnúť kanál alebo si pri sledovaní televízie pozrieť programy na iných digitálnych kanáloch.

Stlačením tlačidla (na diaľkovom ovládači otvorte položku Smart Hub, stlačením šípky doľava alebo doprava prejdite na položku Živá TV, stlačením šípky nahor prejdite na horný riadok, stlačením šípky doprava prejdite na položku Zoznam kanálov a potom stlačte tlačidlo Výber. Tým sa zobrazí zoznam kanálov a momentálne vysielaný program. Zvýrazní sa kanál, ktorý momentálne sledujete, a zobrazia sa názov kanála, číslo kanála a názov programu.

Pomocou tlačidiel so šípkami nahor a nadol sa presúvajte v zozname kanálov (alebo pomocou kolískového tlačidla na prepínanie kanálov vždy prejdite o stranu vyššie alebo nižšie). Taktiež môžete pomocou tlačidla 123 zadať číslo kanála a prejsť priamo na daný kanál.

Stlačením tlačidla so šípkou doprava prejdete na zoznam kategórií. Na presúvanie sa v tomto zozname použite tlačidlá so šípkami nahor a nadol. Stlačením tlačidla Výber vyberte možnosť. Zobrazí sa druhý zoznam. Pomocou tlačidiel so šípkou nahor a nadol sa presúvajte medzi položkami v zozname. Stlačením tlačidla Výber vyberte položku.

**Všetky** 

Zobrazenie kanálov, ktoré boli automaticky vyhľadané.

● Obľúbené

Zobrazenie zoznamov obľúbených položiek od 1 do 5. Na presúvanie sa v zozname obľúbených položiek použite tlačidlá so šípkami nahor a nadol. Zvýraznite požadovanú položku a stlačte tlačidlo Výber. V zozname kanálov sa teraz zobrazia len kanály v tomto zozname.

● Typ kanála

Usporiadanie zoznamu, aby obsahoval len kanály vybratého žánru. Funkcia Typ kanála sa však dá použiť len v prípade kanálov obsahujúcich informácie o žánri. Pomocou tlačidiel so šípkami nahor a nadol sa presúvajte v zozname žánrov (alebo televízie, rádia, údajov). Zvýraznite požadovaný žáner a stlačte tlačidlo Výber. V zozname kanálov sa teraz zobrazia len kanály v tomto žánri.

**Zoradi**ť

Usporiada zoznam podľa kritéria Číslo kanála alebo podľa kritéria Názov.

Táto možnosť je dostupná len na digitálnych kanáloch a nemusí byť dostupná vždy.

Anténa

Umožňuje výber možnosti Terestriál., Kábel a Satelit.

Táto možnosť je dostupná len pre určité modely v konkrétnych geografických oblastiach.

# Vytvorenie zoznamu osobne obľúbených položiek

Označte často sledované kanály ako obľúbené kanály.

Obľúbené kanály sa označia na obrazovkách Upraviť kanál a Všetky symbolom .

K Hlasový sprievodca zatiaľ k tomuto neposkytuje žiadnu spätnú väzbu.

### Registrácia kanálov ako obľúbených

#### $\textbf{a} > \text{živá TV} > \text{Zoznam kanálov}$

- 1. Stlačte smerové tlačidlo doprava na diaľkovom ovládači.
- 2. Vyberte položku Obľúbené.
- 3. Vyberte požadovaný zoznam obľúbených kanálov.
- 4. Prejdite na možnosť Uprav obľúbené.
- 5. Vyberte kanál, ktorý sa má pridať do zoznamu obľúbených kanálov.
- 6. Stlačte tlačidlo výberu. Vybraný kanál sa pridá do zoznamu obľúbených kanálov.

#### Pridávanie kanálov do zoznamu obľúbených kanálov – podrobnosti

- 1. Otvorte zoznam Zoznam kanálov.
- 2. Stlačením tlačidla so šípkou doprava prejdite na zoznam kategórií.
- 3. Pomocou tlačidiel so šípkou nahor a nadol prejdite na položku Obľúbené a stlačte tlačidlo Výber. Zobrazia sa zoznamy obľúbených kanálov 1 až 5. Päť zoznamov vám umožní nastaviť rôzne zoznamy obľúbených kanálov.
- 4. Pomocou tlačidiel so šípkami nahor a nadol prejdite na požadovaný zoznam a stlačte tlačidlo Výber.
- 5. Potom pomocou tlačidla so šípkou nahor prejdite na tlačidlo Upraviť a stlačte tlačidlo Výber. Naľavo sa zobrazí zoznam všetkých kanálov. Pri každom kanáli je začiarkavacie políčko.
- 6. Pomocou tlačidiel so šípkou nahor a nadol sa presúvajte medzi kanálmi. Keď sa dostanete na kanál, ktorý chcete nastaviť ako obľúbený, stlačte tlačidlo Výber. Týmto sa kanál vyberie a políčko sa začiarkne.
- 7. Po výbere všetkých požadovaných kanálov stlačte tlačidlo so šípkou doprava.
- 8. Na ďalšej obrazovke zvýraznite položku Pridať k obľúbeným a stlačte tlačidlo Výber. Vybrané kanály sa pridajú do zoznamu obľúbených kanálov.

### Odstraňovanie kanálov zo zoznamu obľúbených kanálov – podrobnosti

- 1. Otvorte zoznam Zoznam kanálov.
- 2. Stlačením tlačidla so šípkou doprava prejdite na zoznam kategórií.
- 3. Pomocou tlačidiel so šípkou nahor a nadol prejdite na položku Obľúbené a stlačte tlačidlo Výber. Zobrazia sa zoznamy obľúbených kanálov 1 až 5.
- 4. Pomocou tlačidiel so šípkami nahor a nadol prejdite na požadovaný zoznam a stlačte tlačidlo Výber.
- 5. Prejdite na kanál, ktorý chcete odstrániť, a stlačte tlačidlo Výber. Postup zopakujte pre ďalšie kanály.
- 6. Stlačením tlačidla so šípkou doľava sa presuňte na tlačidlá Pridať k obľúbeným/Odstrániť z obľúbených.
- 7. Zvýraznite položku Odstrániť z obľúbených a potom stlačením tlačidla Výber odstráňte kanály zo zoznamu obľúbených kanálov.
- 8. Stláčajte tlačidlo so šípkou doprava.
- 9. Na nasledujúcej obrazovke zvýraznite tlačidlo Koniec a stlačte tlačidlo výberu.

#### Zobrazenie a výber kanálov len v zozname obľúbených

### $\textbf{a} > \text{živá TV} > \text{Zoznam kanálov}$

- 1. Tlačidlom Zoznam kanálov otvorte zoznam kanálov.
- 2. Stlačte smerové tlačidlo doprava na diaľkovom ovládači. Na presúvanie v tomto zozname použite tlačidlá so šípkami nahor a nadol.
- 3. Zvýraznite položku Obľúbené a stlačte tlačidlo Výber.
- 4. Na presúvanie v tomto zozname použite tlačidlá so šípkami nahor a nadol. Vyberte požadovaný zoznam spomedzi piatich zoznamov obľúbených položiek na obrazovke. Zobrazia sa kanály vo vybranom zozname obľúbených položiek.
- Zoznam kanálov sa zobrazí, len ak zoznam obľúbených kanálov obsahuje kanály.

# Nahrávanie

Nahrávanie programu na externý pevný disk pripojený cez rozhranie USB.

Ak ste nastavili program na nahrávanie, vedľa názvu programu v sprievodcovi alebo zozname kanálov alebo pri zobrazení ďalších informácií sa zobrazí ikona  $\mathbb Q$ .

- " Táto funkcia je dostupná len pre určité modely v konkrétnych geografických oblastiach.
- " Pred použitím funkcie nahrávania si najskôr prečítajte všetky upozornenia. Ďalšie informácie nájdete v časti ["Skôr než](#page-111-0)  [začnete používať funkcie Nahrávanie a Timeshift](#page-111-0)".

# Používanie možnosti okamžitého a plánovaného nahrávania na obrazovke sprievodcu:

Ak chcete nahrávať program, ktorý sa práve vysiela, otvorte programového sprievodcu, prejdite na program a stlačte a podržte tlačidlo Výber. Zobrazí sa kontextová ponuka. Pomocou tlačidiel so šípkami nahor a nadol prejdite na položku Nahrávať. Stlačením tlačidla výberu začnite nahrávať program. Vrátite sa do programového sprievodcu. Vedľa názvu programu sa zobrazuje ikona ●. Ak chcete zistiť, či je nastavené nahrávanie programu, alebo ak chcete nahrávanie zastaviť, stlačte a podržte tlačidlo Výber. Zobrazí sa ponuka s možnosťou Zastaviť namiesto možnosti Nahrávať. Stlačením tlačidla výberu na možnosti Zastaviť zastavte nahrávanie alebo stlačte tlačidlo (5) na návrat do programového sprievodcu bez zastavenia nahrávania.

Ak chcete nahrať program, ktorý sa bude vysielať neskôr, prejdite na požadovaný program v sprievodcovi a stlačte tlačidlo výberu. Zobrazí sa kontextová ponuka. Na presúvanie sa v tejto ponuke použite tlačidlá so šípkami nahor a nadol. Prejdite na možnosť Naplánovať nahrávanie a stlačte tlačidlo Výber. Zaznie správa oznamujúca, že program bol nastavený na nahrávanie a potom sa vrátite do programového sprievodcu.

Vedľa názvu programu sa zobrazuje ikona  $\mathbb Q$ , ktorá signalizuje, že je nastavený na nahrávanie. Ak chcete zistiť, či je program nastavený na nahrávanie, alebo zrušiť naplánované nahrávanie, na danom programe stlačte tlačidlo výberu. Ak už je nastavený na nahrávanie, v ponuke sa bude nachádzať možnosť Zrušiť plánované nahrávanie. Stlačením tlačidla výberu môžete zrušiť naplánované nahrávanie alebo sa jednoduchým stlačením tlačidla <a> programového sprievodcu bez zrušenia nahrávania.

# Používanie možnosti okamžitého a plánovaného nahrávania v okne Informácie o programe

Ak chcete zobraziť ponuku nahrávania alebo spustiť funkciu Timeshift, počas sledovania programu stlačte tlačidlo **. V** ponuke môžete vybrať nasledujúce funkcie:

- Nahrávať: Okamžite začne nahrávať program, ktorý sledujete.
- Timeshift: Spustí funkciu Timeshift.
- Zastaviť: Zastaví nahrávanie alebo funkciu Timeshift, ktorá je práve aktívna.
- Informácie: Zobrazí podrobné informácie o programe, ktorý sledujete.

# Nahrávanie programu, ktorý práve sledujete, priamo z živého televízneho vysielania

Ak chcete nahrávať program, ktorý práve sledujete, môžete tiež jednoducho stlačiť tlačidlo nahrávania na štandardnom diaľkovom ovládači. Zaznie oznam, že sa program nahráva, a informácia o tom, ako dlho sa bude nahrávať (predvolene je to do skončenia programu).

## Zmena doby nahrávania

Pri nahrávaní aktuálne vysielaného programu môžete určiť, ako dlho chcete nahrávať.

Stlačte tlačidlo  $\cdots$  na diaľkovom ovládači, stlačením šípky doľava alebo doprava prejdite na položku Zmeniť čas nahrávania a potom stlačte tlačidlo Výber. Zobrazí sa mierka s posúvačom a zaznie informácia o aktuálne nastavenom čase nahrávania. Pomocou šípok doľava a doprava zmeňte čas a potom stlačte tlačidlo Výber. Zaznie ponuka s informáciou o čase nahrávania. Ak sa chcete vrátiť na program, ktorý sledujete, stlačte tlačidlo  $\bigodot$  na diaľkovom ovládači, prípadne stlačením šípky doľava alebo doprava prejdite na položku Prejdite na Živé vysielanie a potom stlačte tlačidlo Výber.

## Sledovanie nahratých programov

## $\langle \hat{\mathbf{n}} \rangle$  > Živá TV > Manažér harmonogramu alebo Nahrávky > Nahrávať

Otvorte službu Smart Hub stlačením tlačidla (n) na diaľkovom ovládači. Dostanete sa na možnosť Živá TV. Stlačením tlačidla so šípkou nahor prejdite na horný riadok, čím prejdete na možnosť Sprievodca.

Stlačením šípky doprava prejdite na položku Nahrávky a stlačte tlačidlo výberu. Otvorí sa obrazovka Nahrávanie a Manažér harmonogramu, na ktorej sa zobrazujú položky Nahrávky a Harmonogramy. Zvýrazní sa prvý záznam v rámci položky Nahrávky.

Ak chcete prehrať program, pomocou šípok nahor a nadol prechádzajte názvami programov a potom prehrajte program stlačením tlačidla výberu, prípadne stlačením tlačidla so šípkou doprava prejdite na zoznam možností. Pomocou tlačidiel so šípkou nahor a nadol sa presúvajte medzi možnosťami tejto ponuky, pričom môžete prehrať program, odstrániť (alebo vymazať) ho alebo zobraziť podrobnosti o programe.

Výberom položky Prehrať prehrajte program. Program sa spustí. Ak ste si už časť tohto programu pozreli, na obrazovke sa zobrazí kontextové okno s možnosťami Prehrať (od začiatku), Obnovenie (od miesta, kde ste skončili) alebo Zrušiť. Pomocou tlačidiel so šípkami doľava a doprava prejdite na požadovanú možnosť a stlačte tlačidlo výberu.

Táto funkcia je dostupná len pre určité modely v konkrétnych geografických oblastiach.

## Odstránenie nahratého programu

Ak chcete odstrániť nahratý program, prejdite na zoznam Nahrávky (pozrite si časť venovanú zobrazovaniu nahratých programov). Pomocou tlačidiel so šípkou nahor a nadol prejdite na nahrávku, ktorú chcete odstrániť.

Stlačením tlačidla so šípkou doprava prejdite na zoznam 3 možností. Stlačením šípky nadol prejdite na možnosť Odstrániť a stlačte tlačidlo výberu.

Zobrazí sa otázka, či chcete odstrániť vybratú položku. Stlačením šípky doľava prejdite na tlačidlo Odstrániť a stlačením tlačidla výberu odstráňte názov programu. Program sa odstráni a znova sa zobrazí zoznam Nahrávky.

# Používanie služby Smart Hub

Naučte sa, ako otvoriť službu Smart Hub na získanie prístupu k aplikáciám, hrám, filmom a ďalšiemu obsahu.

## Smart Hub

Po stlačení tlačidla na diaľkovom ovládači môžete prezerať webové stránky a preberať aplikácie pomocou služby Smart Hub.

- Niektoré služby Smart Hub sú spoplatnené. Ak chcete používať spoplatnenú službu, musíte mať vytvorený účet u poskytovateľa služby alebo účet Samsung. Ďalšie informácie nájdete v časti ["Používanie účtu Samsung](#page-43-0)".
- Ak chcete používať túto službu, televízor musí byť pripojený k internetu.
- Niektoré funkcie služby Smart Hub nemusia byť dostupné v závislosti od poskytovateľa služby, jazyka alebo regiónu.
- Výpadky služby Smart Hub môžu byť spôsobené prerušením internetových služieb.
- 《 Celý obsah dokumentu Podmienky a Pravidlá na ochranu osobných údajov zobrazíte prejdením na položku (イ) > ©3 Nastavenia > Podpora > Podmienky a Pravidlá na ochranu osobných údajov.
- Ak chcete zrušiť súhlas so zmluvnými podmienkami služby Smart Hub, aj keď je povinný, vyberte položky Obnoviť ( $\bigcap$ Nastavenia Podpora Samodiagnostika Obnoviť) a potom v kroku Pravidlá na ochranu osobných údajov, zmluvné podmienky pre Smart Hub stlačte smerové tlačidlo doprava.

Stlačte tlačidlo na diaľkovom ovládači. Týmto sa zobrazí zobrazenie v 2 radoch. Zvýraznená bude položka Živá TV v spodnom rade. Možnosti na vrchnom riadku sa menia v závislosti od položky vybranej na spodnom riadku.

Spodný riadok obsahuje 4 tlačidlá naľavo od položky Živá TV. Sú to:

- Q Hľadať slúži na vyhľadávanie údajov pre kanály, programy, filmové tituly a aplikácie v službe Smart Hub.
- $\overline{\Theta}$  Zdroj slúži na výber externého zariadenia pripojeného k televízoru
- 经 Nastavenia na vrchnom riadku sa zobrazí ponuka rýchlych nastavení. Môžete rýchlo nastaviť často používané funkcie.
- **日 APPS** Inštaláciou príslušných aplikácií v televízore si môžete vychutnať množstvo obsahu vrátane aktualít, noviniek zo sveta športu, správ o počasí a hier.

Tlačidlá napravo od možnosti Živá TV poskytujú rýchly prístup k aplikáciám, ako sú napríklad Netflix a Amazon. V súčasnosti mnohé z týchto aplikácií nie sú prístupné pomocou funkcie Hlasový sprievodca.

Pomocou tlačidiel so šípkami doľava a doprava sa presúvajte medzi možnosťami v riadku a pomocou tlačidiel so šípkou nahor a nadol sa presúvajte medzi riadkami. Stlačením tlačidla výberu otvorte možnosť.

Keď otvoríte službu Smart Hub, budete na možnosti Živá TV. Stlačením tlačidla so šípkou nahor prejdite na horný riadok. Budete na tlačidle Sprievodca. Na tomto riadku sú nasledujúce položky:

- Sprievodca výberom otvoríte programového sprievodcu
- Zoznam kanálov výberom otvoríte zoznam kanálov
- Napravo od tlačidla Zoznam kanálov sa zobrazuje zoznam nedávno sledovaných kanálov. Zvýraznite jeden z kanálov v zozname a potom stlačením tlačidla výberu rýchlo prejdite na kanál.

## Zobrazenie domovskej obrazovky v službe Smart Hub

Na domovskej obrazovke môžete jednoducho spúšťať aplikácie, ktoré ste používali naposledy alebo ktoré používate často. Aplikácie sa dajú aj presúvať na obrazovke alebo z obrazovky odstraňovať.

Služba Smart Hub má 2 riadky. Keď sa otvorí, zvýraznená bude položka Live TV v spodnom riadku. Možnosti na vrchnom riadku sa menia v závislosti od položky vybranej na spodnom riadku. Pomocou tlačidiel so šípkou nahor a nadol sa presúvajte medzi riadkami a pomocou tlačidiel so šípkou doľava/doprava sa presúvajte po riadku.

Spodný riadok obsahuje 4 tlačidlá naľavo od položky Živá TV. K dispozícii sú možnosti Nastavenia, Zdroj, Hľadať a Moje aplikácie:

#### • © Nastavenia

Pri presunutí zvýraznenia na ikonu & sa nad ponukou zobrazí zoznam ikon rýchlych nastavení. Kliknutím na ikony môžete rýchlo nastaviť často používané funkcie.

– Režim obrazu

Môžete si vybrať režim obrazu a dosiahnuť najlepší možný zážitok zo sledovania.

– Režim zvuku

Môžete vybrať režim zvuku a dosiahnuť najlepší možný zážitok z počúvania.

#### – Výstup zvuku

Môžete vybrať, ktorý reproduktor chcete použiť na výstup zvuku televízora.

– Jazyk zvuku

Môžete vybrať jazyk zvuku.

– Titulky

Zapnutie alebo vypnutie titulkov.

– Sieť

Slúži na zobrazenie aktuálneho stavu siete a internetu.

 $\bullet$   $\rightarrow$  Zdroj

Môžete vybrať externé zariadenie pripojené k televízoru.

Dalšie informácie nájdete v časti "[Prepnutie medzi externými zariadeniami pripojenými k televízoru](#page-26-0)".

● Hľadať

Môžete vyhľadávať aplikácie alebo hry v službách Smart Hub. Výberom možnosti vyhľadávania sa na obrazovke zobrazí klávesnica s rozložením klávesnice qwerty, pričom zvýraznené bude číslo 1.

 $\bullet$   $\Box$  APPS

Inštaláciou príslušných aplikácií v televízore si môžete vychutnať množstvo obsahu vrátane aktualít, noviniek zo sveta športu, správ o počasí a hier.

Ak chcete používať túto službu, televízor musí byť pripojený k internetu. Ďalšie informácie nájdete v časti "Používanie [služby Moje aplikácie](#page-45-0)".

# Používanie príručky e-Manual

Otvorte používateľskú príručku, ktorá sa nachádza vo vašom televízore.

## Spustenie príručky e-Manual

Stlačením tlačidla Menu na štandardnom diaľkovom ovládači otvorte ponuku. Prípadne stlačením tlačidla (m) otvorte službu Smart Hub, stláčajte tlačidlo so šípkou doľava, kým sa nedostanete na nastavenia, a potom stlačte tlačidlo výberu.

Na presúvanie sa v tejto ponuke použite tlačidlá so šípkami nahor a nadol. Prejdite na možnosť Podpora, vyberte možnosť e-Manual a stlačením tlačidla výberu ju otvorte.

### n > @ Nastavenia > Podpora > Otvoriť e-Manual

Môžete si prezrieť integrovanú príručku e-Manual, ktorá obsahuje informácie o hlavných funkciách televízora.

- Prípadne si môžete príručku e-Manual prevziať z webovej stránky spoločnosti Samsung.
- Slová modrým písmom (napr. Režim obrazu) označujú položku ponuky.

Príručka e-Manual obsahuje 2 riadky tlačidiel. Pomocou tlačidiel so šípkou nahor a nadol sa presúvajte medzi riadkami a pomocou tlačidiel so šípkou doľava a doprava sa presúvajte po riadku. Stlačením tlačidla výberu otvorte časť, ktorú chcete čítať.

Príručka e-Manual obsahuje v rámci Sprievodcu zjednodušením ovládania časť "Naučte sa používať diaľkové ovládanie TV" (v pravom rohu obrazovky). Táto časť je užitočná najmä pre ľudí, ktorí majú ťažkosti s rozpoznávaním tlačidiel na diaľkovom ovládači alebo presne nevedia, akú má dané tlačidlo funkciu. V tejto sekcii tlačidlá na diaľkovom ovládaní nemajú na TV žiadny účinok.

# Používanie služby Hlasová interakcia

#### Sprievodca používaním funkcie Hlasová interakcia na ovládanie televízora.

Ak chcete používať funkciu Hlasová interakcia, televízor musí byť pripojený k internetu a musíte používať mikrofón na diaľkovom ovládači Diaľkový ovládač Samsung Smart.

Vďaka funkcii Hlasová interakcia môžete pomocou hovorených pokynov ovládať televízor, napríklad zmeniť kanál alebo programového sprievodcu. Nejde o rovnakú funkciu ako je funkcia Hlasový sprievodca poskytujúca hovorený výstup z televízora, ktorý informuje o tom, čo sa zobrazuje na obrazovke. Funkcia Hlasový sprievodca je užitočná pre ľudí, ktorí nedokážu vidieť ani čítať položky ponuky na obrazovke.

Ak chcete používať funkciu Hlasová interakcia, stlačte tlačidlo  $\bigcup$  na diaľkovom ovládači a do mikrofónu na diaľkovom ovládači Diaľkový ovládač Samsung Smart vyslovte príkaz, napríklad "Sprievodca".

 $\triangle$  Táto funkcia nemusí byť podporovaná v závislosti od modelu alebo geografického regiónu.

# Spustenie funkcie Hlasová interakcia

Stlačte a podržte tlačidlo  $\mathbb Q$  na Diaľkový ovládač Samsung Smart. Televízor zareaguje pokynom "Hovorte". Vyslovte požadovaný príkaz a uvoľnite tlačidlo. Televízor poskytne spätnú väzbu o tom, čomu porozumel, a potom vykoná pokyn.

Ak televízor nedokáže identifikovať príkaz, skúste to znova presnejšou výslovnosťou.

" Táto funkcia nemusí byť podporovaná v závislosti od modelu alebo geografického regiónu.

Užitočnými príkazmi sú napríklad:

- Hlasový sprievodca zapnutý/vypnutý slúži na zapnutie/vypnutie hlasového výstupu
- Zvukový popis zapnutý/vypnutý slúži na zapnutie/vypnutie popisu zvuku
- Kanál [číslo] slúži na prepnutie na daný kanál, napr. kanál 1
- Sprievodca slúži na otvorenie programového sprievodcu
- Zoznam kanálov slúži na otvorenie zoznamu kanálov
- Hlasitosť zvýšiť/znížiť slúži na zvýšenie/zníženie hlasitosti

Taktiež môžete vyhľadávať videá v službe YouTube. Stlačte a podržte tlačidlo  $\bullet$  a vyslovte frázu, napríklad "skladby od [meno]". Tým sa zobrazí zoznam videoklipov skladieb od daného interpreta.

" Funkcia Hlasový sprievodca prečíta množstvo informácií o videu. V súčasnosti toto nie je možné prerušiť a bude to znieť počas niekoľkých prvých sekúnd videa.

Ak vyslovíte príkaz, ktorý sa nerozpozná, televízor sa často pokúsi o vyhľadávanie. Stlačením tlačidla sa vrátite k televízoru.